**PDC Summer School August 2023, KTH, Stockholm, Sweden.**

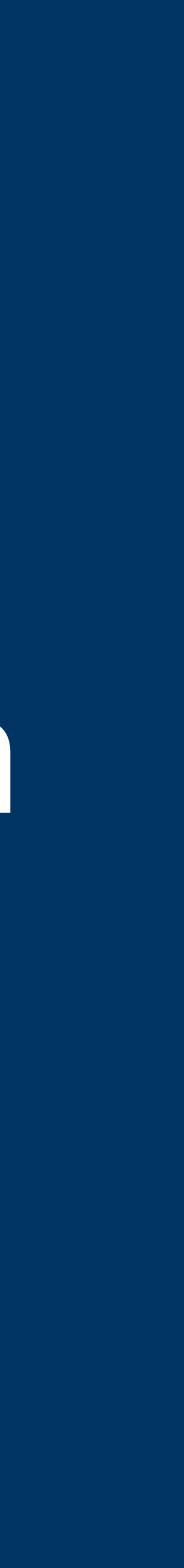

### **Enabling HPC software productivity with the TAU performance system Jean-Baptiste BESNARD <[jbbesnard@paratools.fr>](mailto:jbbesnard@paratools.fr)**

# **Runtime Support What can be instrumented using TAU ?**

### **TAU's Support for Runtime Systems**

### *MPI*

- PMPI profiling interface
- MPI T tools interface using performance and control variables *Pthread*

- OMPT tools interface to track salient OpenMP runtime events
- Opari source rewriter
- Preloading wrapper OpenMP runtime library when OMPT is not supported *OpenACC*
	- OpenACC instrumentation API
	- Track data transfers between host and device (per-variable)
	- Track time spent in kernels

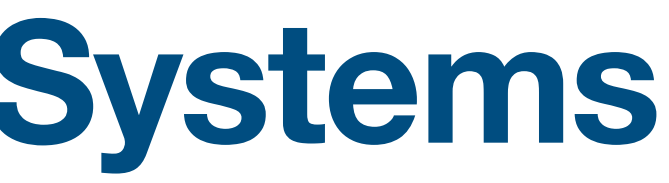

• Captures time spent in routines per thread of execution *OpenMP*

### **TAU's Support for Runtime Systems (contd.)**

- OpenCL profiling interface
- Track timings of kernels

#### *OpenCL*

#### *CUDA*

- Cuda Profiling Tools Interface (CUPTI)
- Track data transfers between host and GPU
- Track access to uniform shared memory between host and GPU

#### *ROCm*

- Rocprofiler and Roctracer instrumentation interfaces
- Track data transfers and kernel execution between host and GPU

#### *Kokkos*

- Kokkos profiling API
- Push/pop interface for region, kernel execution interface

#### *Python*

- Python interpreter instrumentation API
- Tracks Python routine transitions as well as Python to C transitions

### **Examples of Multi-Level Instrumentation**

*MPI + OpenMP*

• MPI\_T + PMPI + OMPT may be used to track MPI and OpenMP *MPI + CUDA*

• PMPI + CUPTI interfaces

• Rocprofiler + OpenCL instrumentation interfaces *Kokkos + OpenMP* 

*OpenCL + ROCm*

• Kokkos + pthread wrapper interposition library + PMPI layer *Python + CUDA*

• Kokkos profiling API + OMPT to transparently track events *Kokkos + pthread + MPI* 

• Python + CUPTI + pthread profiling interfaces (e.g., Tensorflow, PyTorch) *MPI + OpenCL*

• PMPI + OpenCL profiling interfaces

### **What does TAU support? Fortran C/C++ GNU Intel CUDA UPC LLVM pthreads MPC OpenACC Insert yours here Intel MIC**

**Java MPI OpenMP PGI Cray Python Linux Windows AIX Sun BlueGene GPI Fujitsu OpenCL ARM64 NVIDIA Power 8 OS X**

# **Basic usage of TAU**

### **How to run ? How to visualize ?**

# **Simplifying the use of TAU!**

- \$ make
- $\cdot$  \$ mpirun  $-np$  64./a.out

### With TAU using event based sampling (EBS): • \$ mpirun –np 64 tau\_exec –ebs ./lu.B.64

### Uninstrumented code:

- 
- \$ paraprof (GUI)
- \$ pprof –a | more

NOTE: Source code should be compiled with –g for access to symbol table.

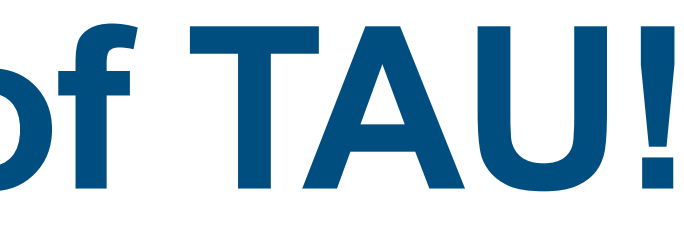

### **TAU Execution Command (tau\_exec)**

Uninstrumented execution

• % mpirun -np 256 ./a.out

Track GPU operations

- % mpirun –np 256 tau\_exec –rocm /a.out
- % mpirun –np 256 tau\_exec –cupti ./a.out
- % mpirun –np 256 tau\_exec –cupti -um ./a.out (for Unified Memory)
- % mpirun –np 256 tau\_exec –opencl ./a.out
- % mpirun –np 256 tau exec –openacc ./a.out

- % mpirun -np 256 tau exec -io ./a.out
- Track OpenMP and MPI execution (using OMPT for Intel v19)
	- % export TAU\_OMPT\_SUPPORT\_LEVEL=full; % export TAU\_OMPT\_RESOLVE\_ADDRESS\_EAGERLY=1
	- % mpirun –np 256 tau\_exec –T ompt,v5,mpi -ompt ./a.out

Track MPI performance

• % mpirun -np 256 tau exec ./a.out

Track I/O, and MPI performance (MPI enabled by default)

Track memory operations

- % export TAU\_TRACK\_MEMORY\_LEAKS=1
- % mpirun –np 256 tau\_exec –memory\_debug ./a.out (bounds check)

Use event based sampling (compile with –g)

- % mpirun –np 256 tau exec –ebs ./a.out
- Also -ebs source=<PAPI\_COUNTER> -ebs\_period=<overflow\_count> -ebs  $resolution= [ function | line>$

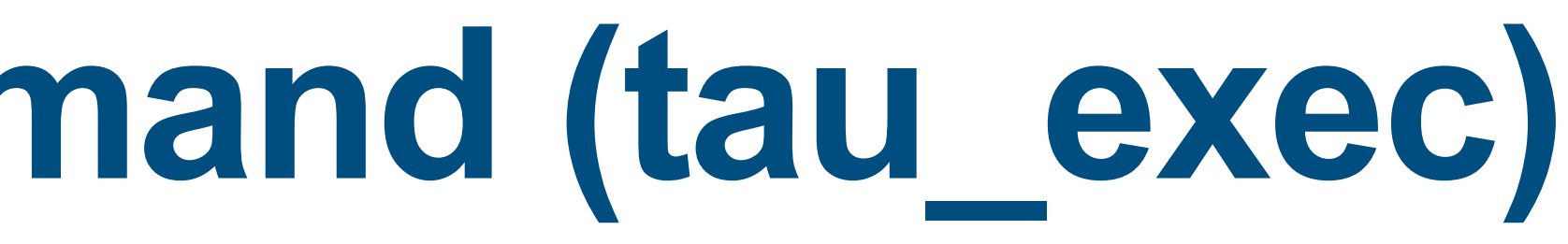

### **Types of Performance Profiles**

- Metric (e.g., time) spent in an event
- Exclusive/inclusive, # of calls, child calls, ... *Callpath* profiles
	- Time spent along a calling path (edges in callgraph)
	- "*main=> f1 => f2 => MPI\_Send*"
	- Set the TAU\_CALLPATH and TAU\_CALLPATH\_DEPTH environment variables

*Flat* profiles

- Time spent along in an event at a given source location
- Set the TAU\_CALLSITE environment variable

*Callsite* profiles

*Phase* profiles

- Flat profiles under a phase (nested phases allowed)
- Default "main" phase
- Supports static or dynamic (e.g. per-iteration) phases

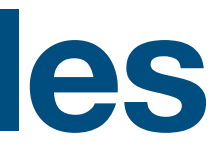

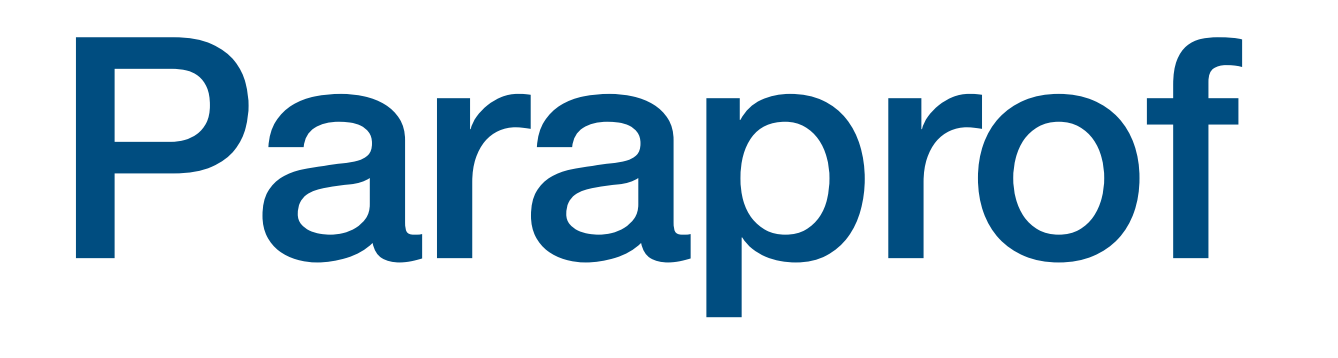

### **ParaProf Profile Browser**

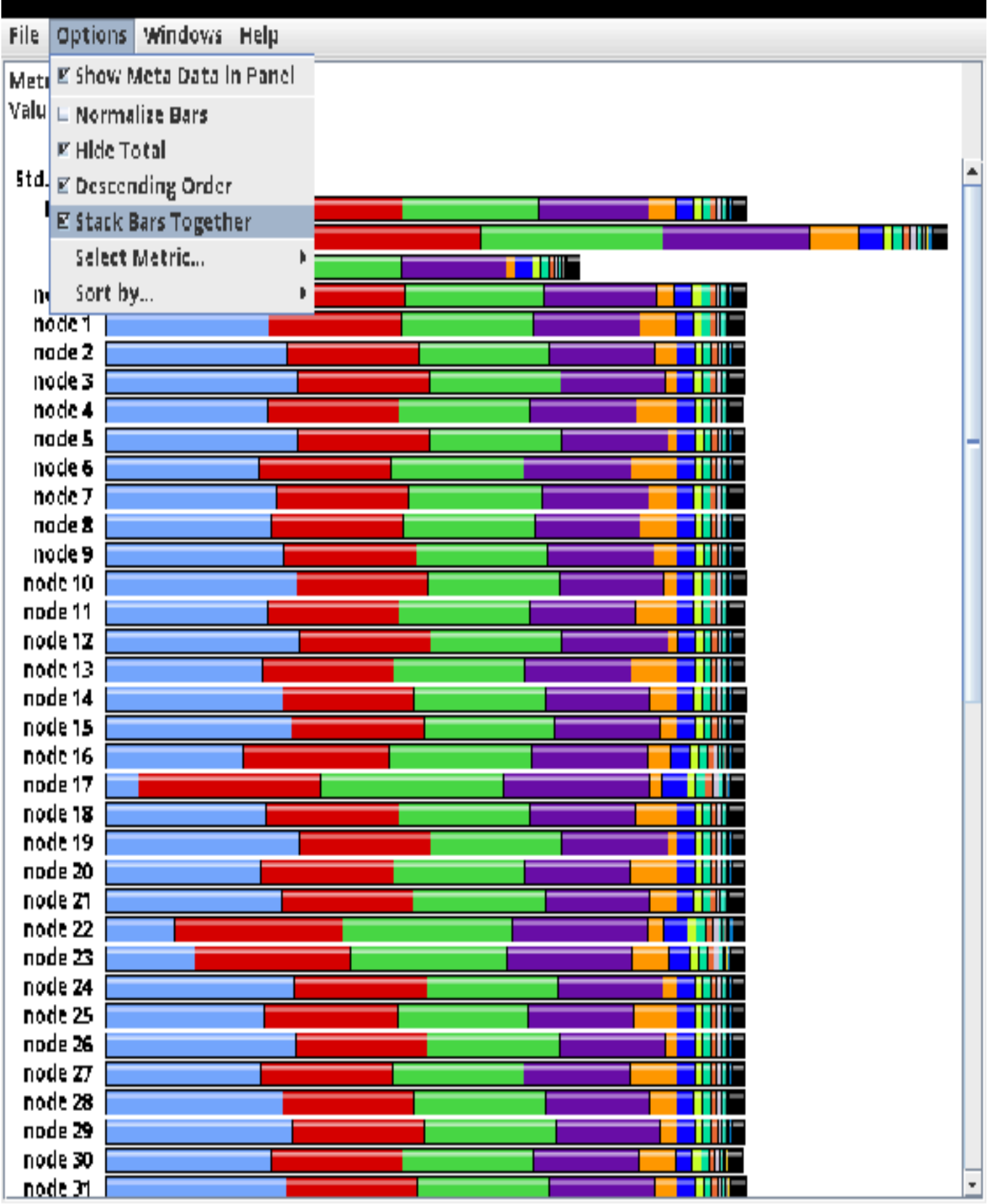

Click "node X" next to see details

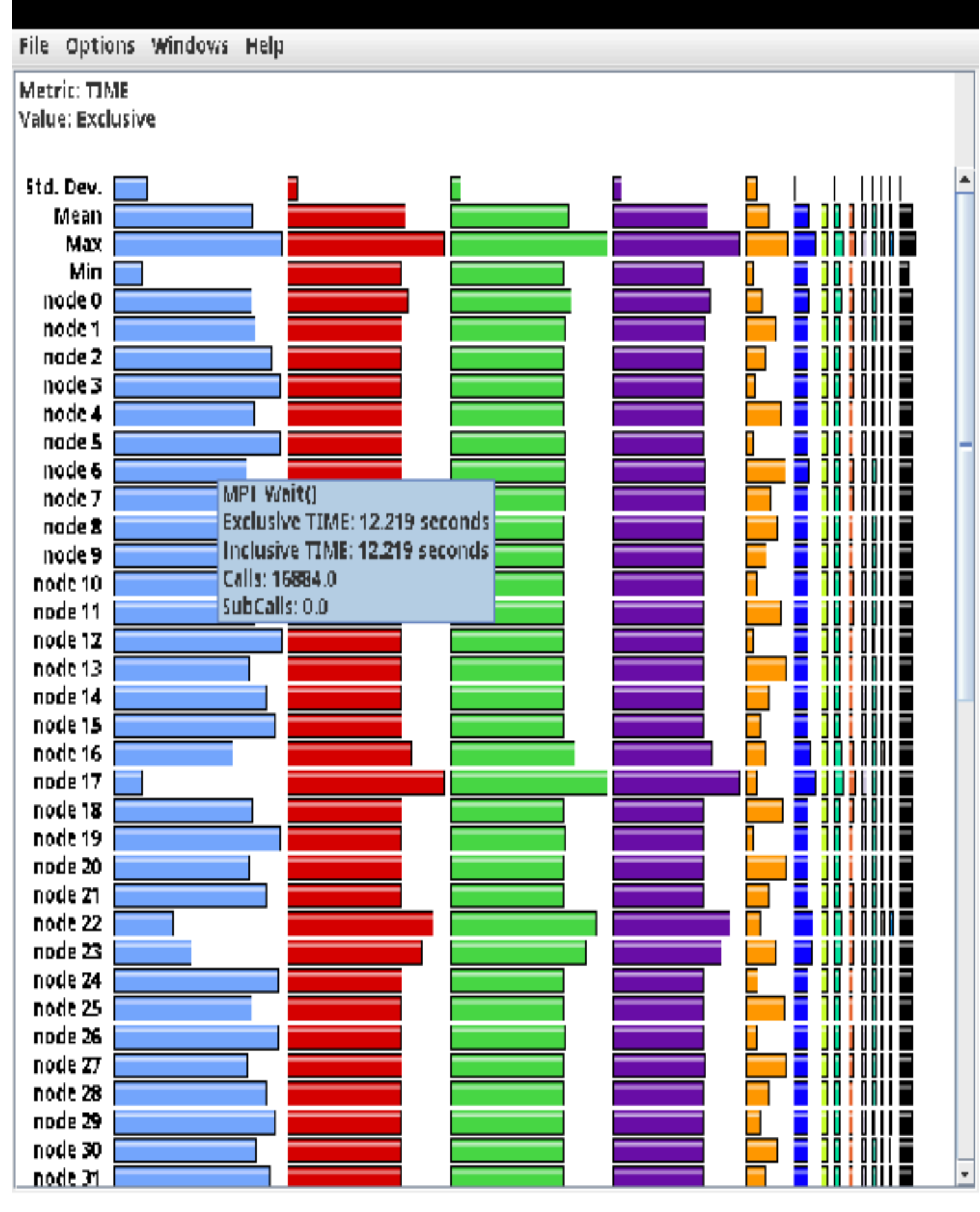

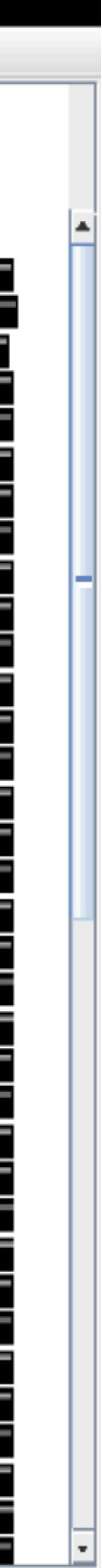

### **TAU – Flat Profile**

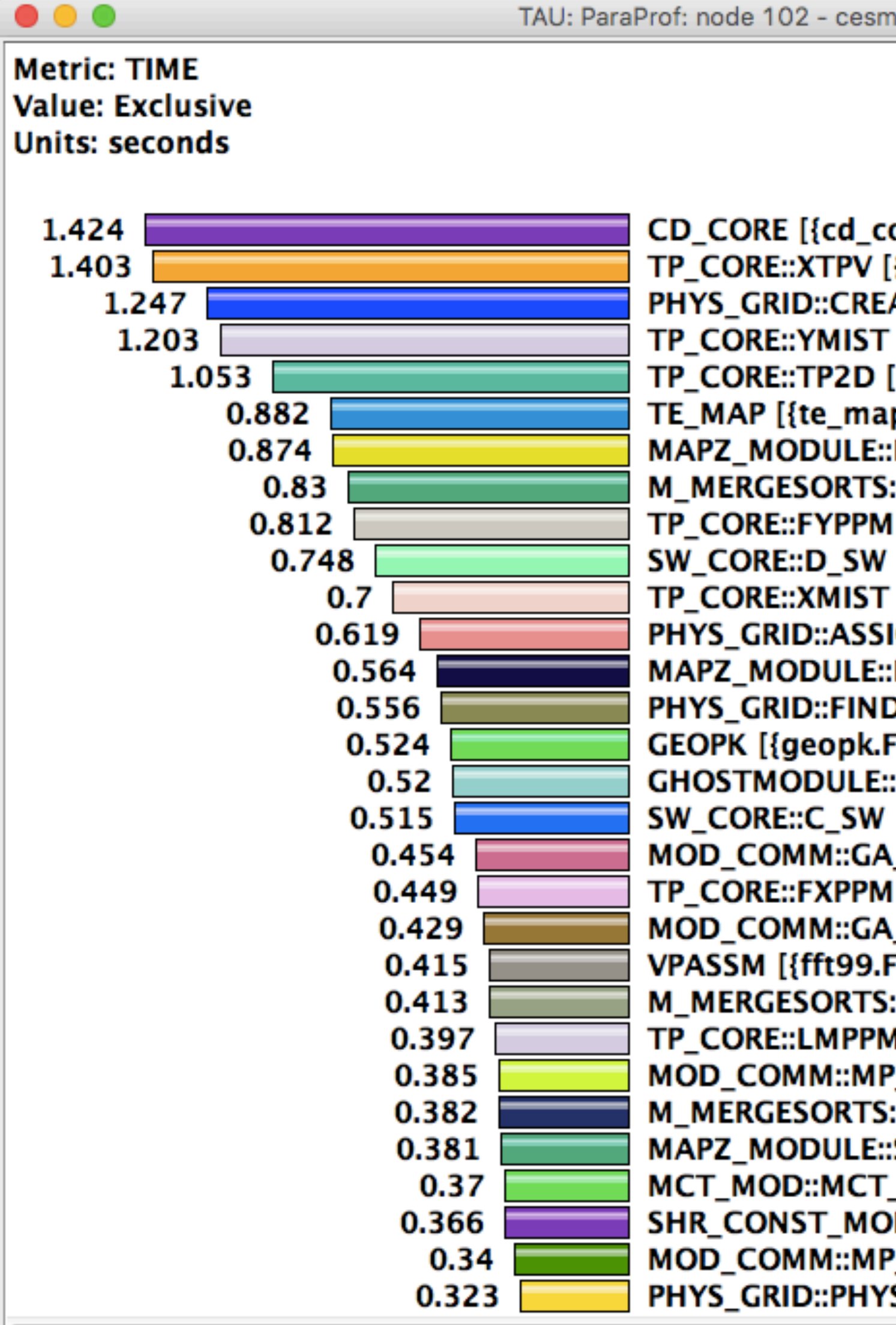

TAU: ParaProf: node 102 - cesm.fideal.f09.n240.pdt.callPath.4\_7\_16.ppk

```
CD_CORE [{cd_core.F90} {8,2}-{1591,28}]
TP_CORE::XTPV [{tp_core.F90} {294,2}-{509,20}]
PHYS_GRID::CREATE_CHUNKS [{phys_grid.F90} {3680,4}-{4265,31}]
TP_CORE::YMIST [{tp_core.F90} {1105,2}-{1241,21}]
TP_CORE::TP2D [{tp_core.F90} {166,2}-{285,20}]
TE_MAP [{te_map.F90} {7,4}-{1057,27}]
MAPZ_MODULE::PPM2M [{mapz_module.F90} {675,2}-{953,21}]
M_MERGESORTS::DSORT_::MERGESORT_ [{m_MergeSorts.F90} {548,1}-{569,25}]
TP_CORE::FYPPM [{tp_core.F90} {1249,2}-{1427,21}]
SW_CORE::D_SW [{sw_core.F90} {542,2}-{1416,20}]
TP_CORE::XMIST [{tp_core.F90} {517,2}-{568,21}]
PHYS_GRID::ASSIGN_CHUNKS [{phys_grid.F90} {4648,4}-{4826,31}]
MAPZ_MODULE::MAP1_PPM [{mapz_module.F90} {200,3}-{350,24}]
PHYS_GRID::FIND_TWIN [{phys_grid.F90} {4430,4}-{4644,27}]
GEOPK [{geopk.F90} {36,7}-{149,26}]
GHOSTMODULE::GHOSTREGULAR3D [{ghostmodule.F90} {634,7}-{808,35}]
SW_CORE::C_SW [{sw_core.F90} {63,2}-{532,20}]
MOD_COMM::GA_GET4D_R8 [{mod_comm.F90} {1827,7}-{1881,32}]
TP_CORE::FXPPM [{tp_core.F90} {576,2}-{697,21}]
MOD_COMM::GA_PUT4D_R8 [{mod_comm.F90} {1711,7}-{1776,32}]
VPASSM [{fft99.F90} {937,7}-{1300,27}]
M_MERGESORTS::ISORT_::MERGE_ [{m_MergeSorts.F90} {337,1}-{370,21}]
TP_CORE::LMPPM [{tp_core.F90} {779,2}-{889,21}]
MOD_COMM::MP_SENDIRR [{mod_comm.F90} {2495,7}-{2838,31}]
MAPZ_MODULE::STEEPZ [{mapz_module.F90} {1209,2}-{1285,22}]
MCT_MOD::MCT_AVECT_VECMULT [{mct_mod.F90} {988,1}-{1120,32}]
SHR_CONST_MOD::SHR_CONST_ISSPVAL [{shr_const_mod.F90} {67,3}-{78,32}]
MOD_COMM::MP_RECVIRR [{mod_comm.F90} {2846,7}-{3040,31}]
PHYS_GRID::PHYS_GRID_INIT [{phys_grid.F90} {311,3}-{930,31}]
```
### **ParaProf Thread Statistics Table**

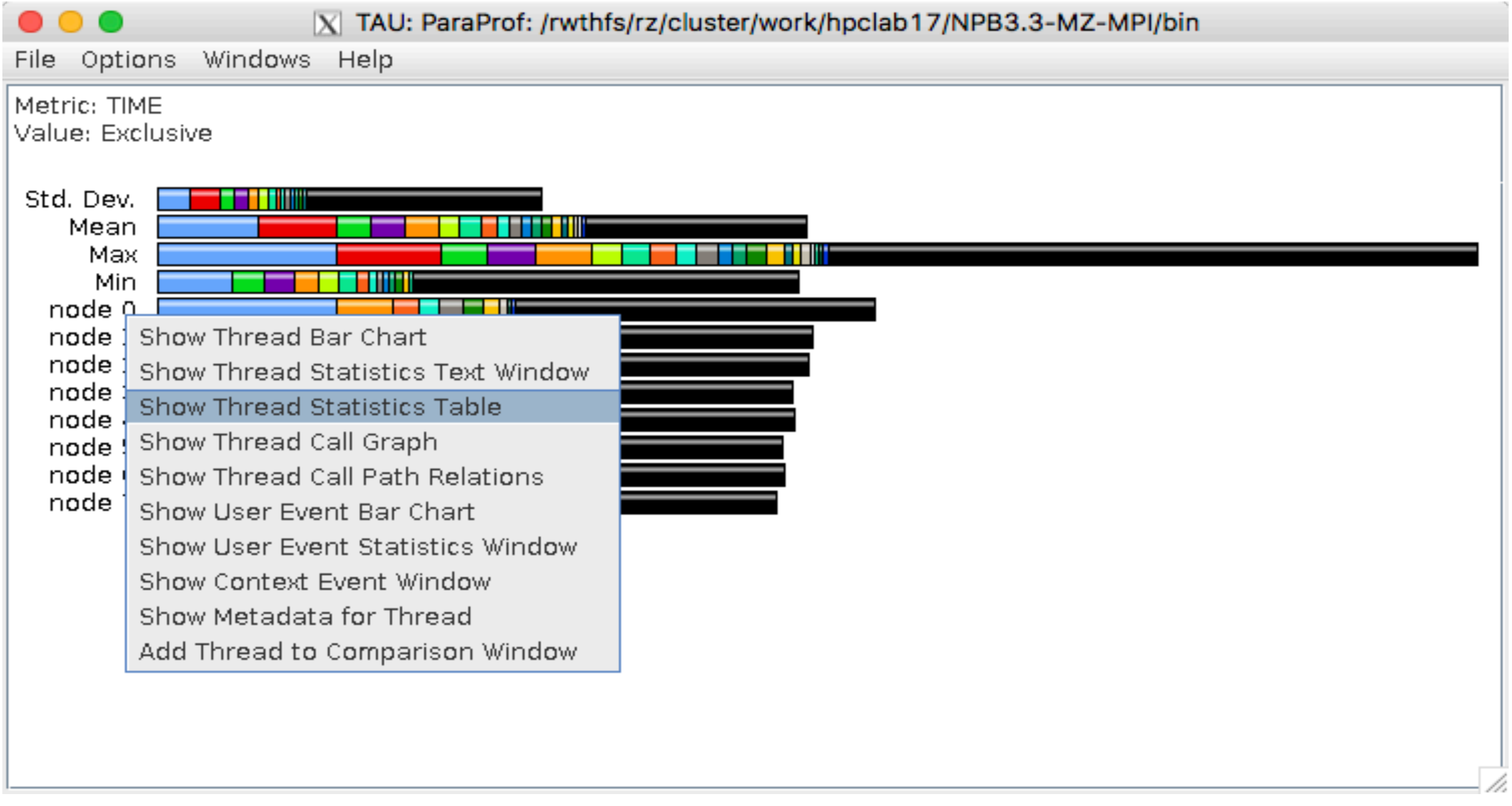

Right click over "node X" and choose Show Thread Statistics Table

### **ParaProf Thread Statistics Table**

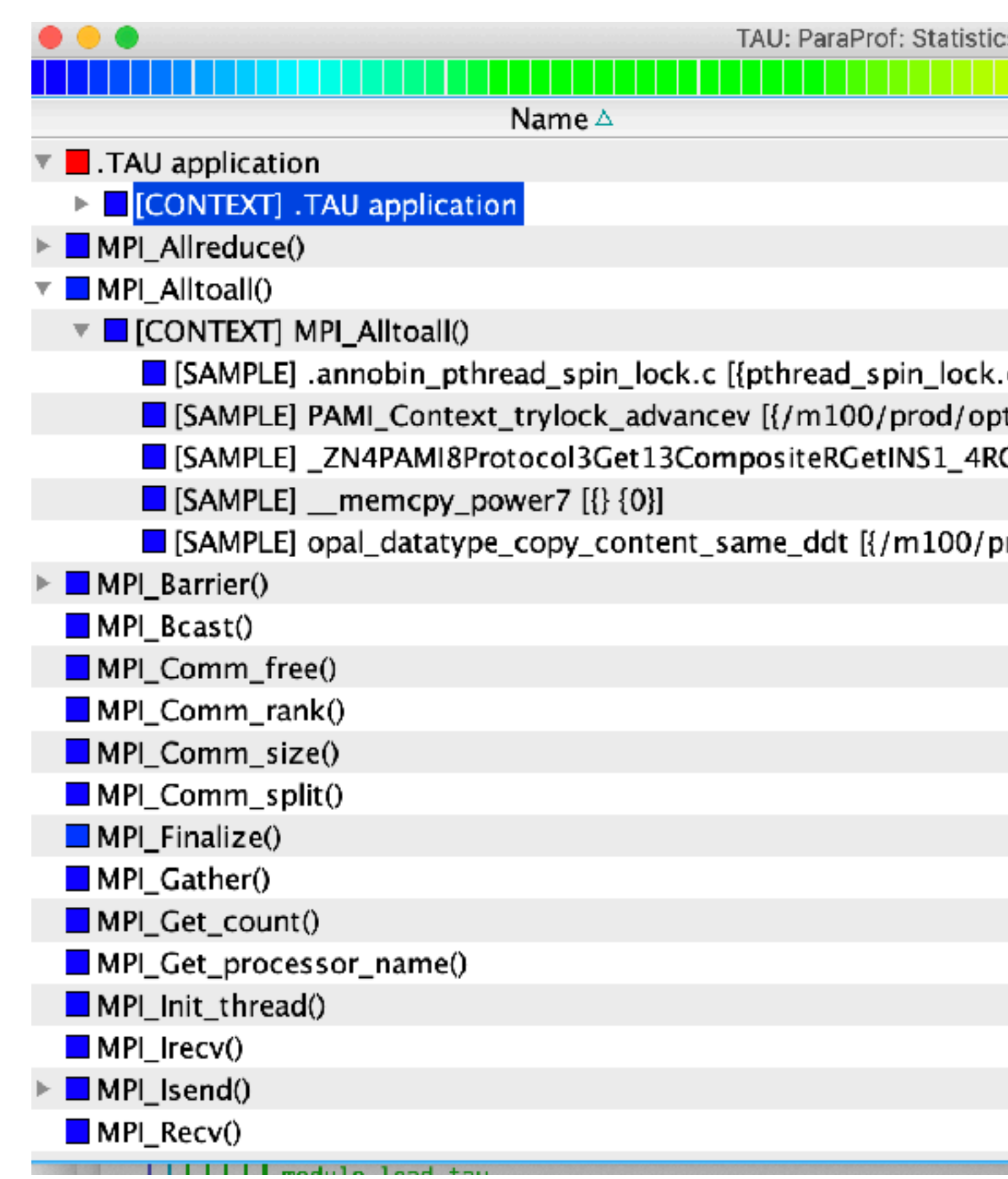

Using sampling, TAU can explain 11.971 seconds out of 12.111 seconds using 396 samples.

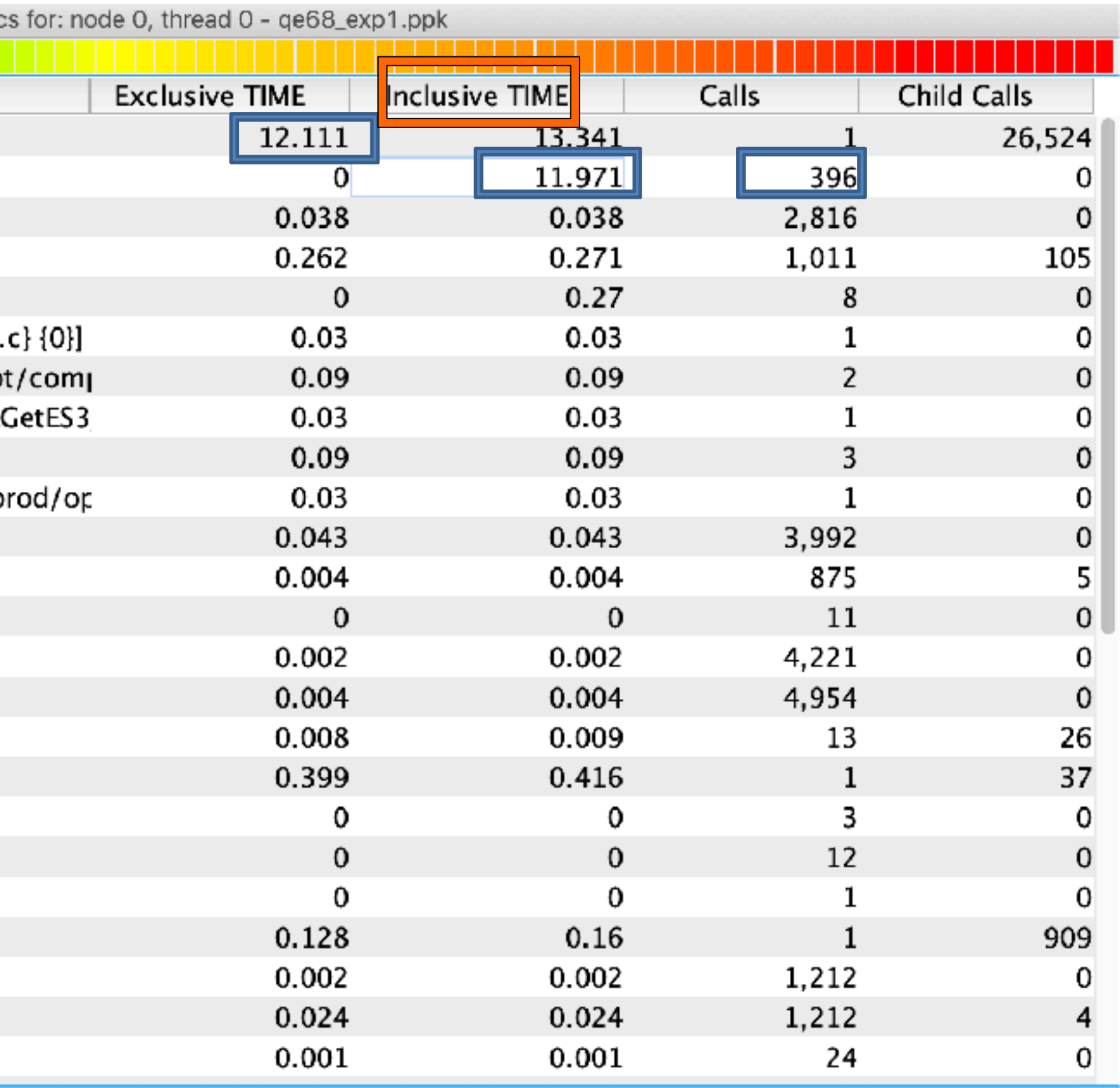

### **Mixed MPI and OpenMP Instrumentation**

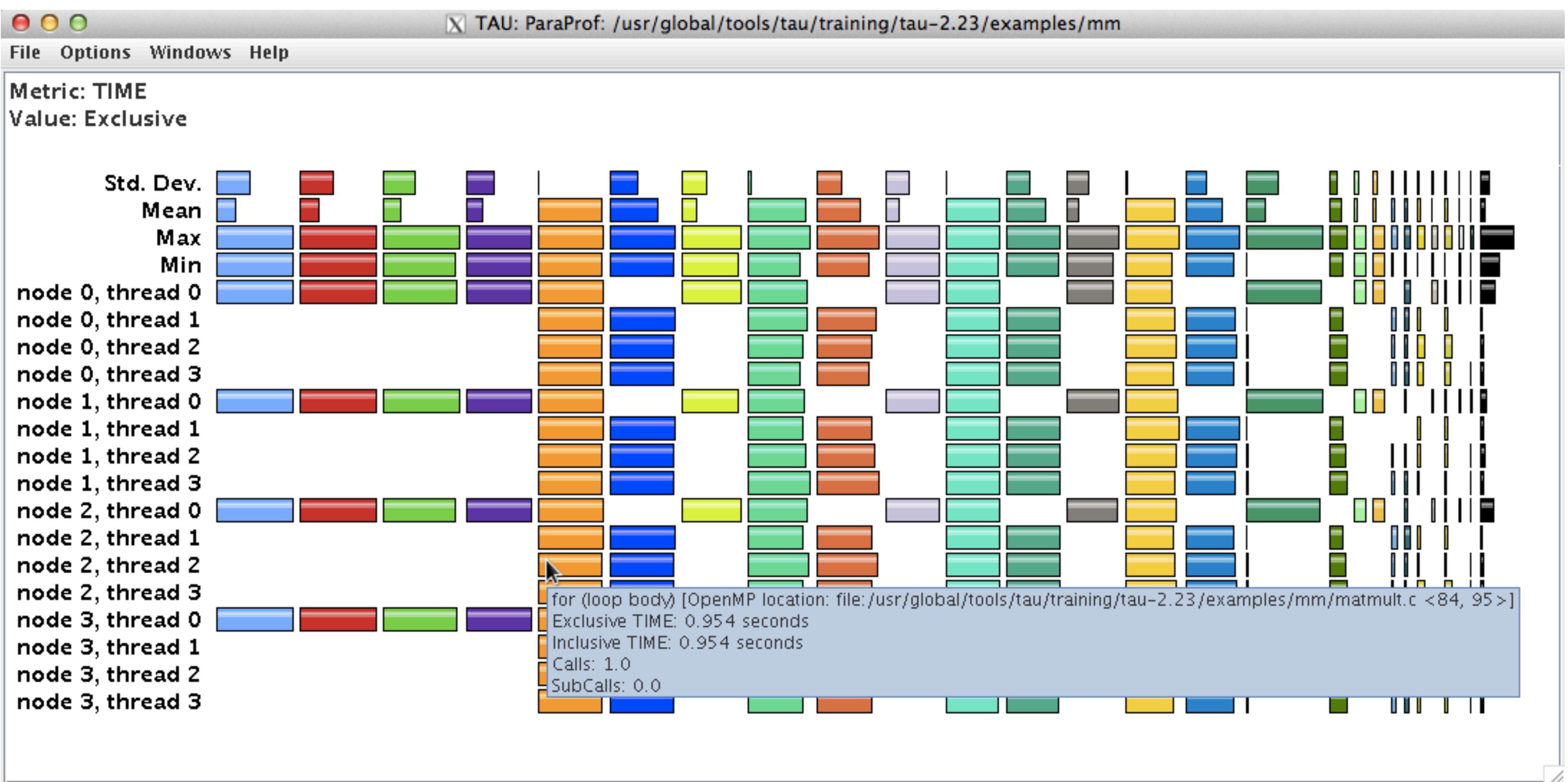

Options -> Uncheck "Stack Bars Together"

### **ParaProf Comparison Window**

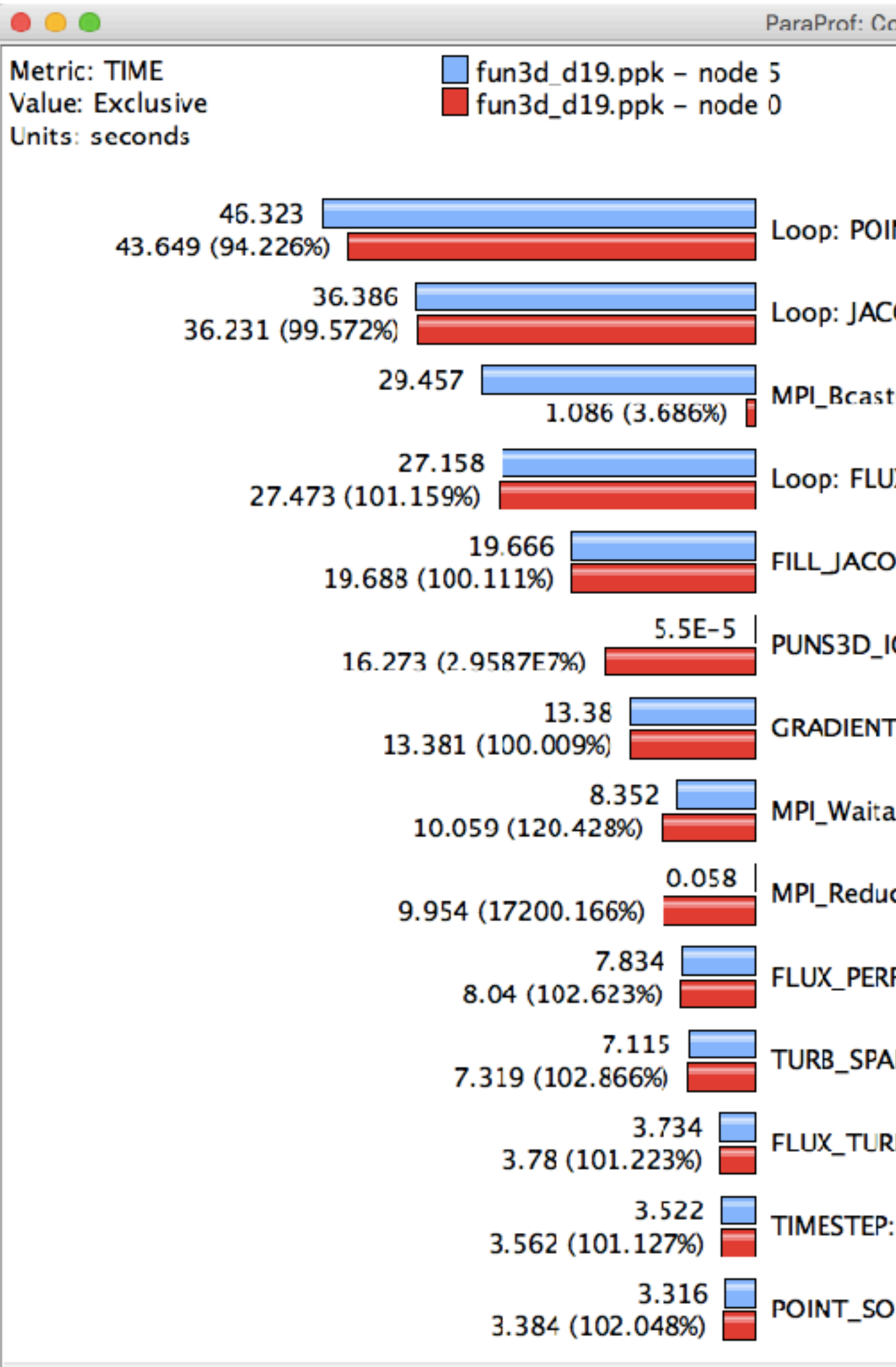

Comparing Rank 0 with 5. Right click on "node 5" -> Add node to comparison window

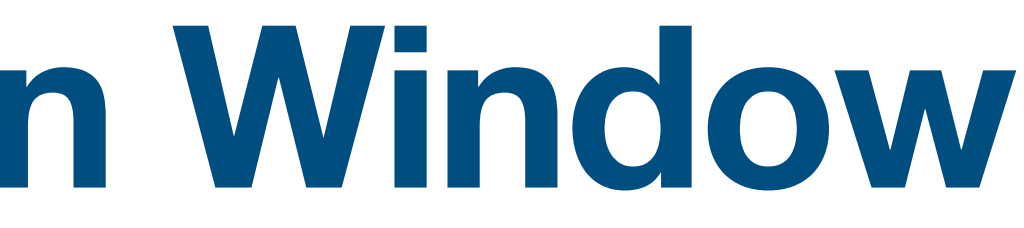

ParaProf: Comparison Window

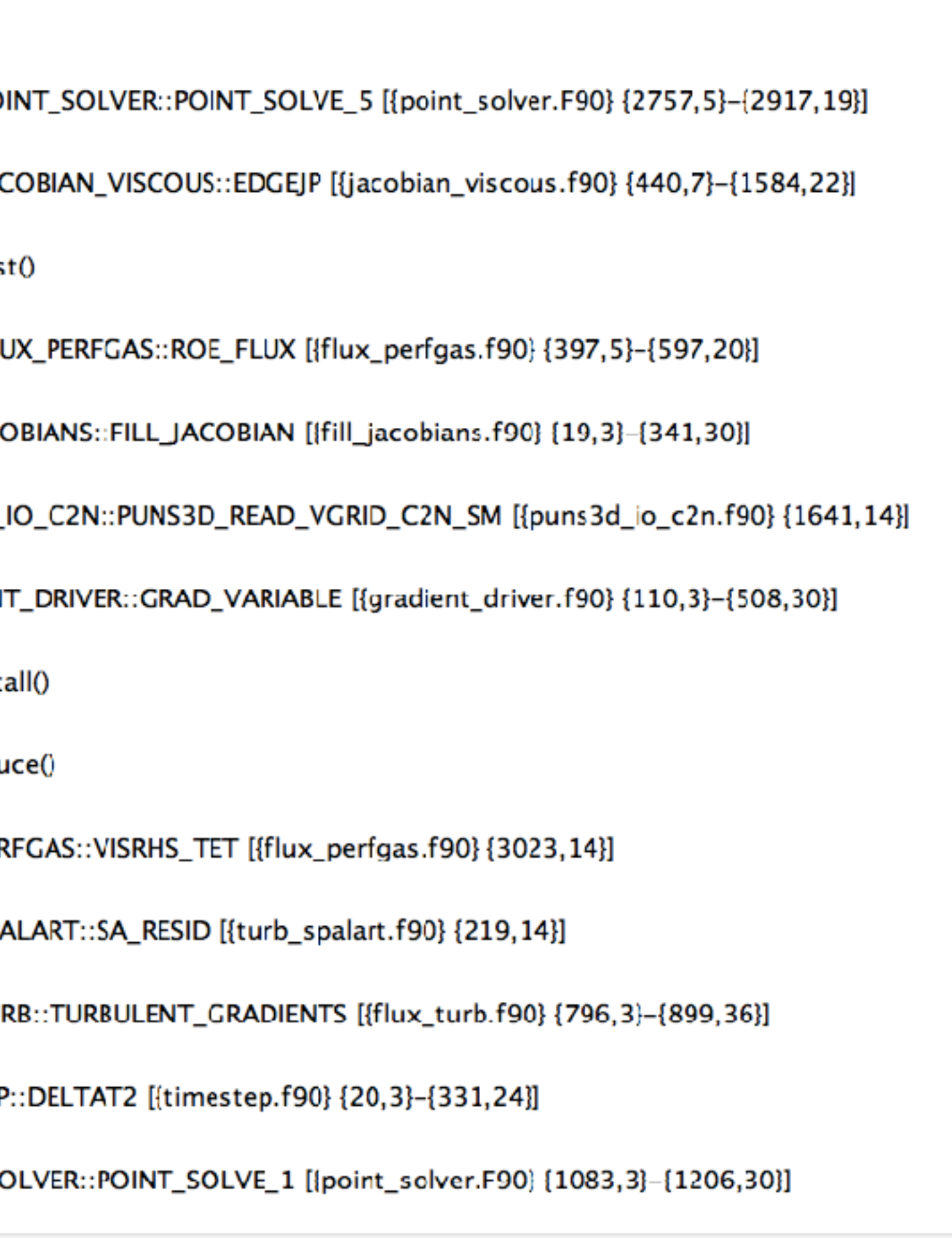

### **ParaProf Comparison Window**

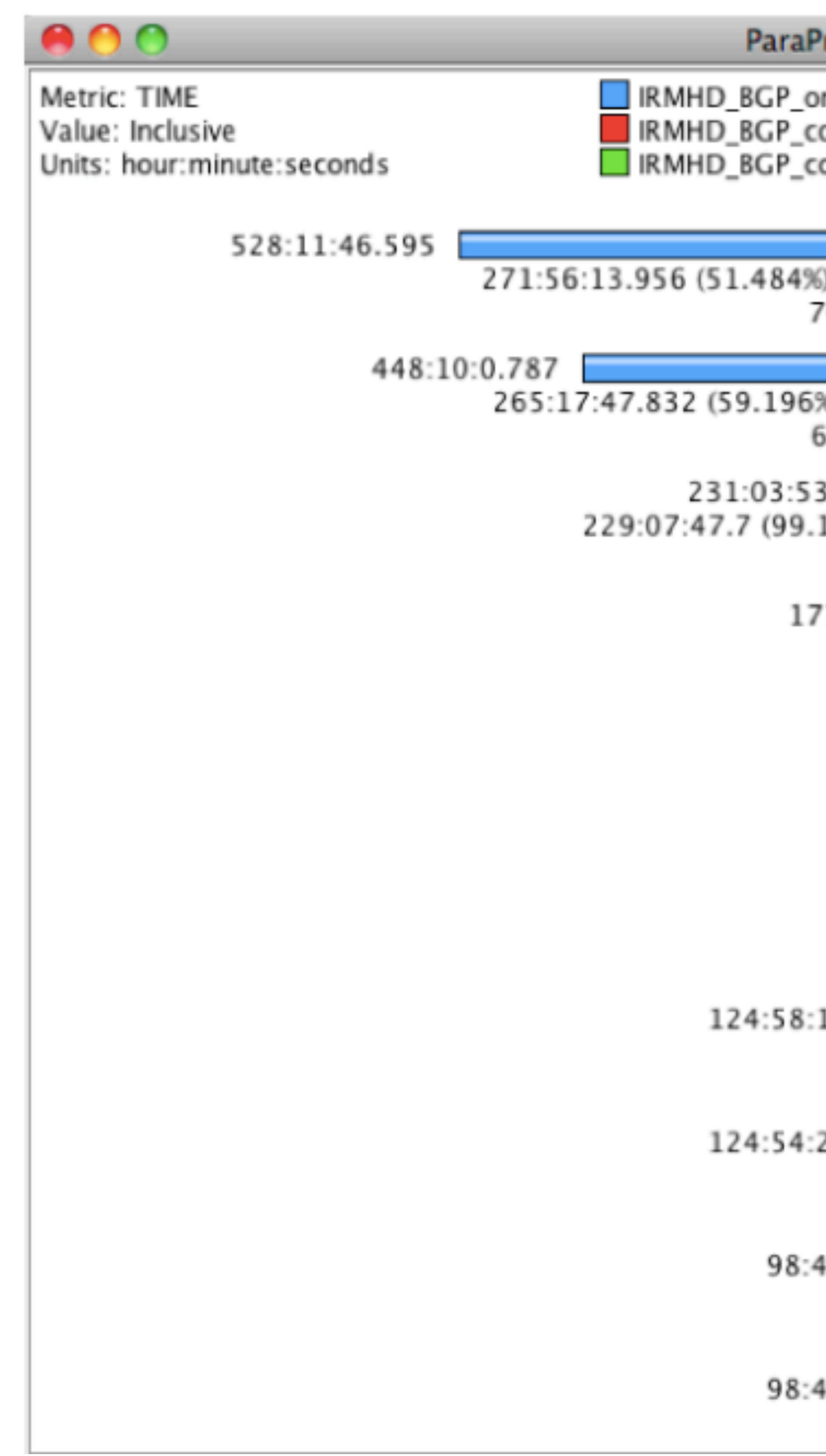

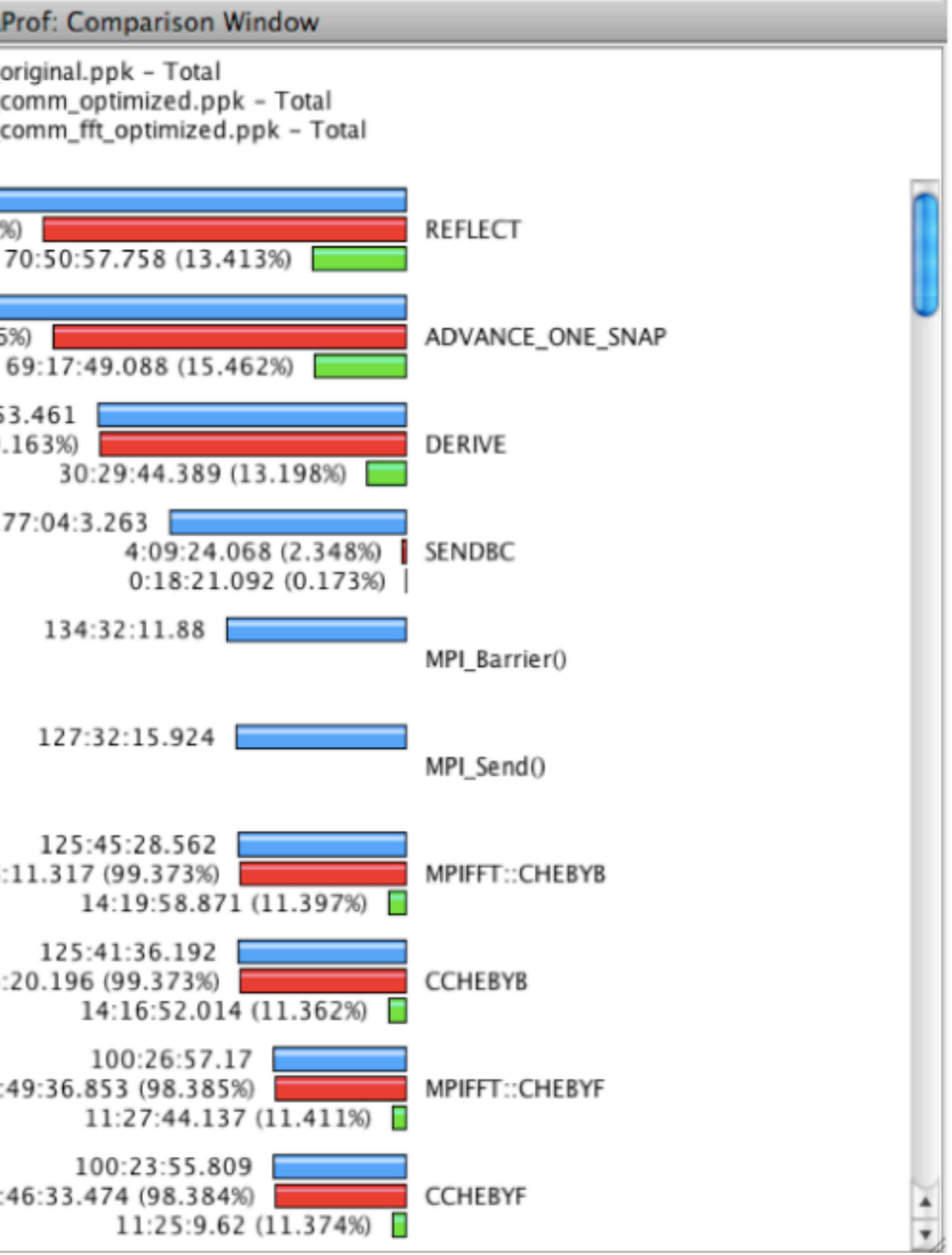

### **3D Visualization in ParaProf**

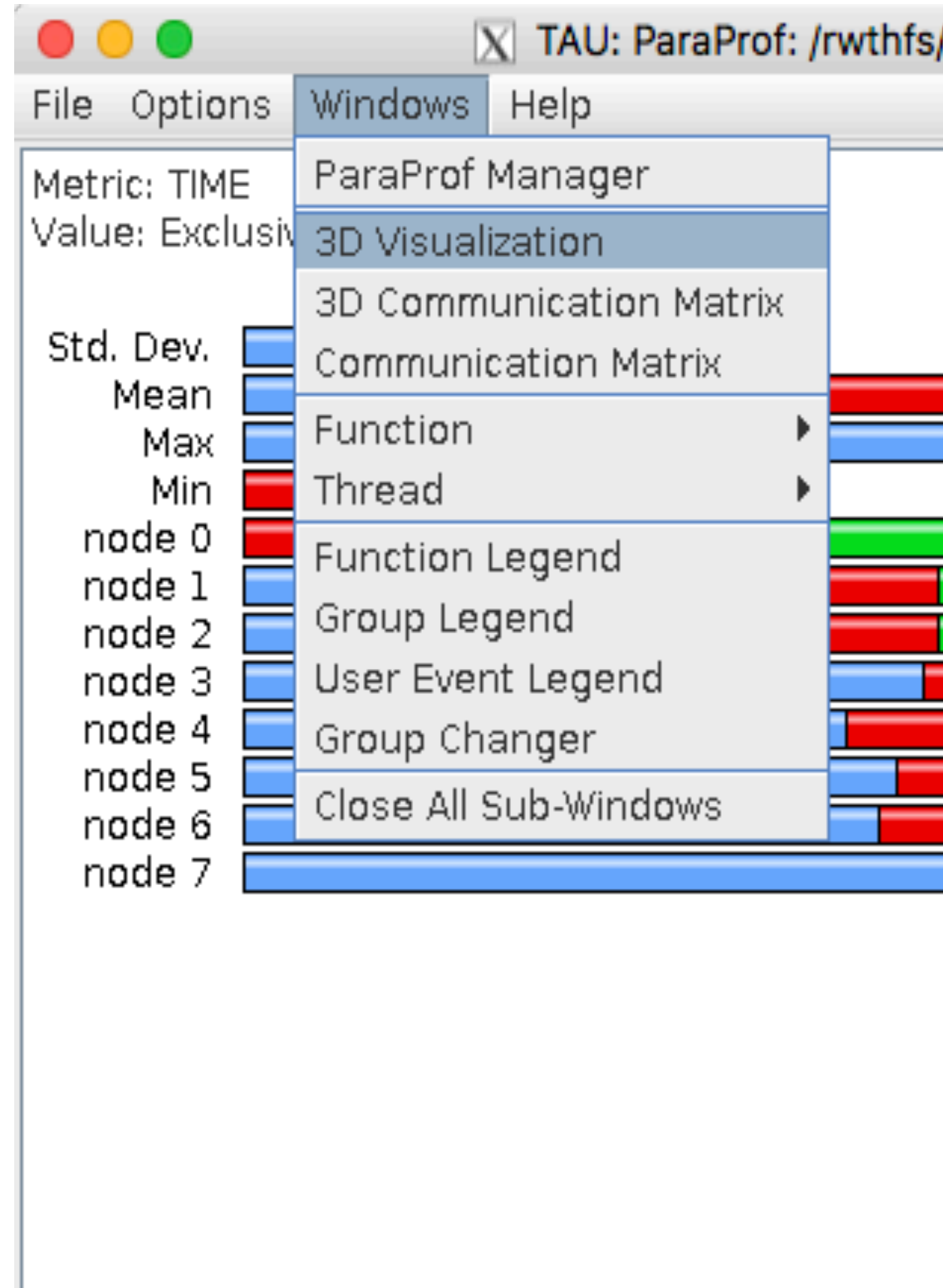

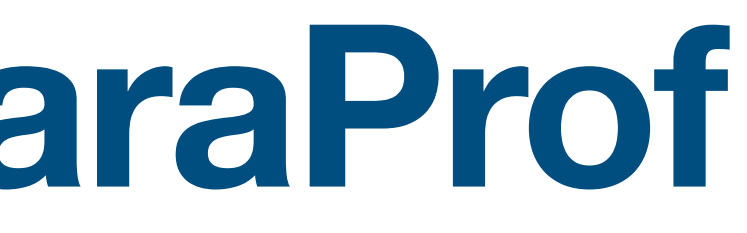

#### /rz/cluster/work/hpclab17/NPB3.3-MZ-MPI/bin

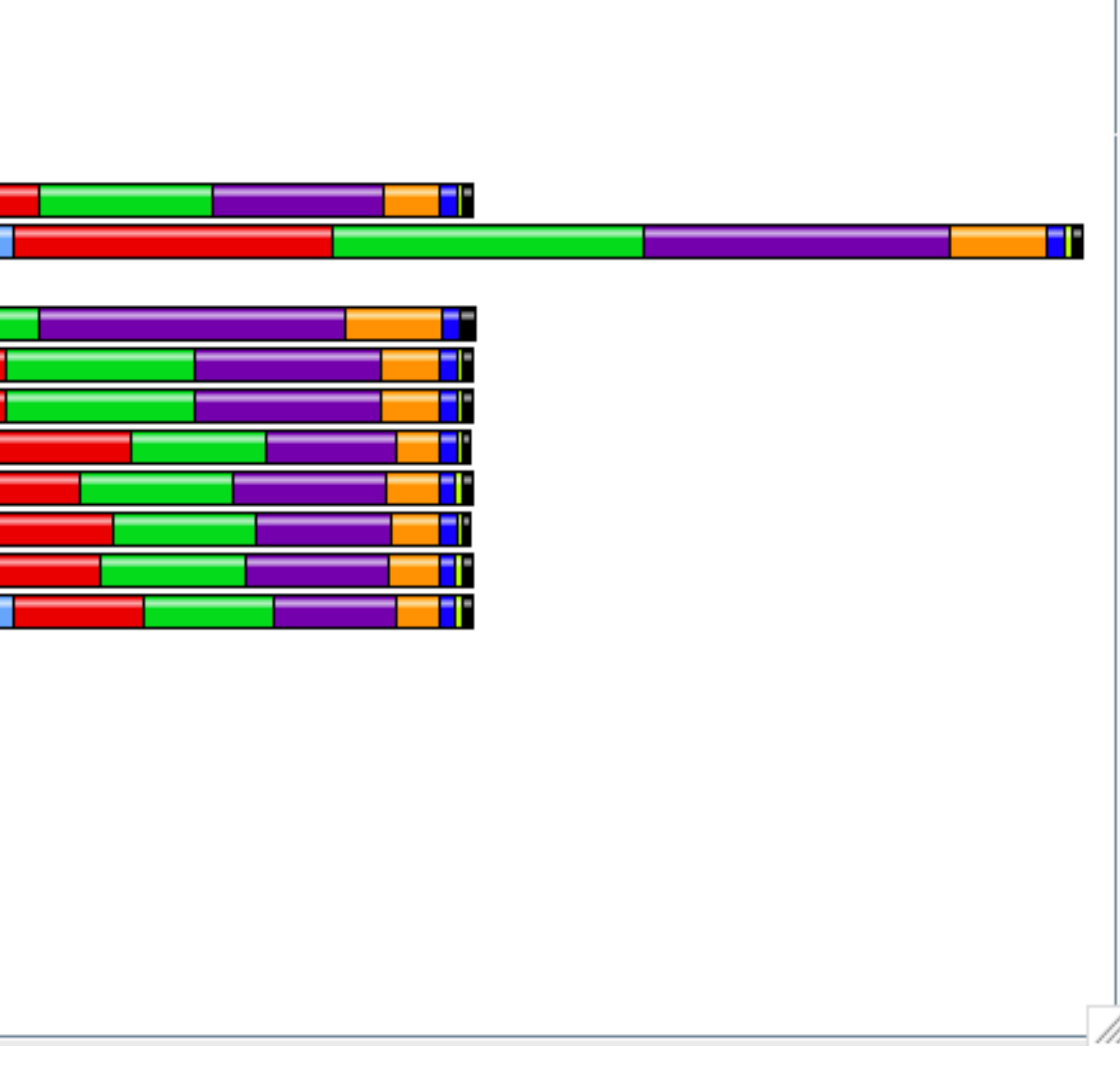

### **TAU – ParaProf 3D Visualization**

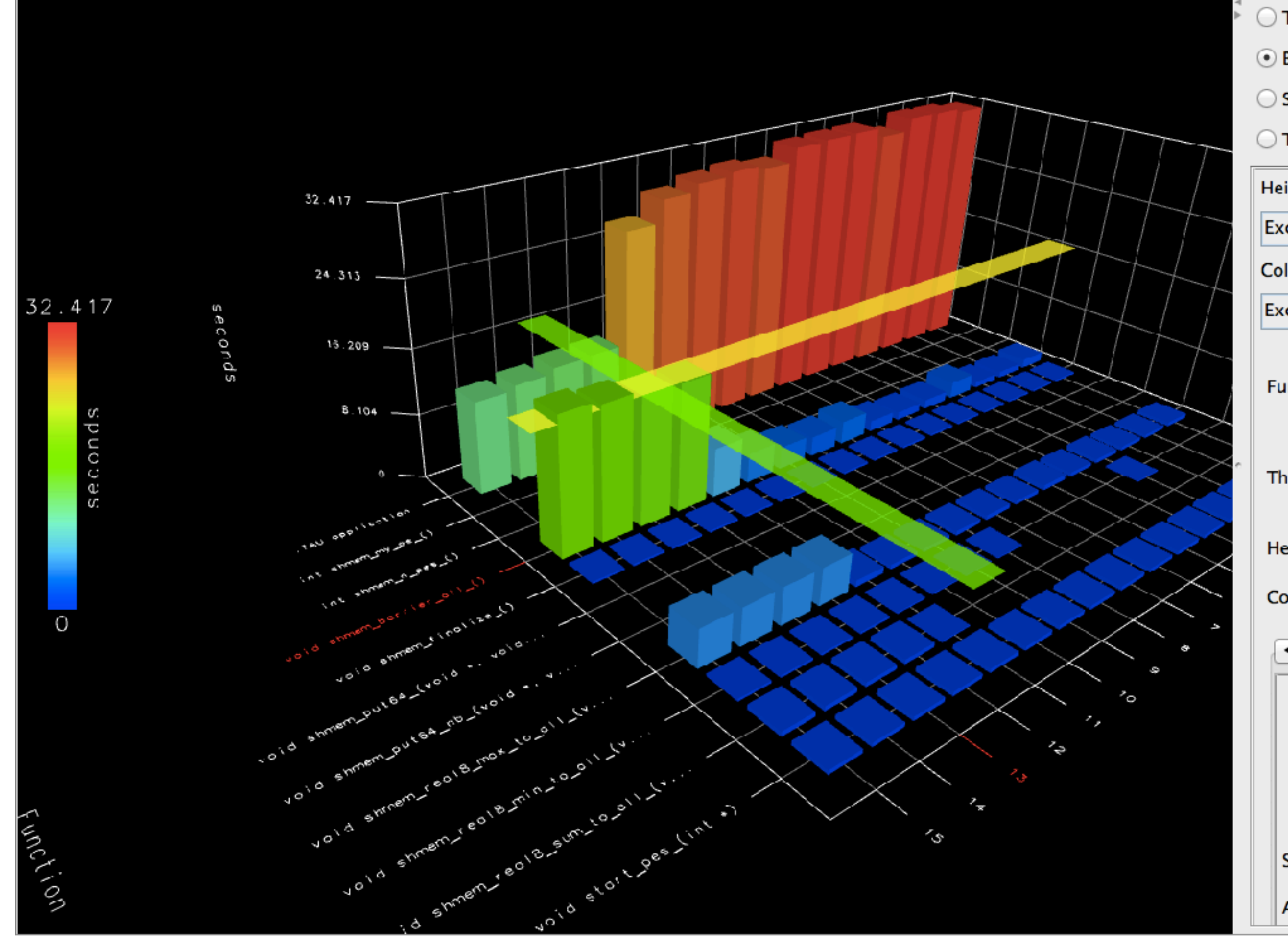

\$ paraprof app.ppk Windows -> 3D Visualization -> Bar Plot (right pane)

ParaProf: 3D Visualizer: clover | gnull flat.ppl

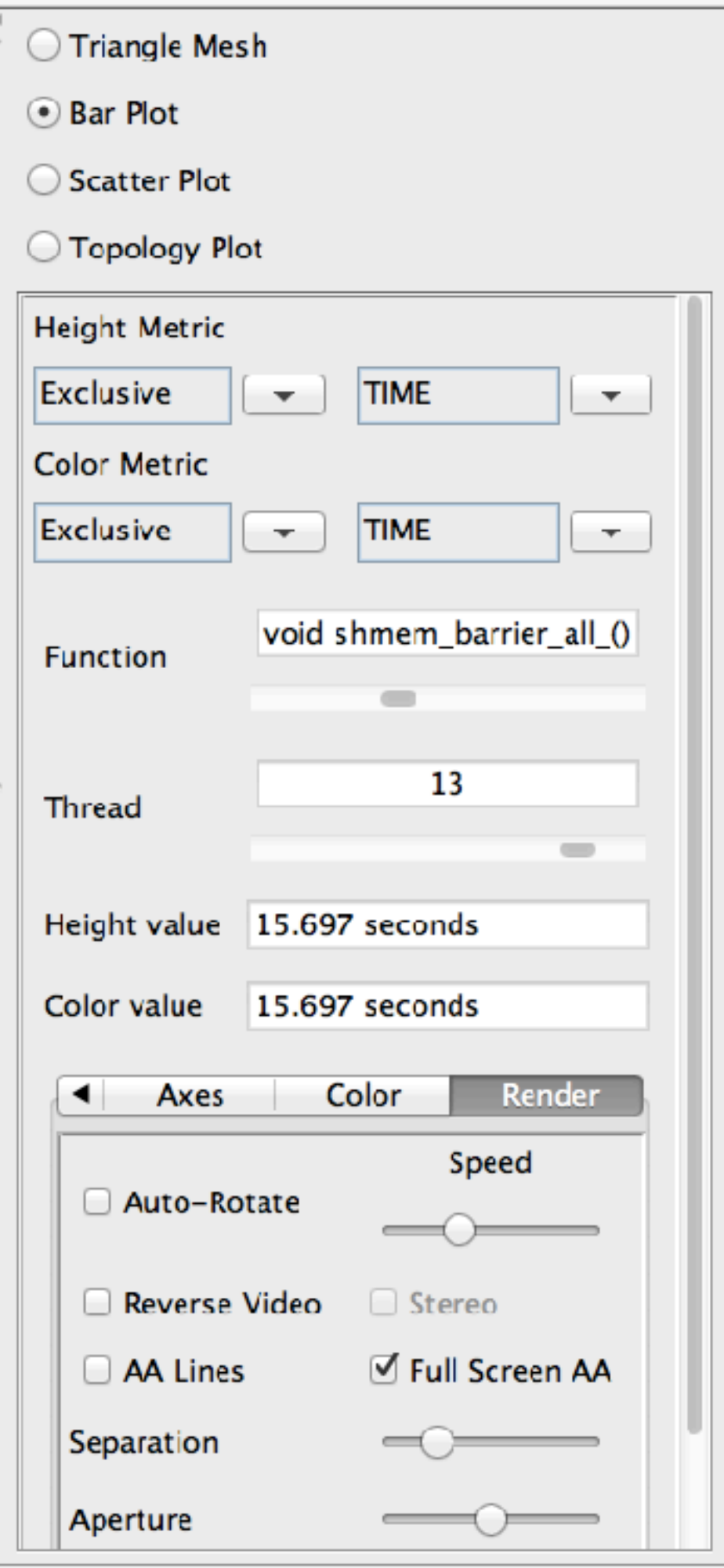

### **TAU – 3D Communication Window**

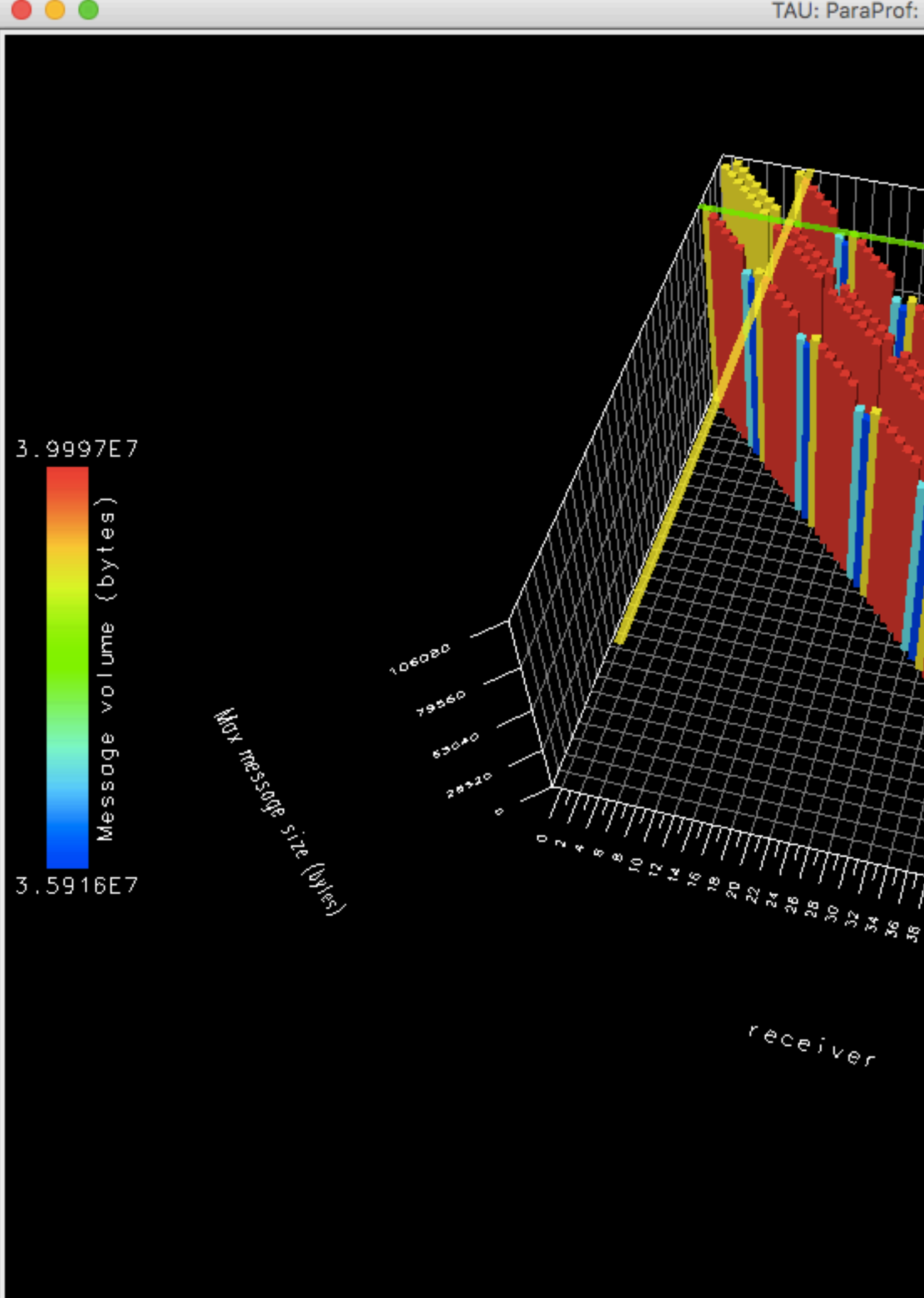

% export TAU\_COMM\_MATRIX=1; mpirun … tau\_exec ./a.out % paraprof app.ppk; Windows -> 3D Communication Matrix

TAU: ParaProf: 3D Communication Matrix: lu.comm.ppk

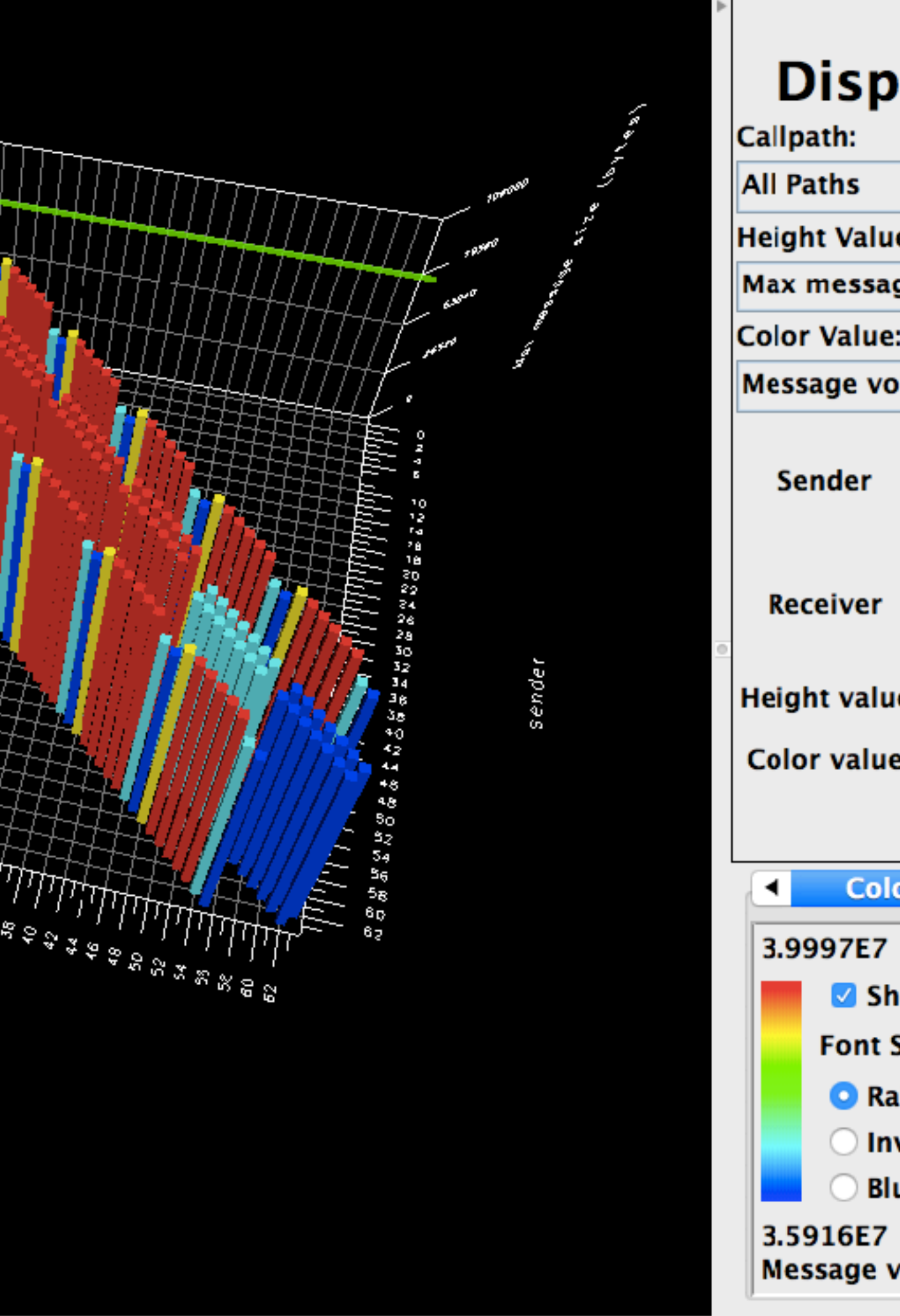

### lay Options

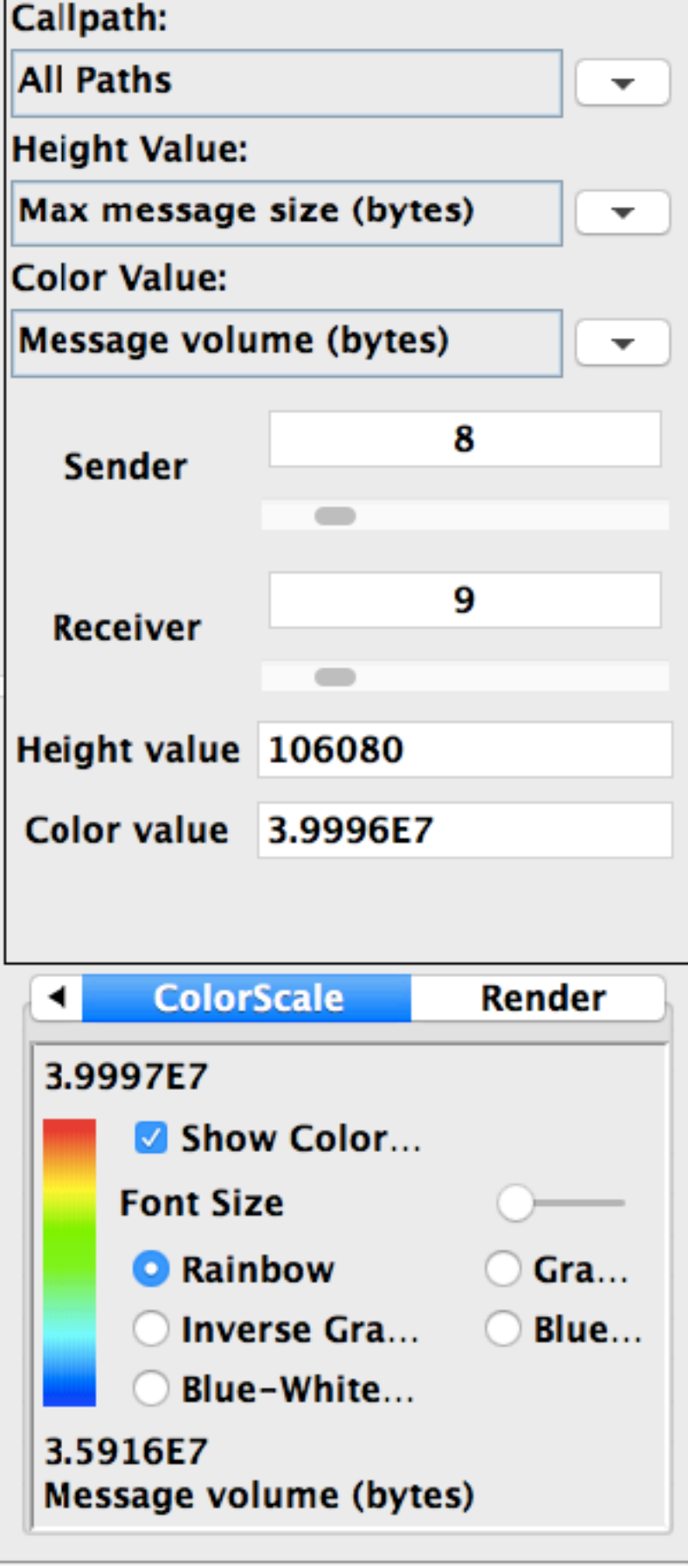

### **ParaProf 3D Profile Browser**

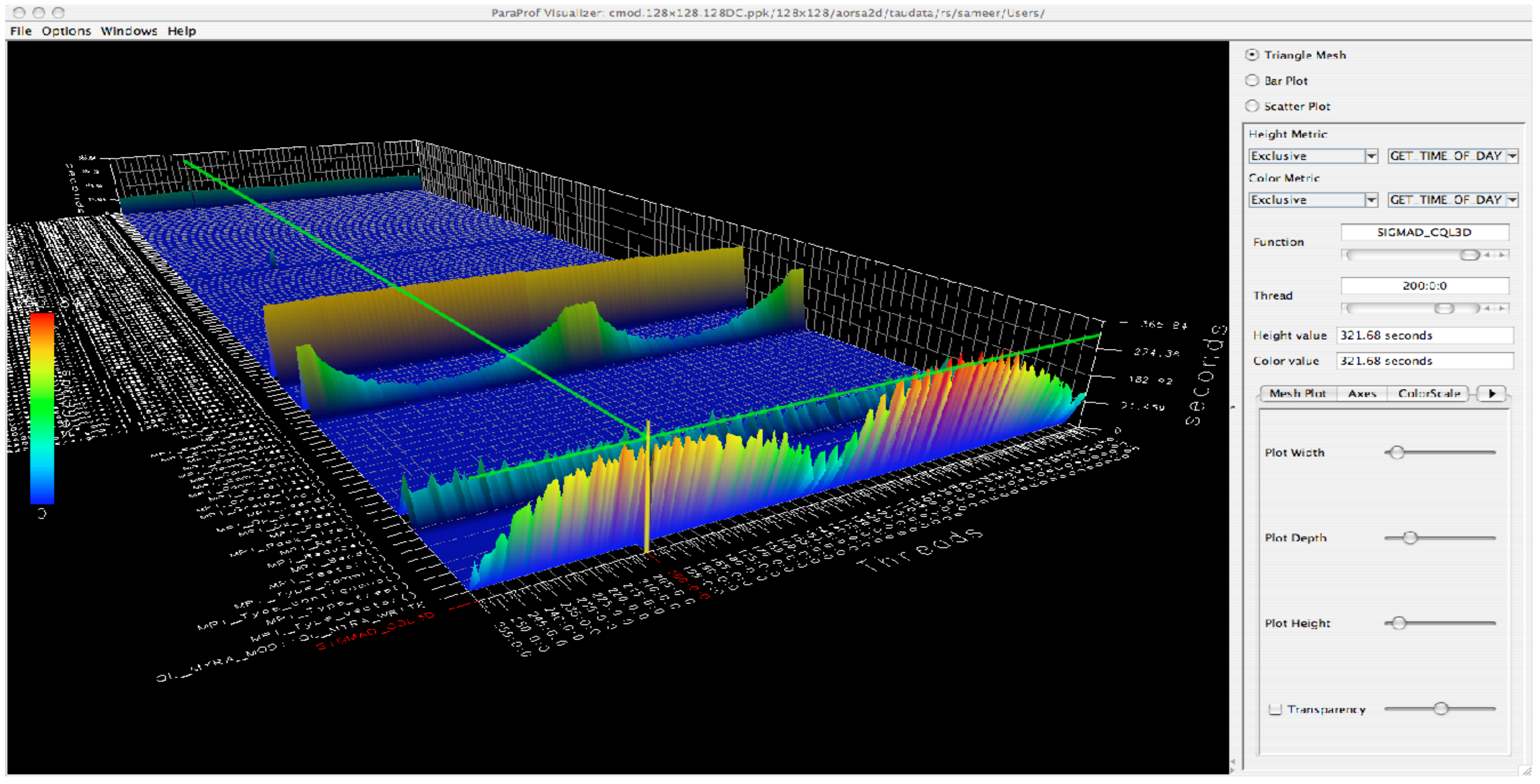

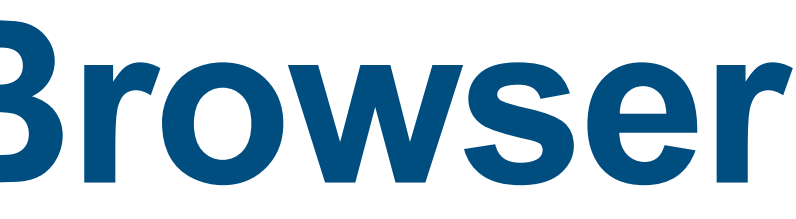

## **ParaProf's Scalable 3D Visualization (BGQ)**

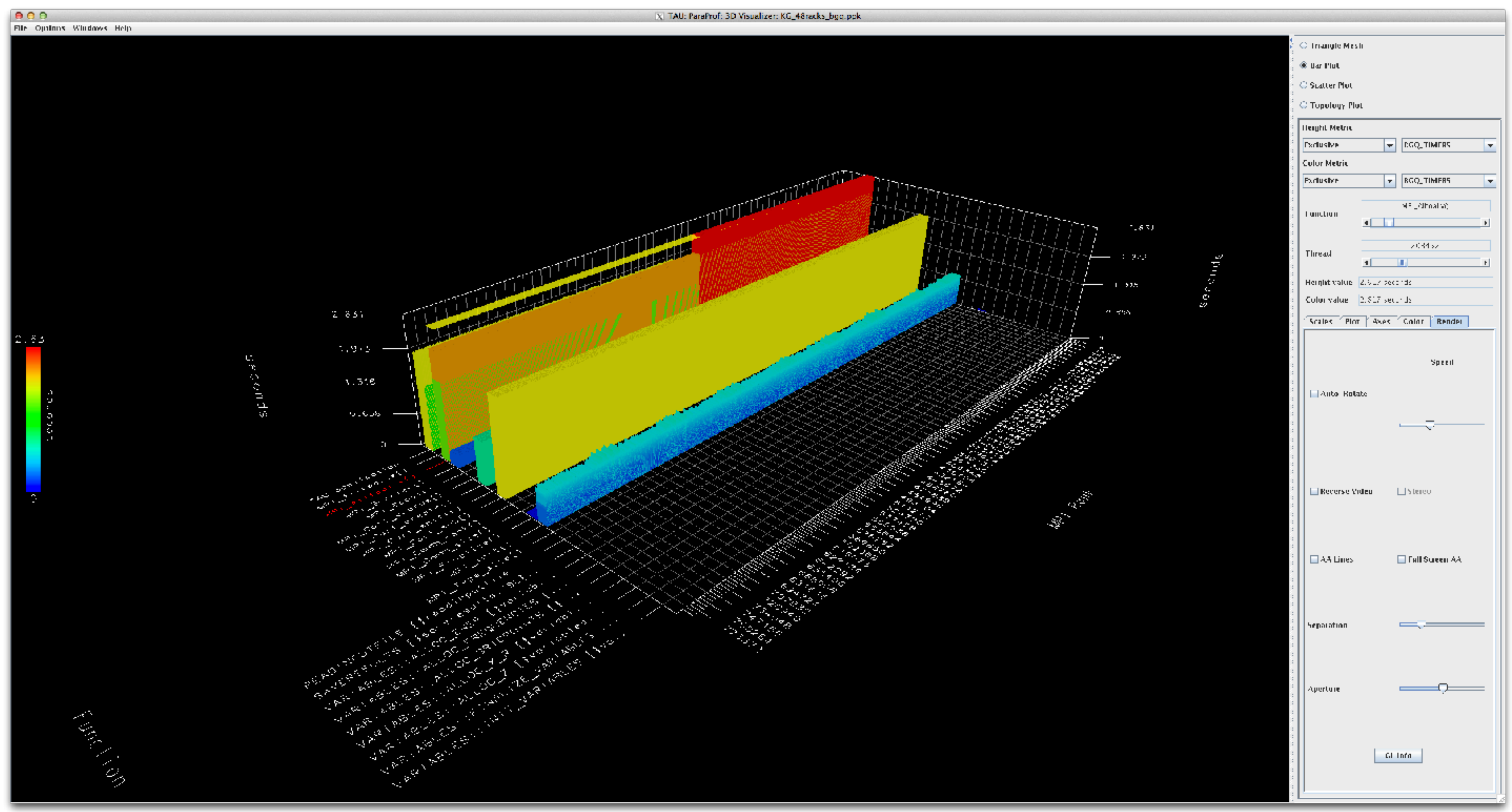

786,432 ranks

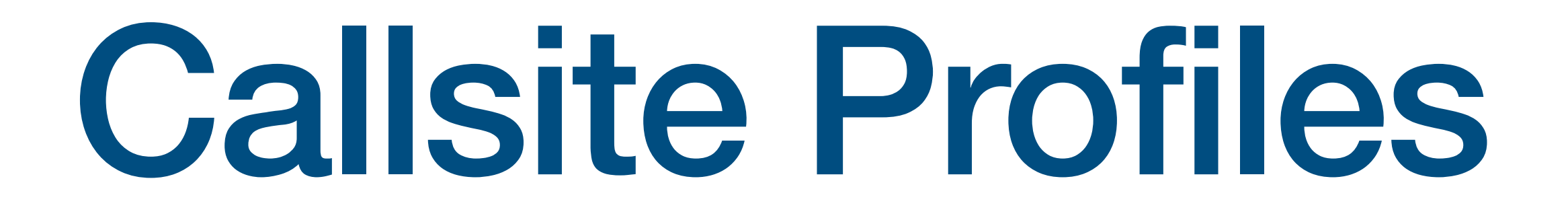

### **TAU – Callsite Profiling**

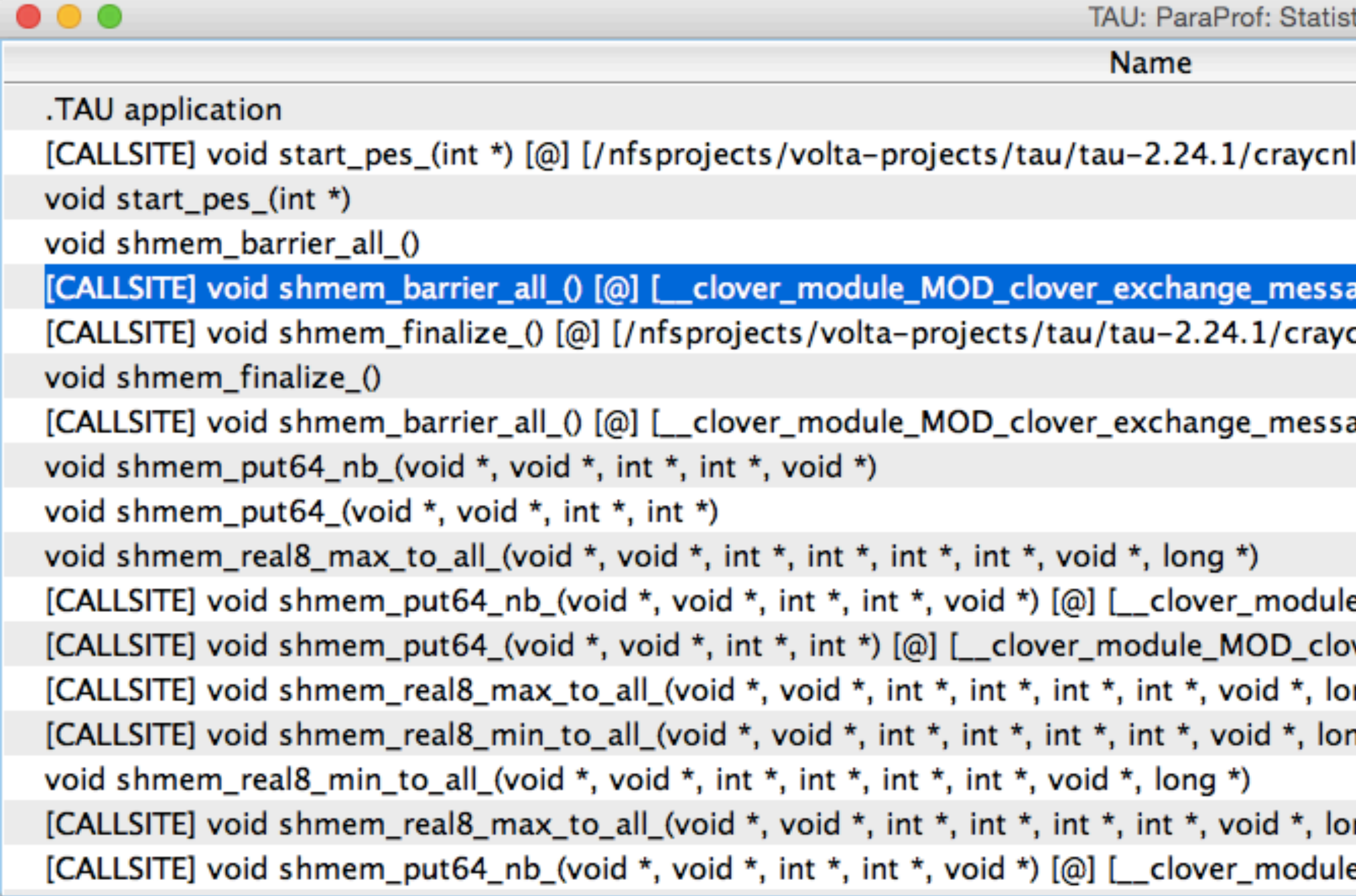

#### \$ export TAU\_CALLSITE=1

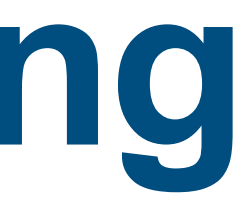

tics for: node 0 - clover\_callsite.ppk

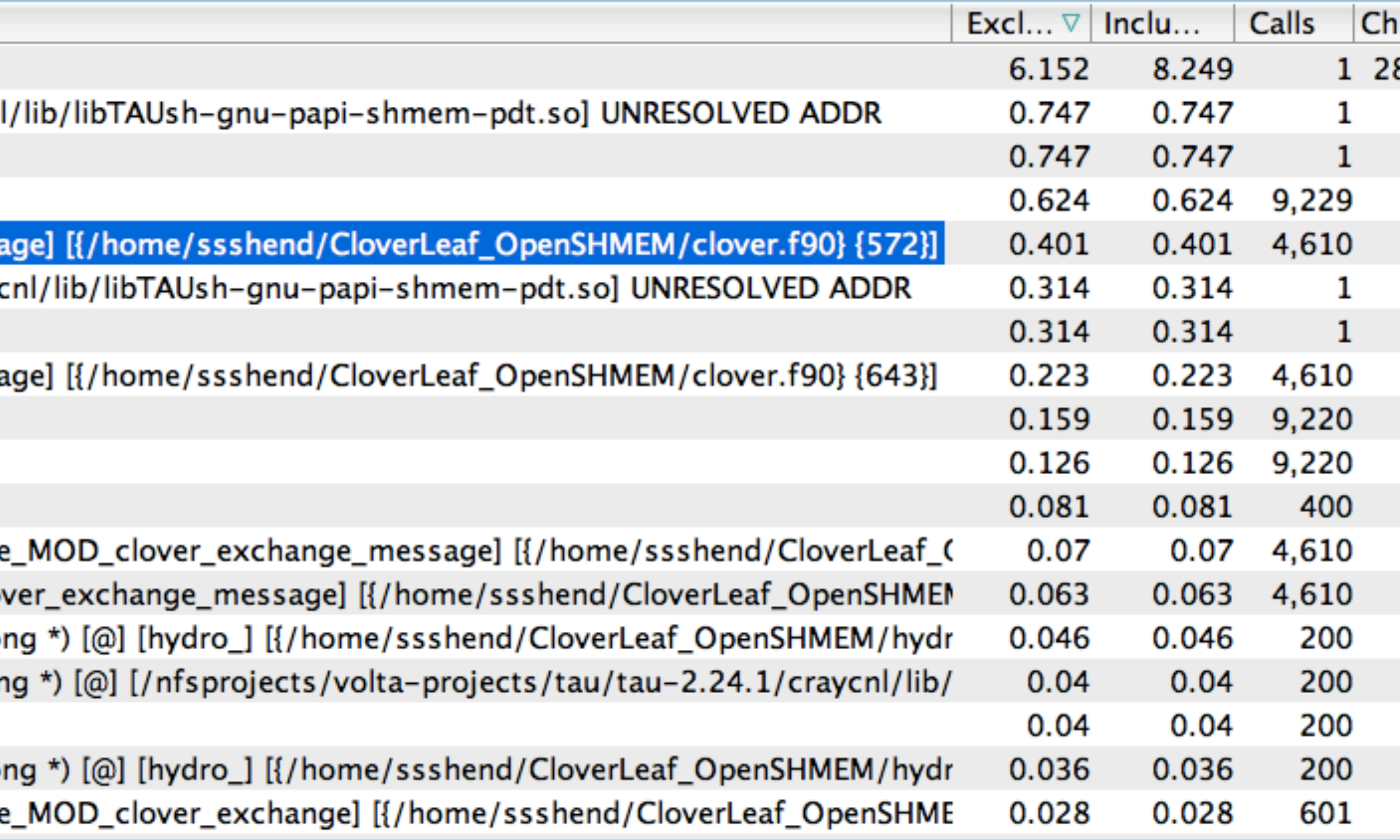

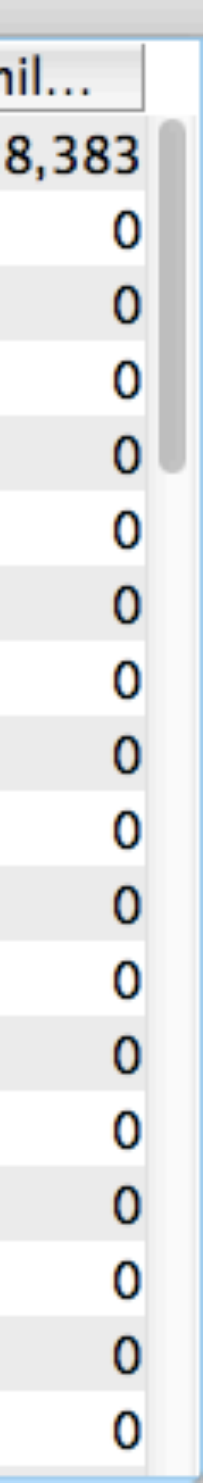

### **Callsite Profiling and Tracing**

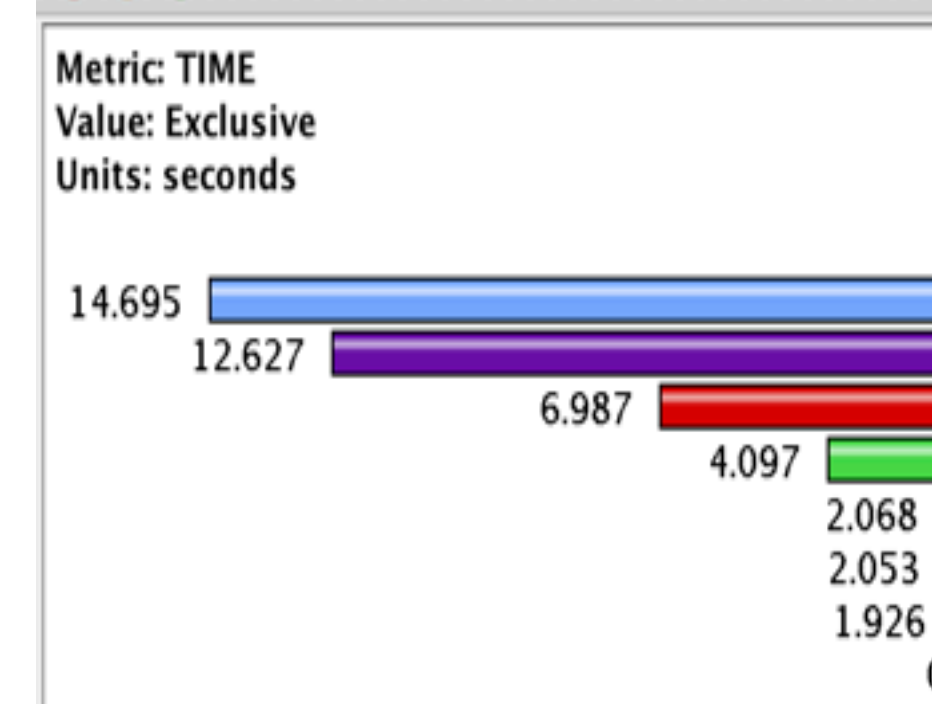

### \$ export TAU\_CALLSITE=1

TAU: ParaProf: n,c,t 0,0,0 - lu\_callsite.ppk

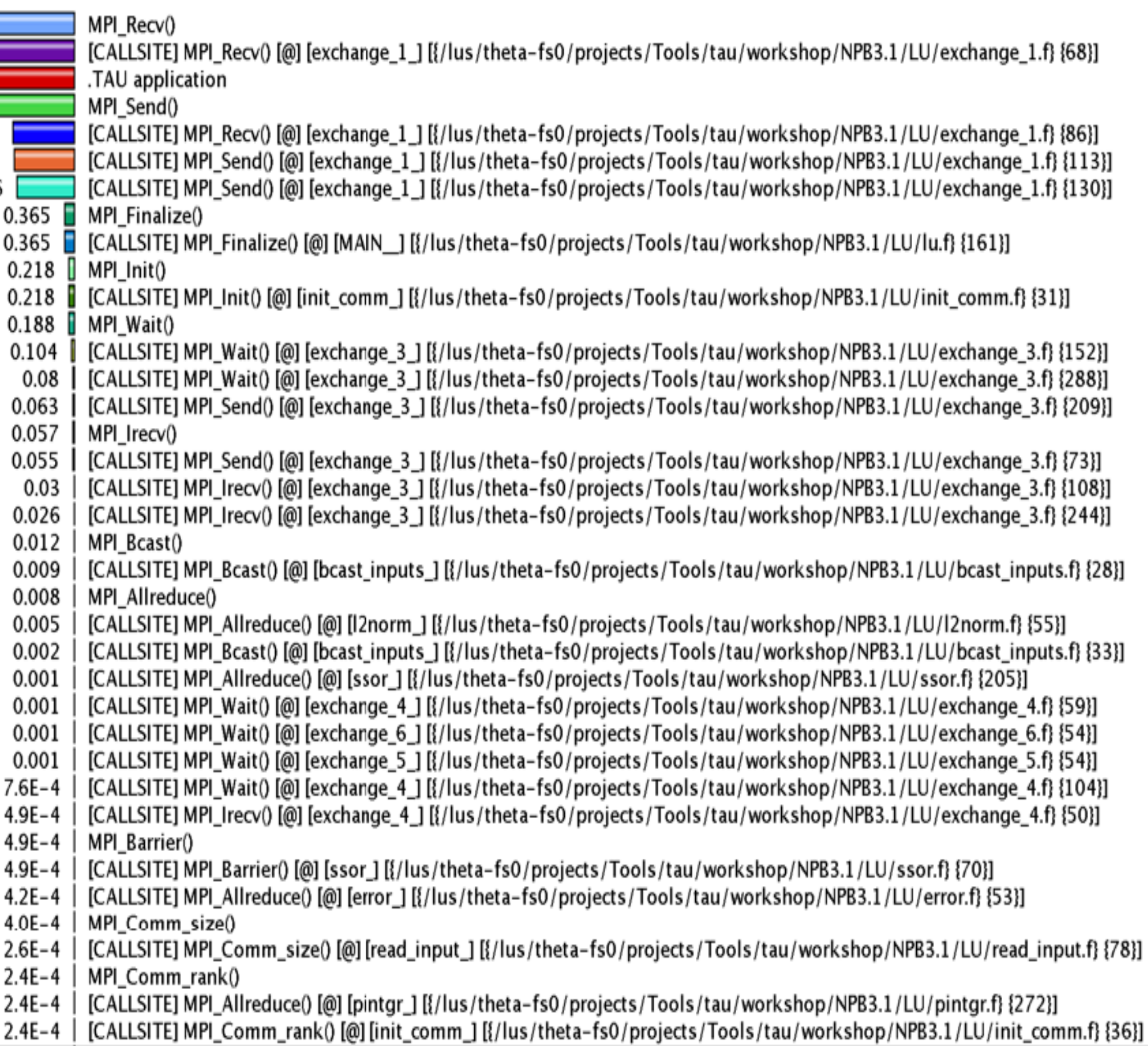

### **Callsite Profiling and Tracing**

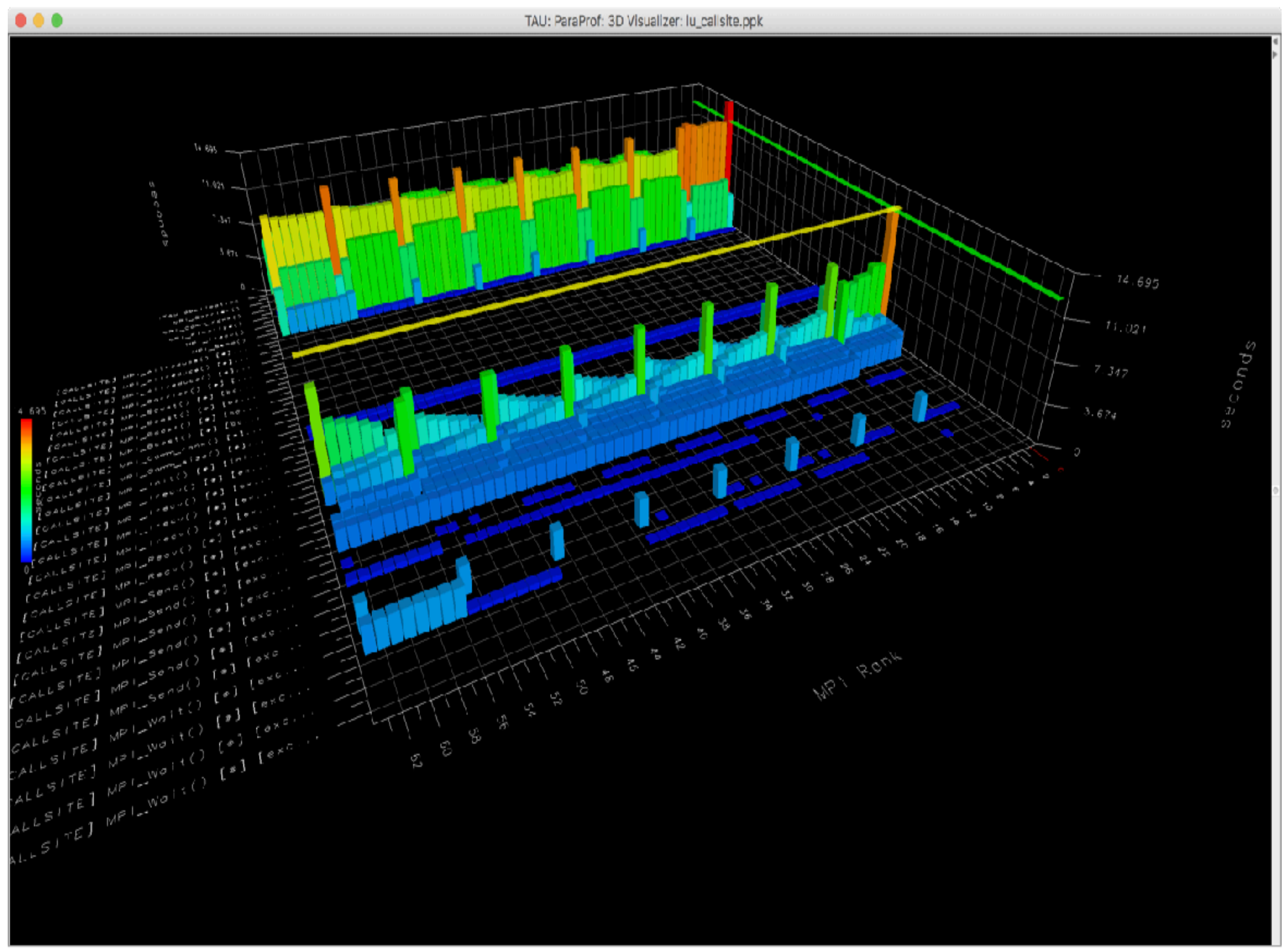

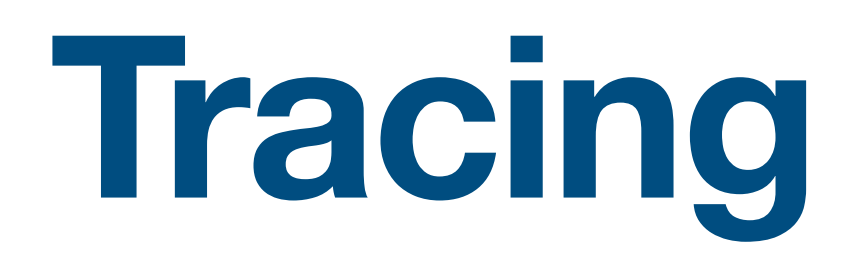

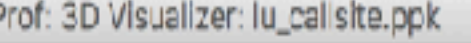

### **Callsit**

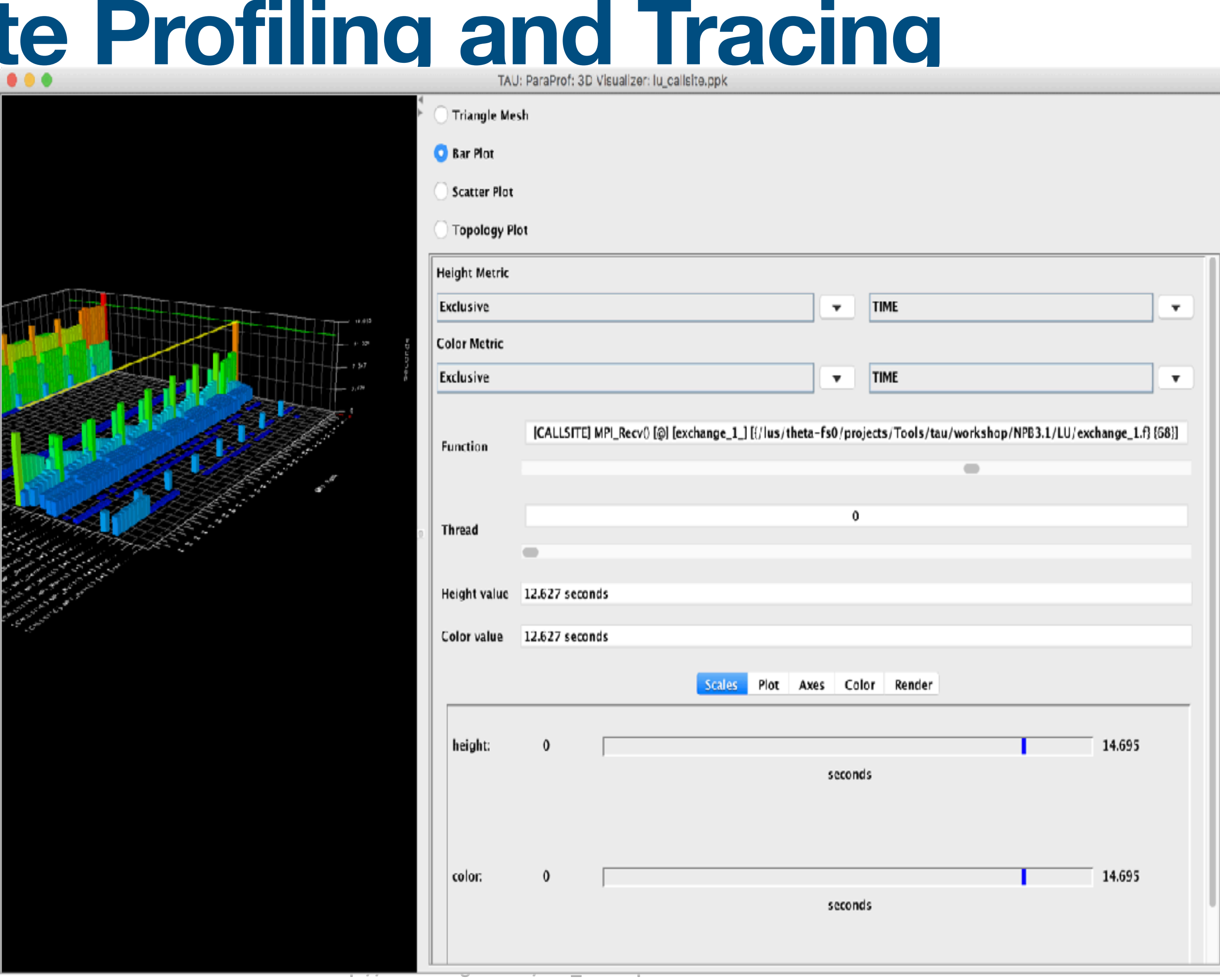

### **TAU – Callpath Profiling**

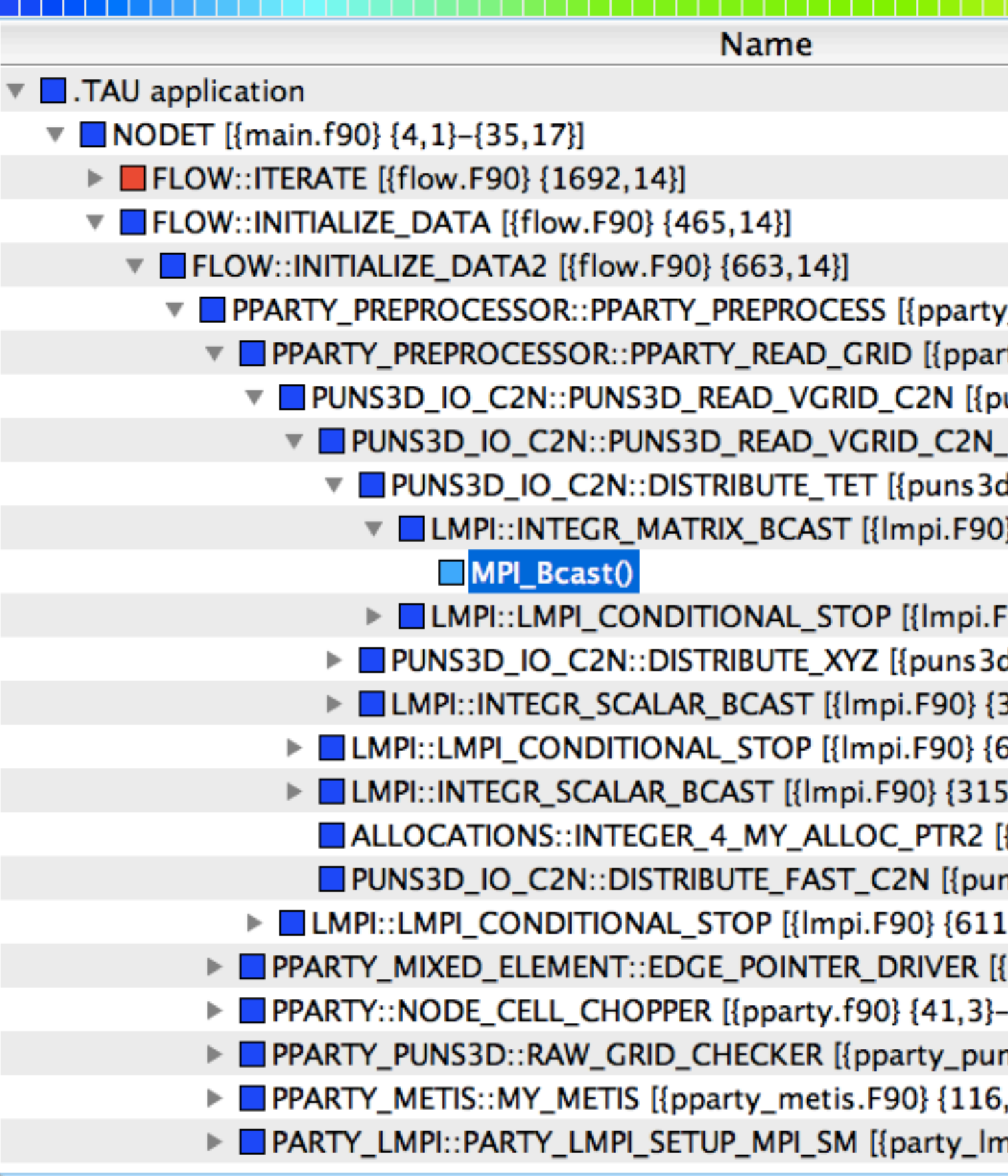

### \$ export TAU\_CALLPATH=1; export TAU\_CALLPATH\_DEPTH=100

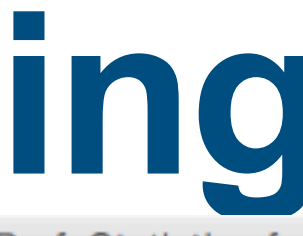

TAU: ParaProf: Statistics for: node 5 - fun3d d19.ppk

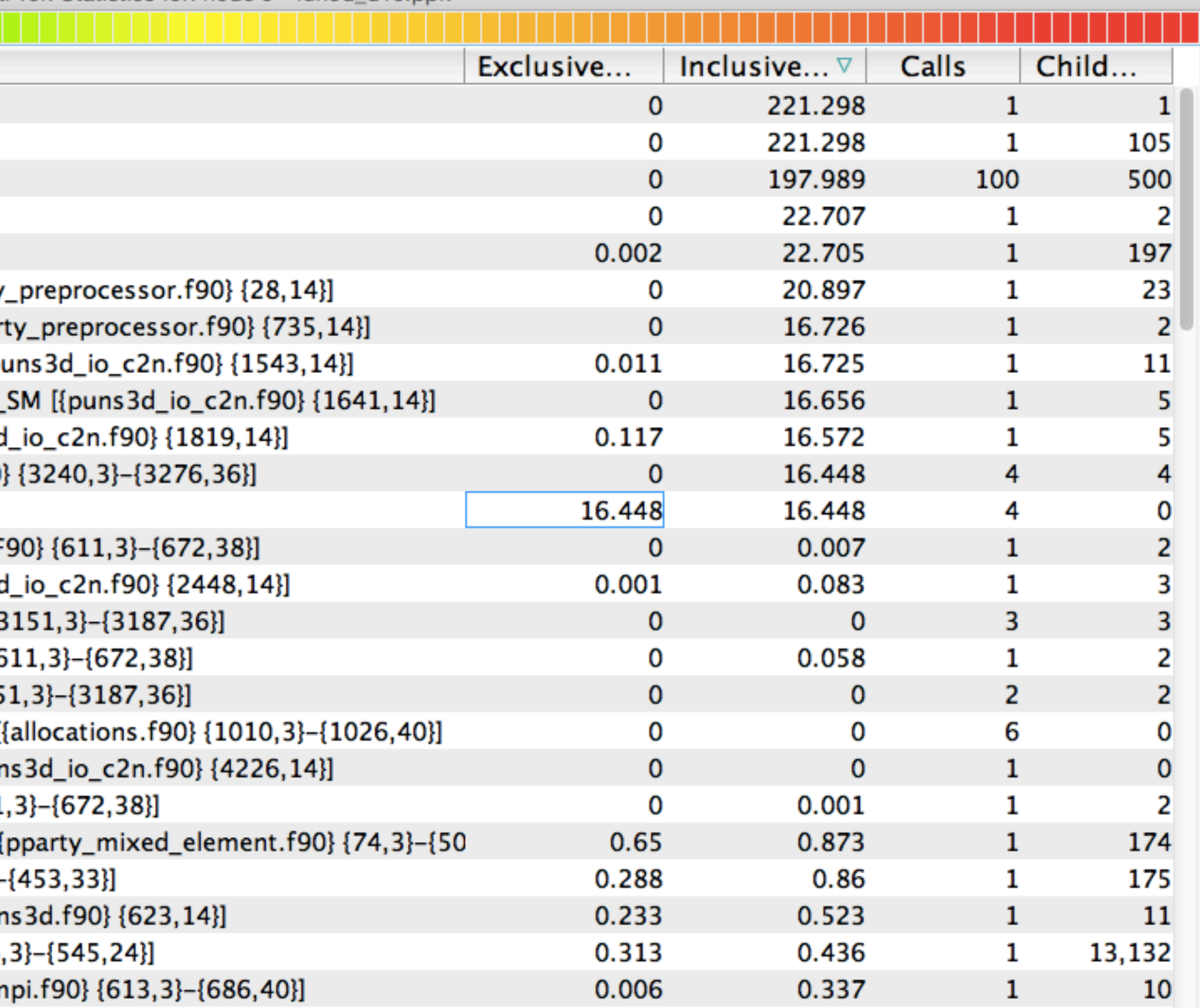

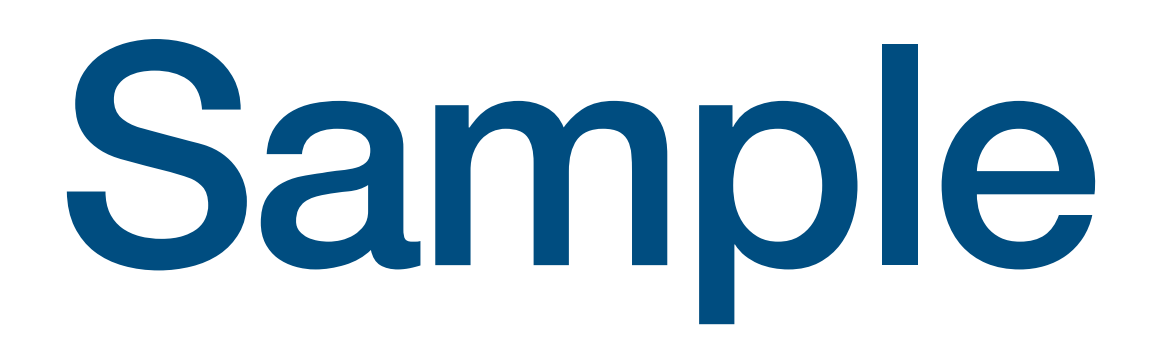

# Sample Callstacks

# **TAU – Callstack Sampling**

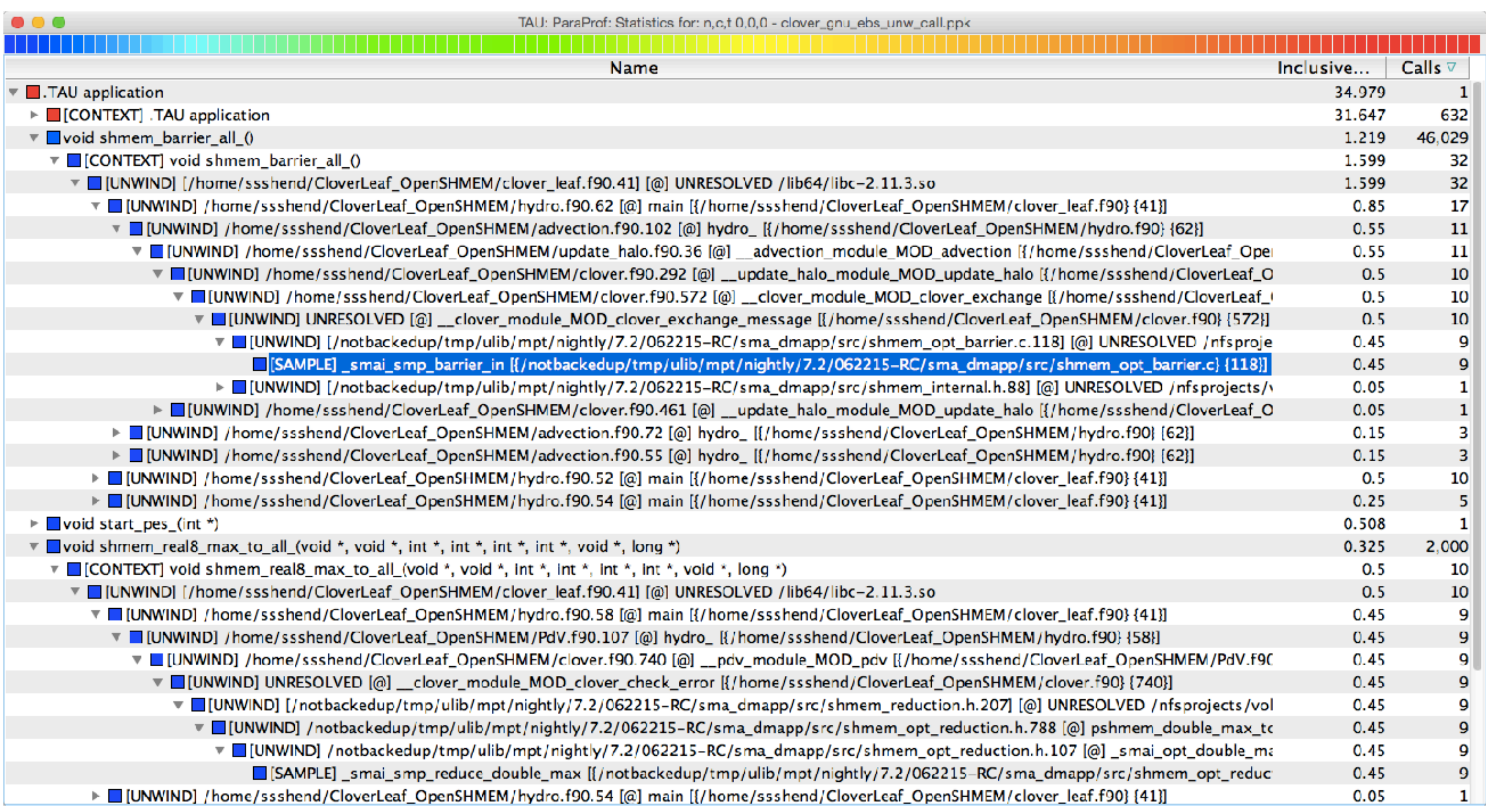

### \$ export TAU\_SAMPLING=1; export TAU\_EBS\_UNWIND=1

# **TAU – Event Based Sampling (EBS)**

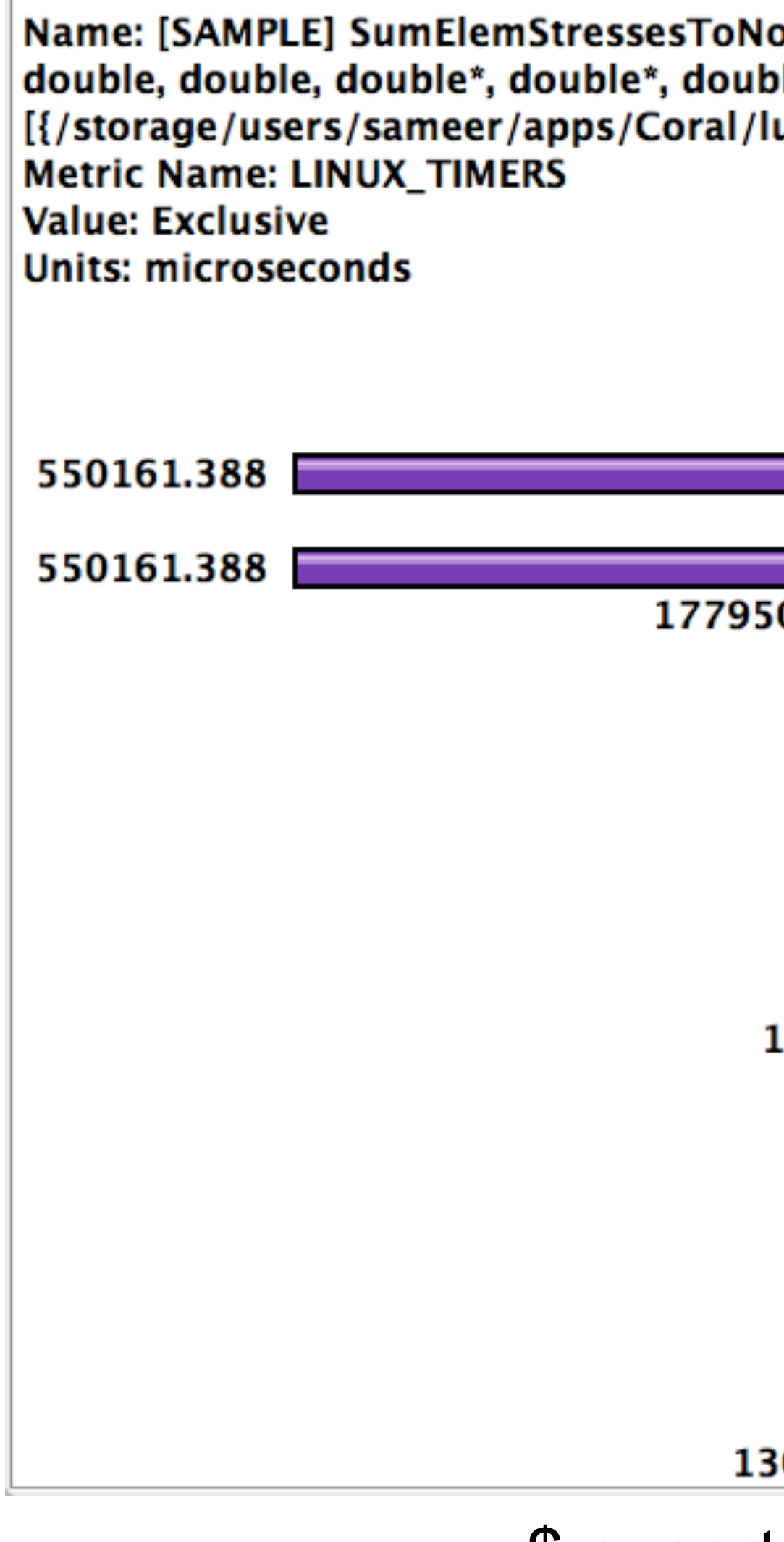

 $\bullet\bullet\bullet$ 

\$ export TAU\_SAMPLING=1 (same as -ebs)

TAU: ParaProf: Function Data Window: lulesh\_ompt\_ebs.ppk

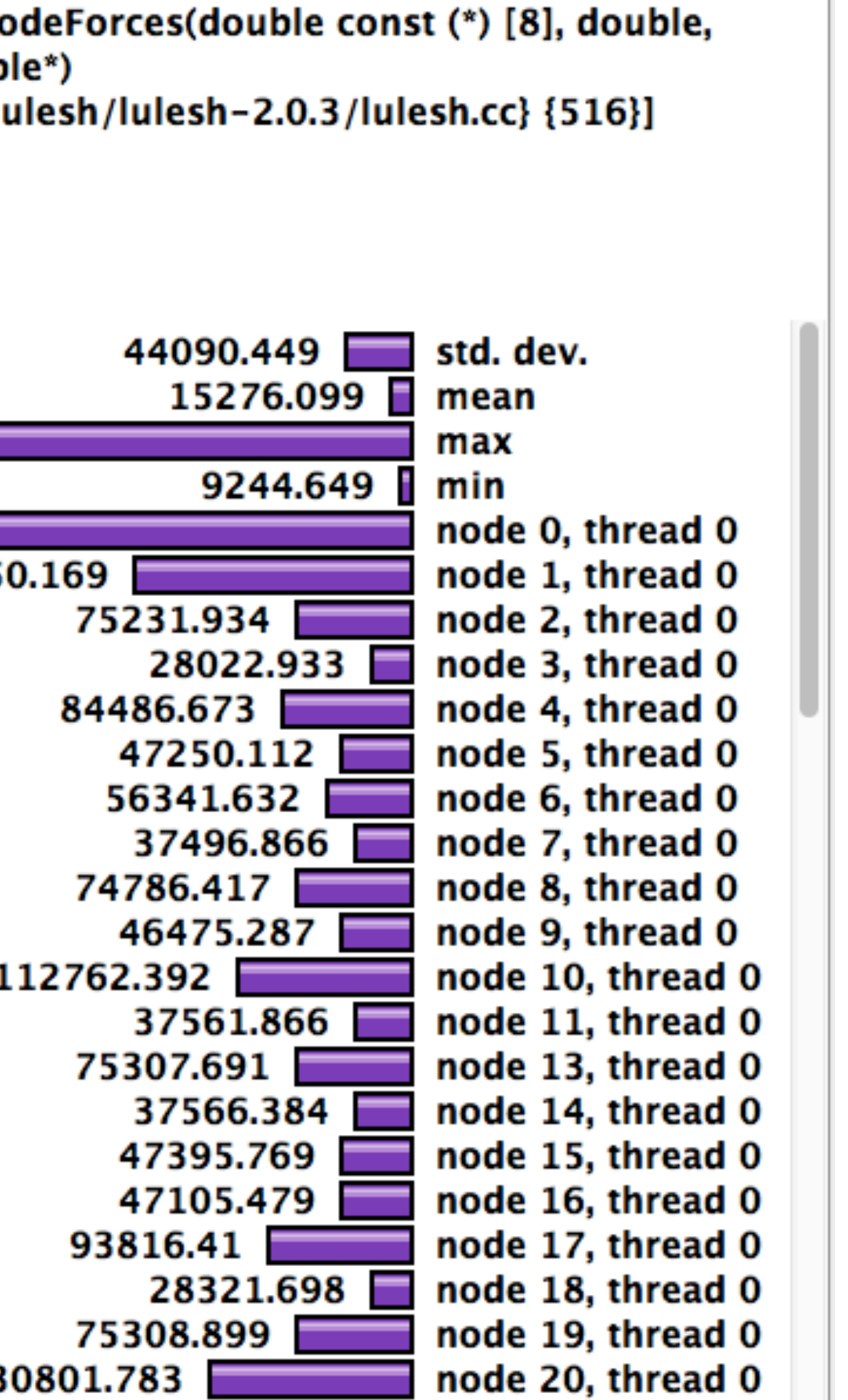

# Atomic Events (incl. I/O)

### **TAU Atomic Events**

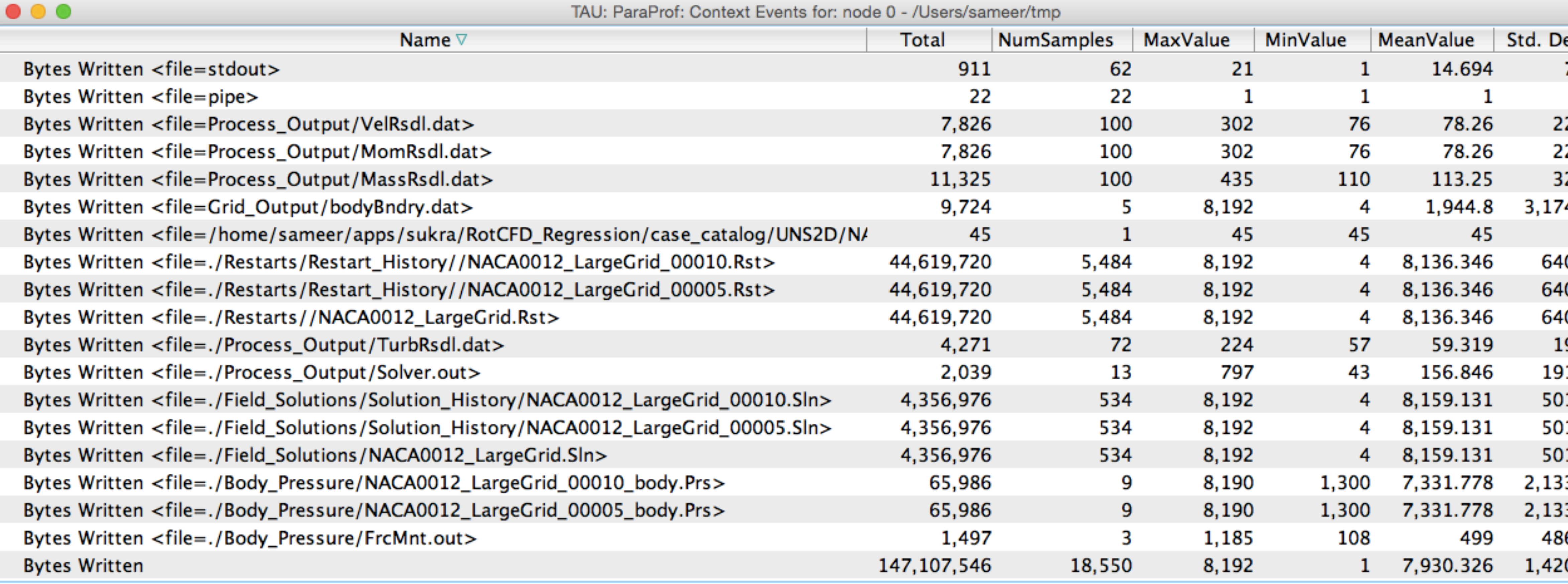

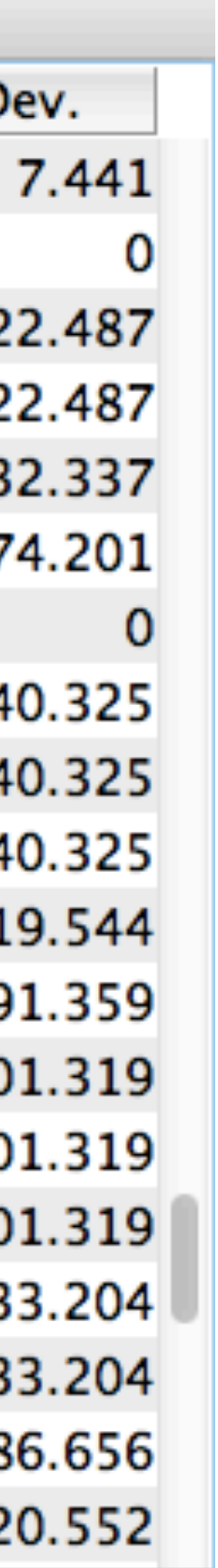

### **TAU – Context Events**

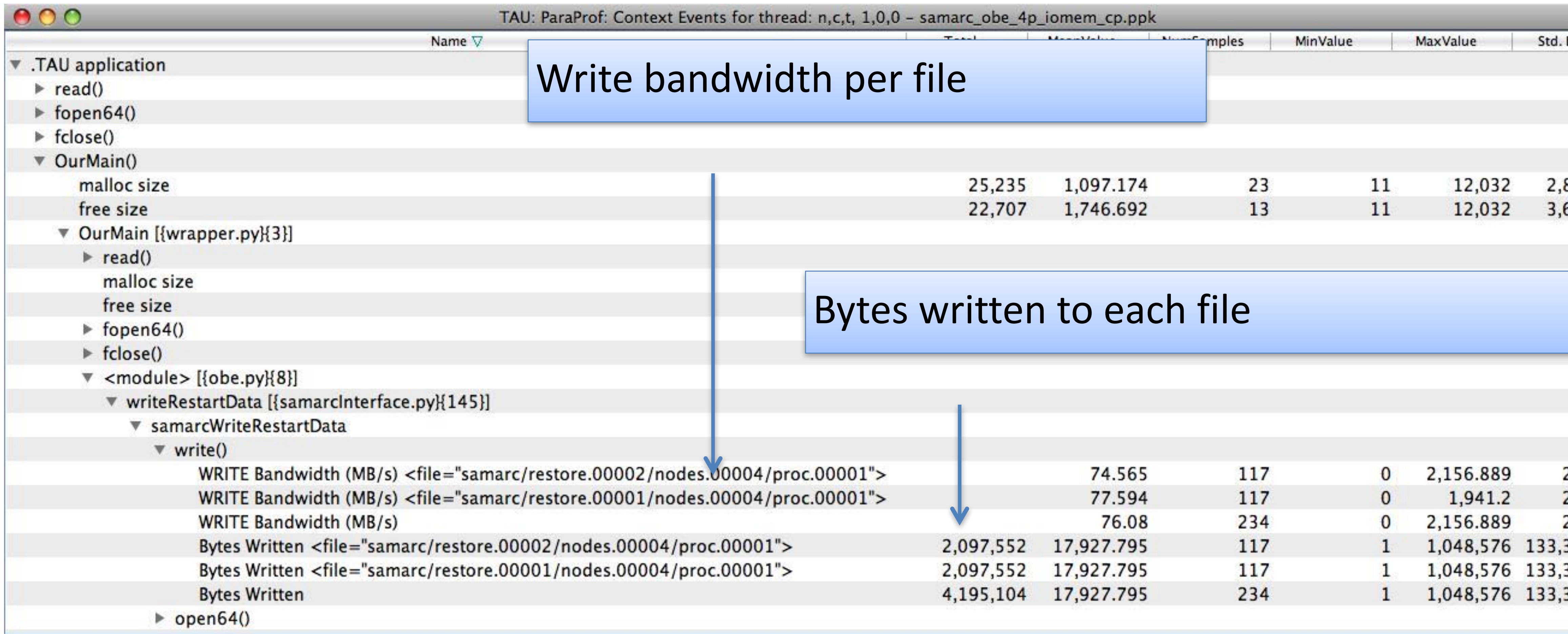

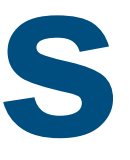

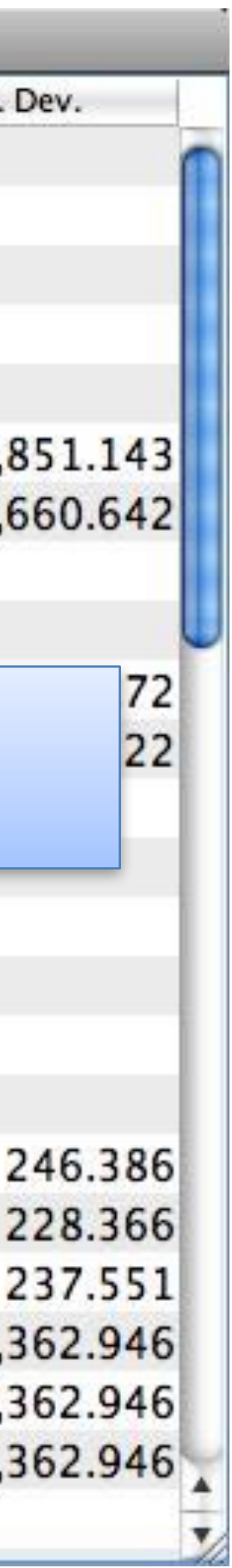

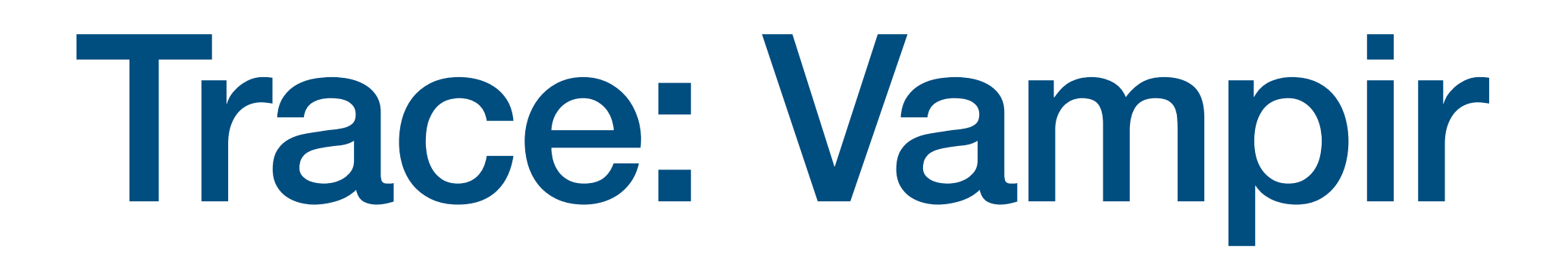
#### **Vampir**

**Alternative and supplement to automatic analysis Show dynamic run-time behavior graphically at any level of detail Provide statistics and performance metrics**

**Timeline charts**

- **Show application activities and communication along a time axis Summary charts**
- **Provide quantitative results for the currently selected time interval**
- **Commercial trace visualization tool**

#### *From TU Dresden, Germany* **http://www.vampir.eu**

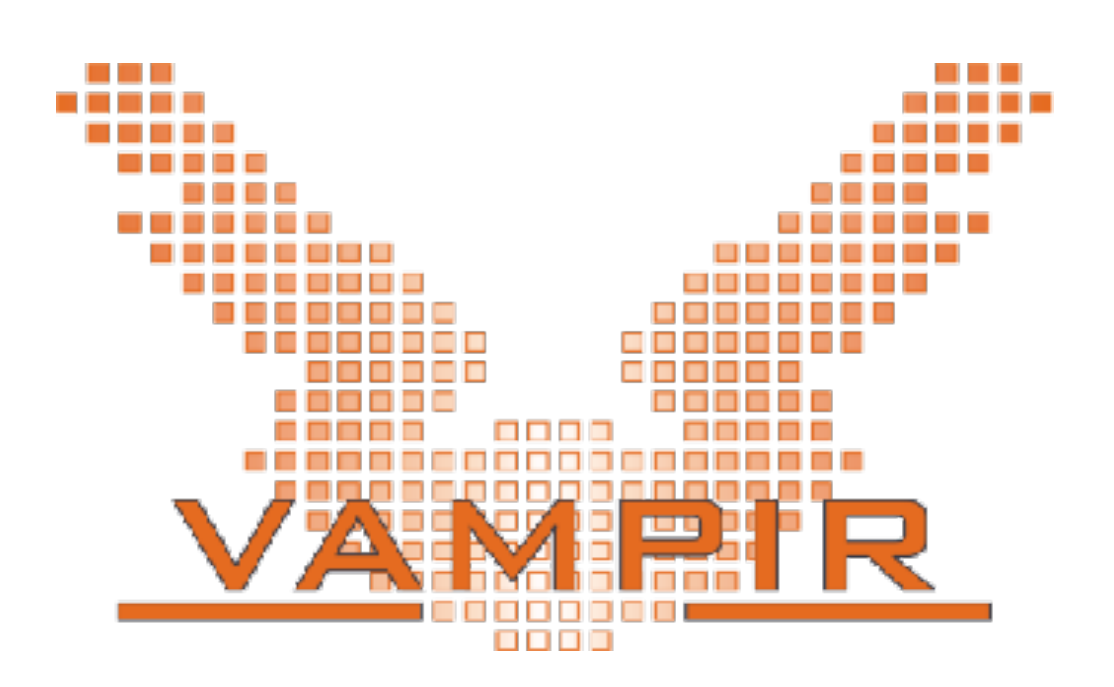

#### **Vampir - Trace Visualization**

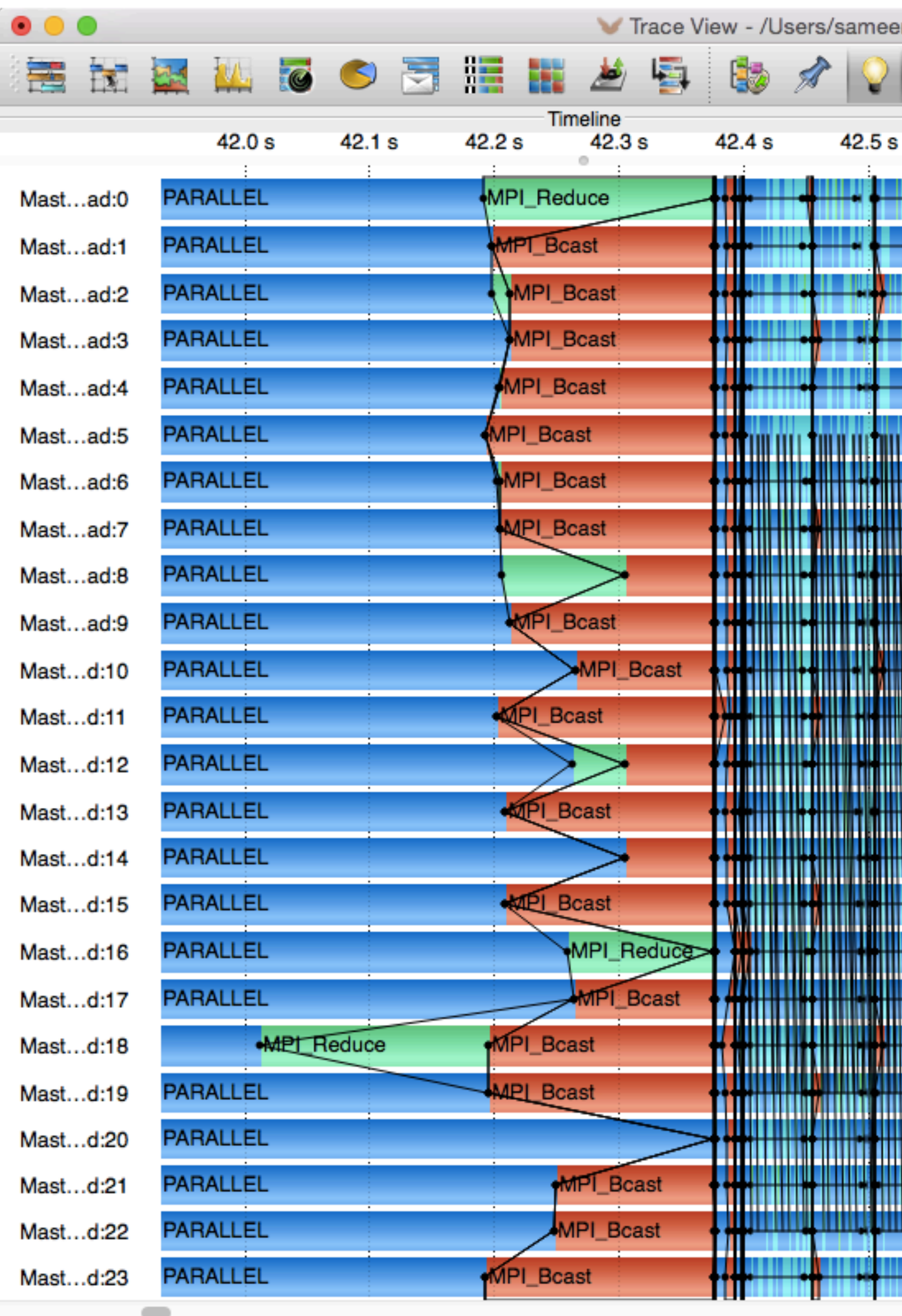

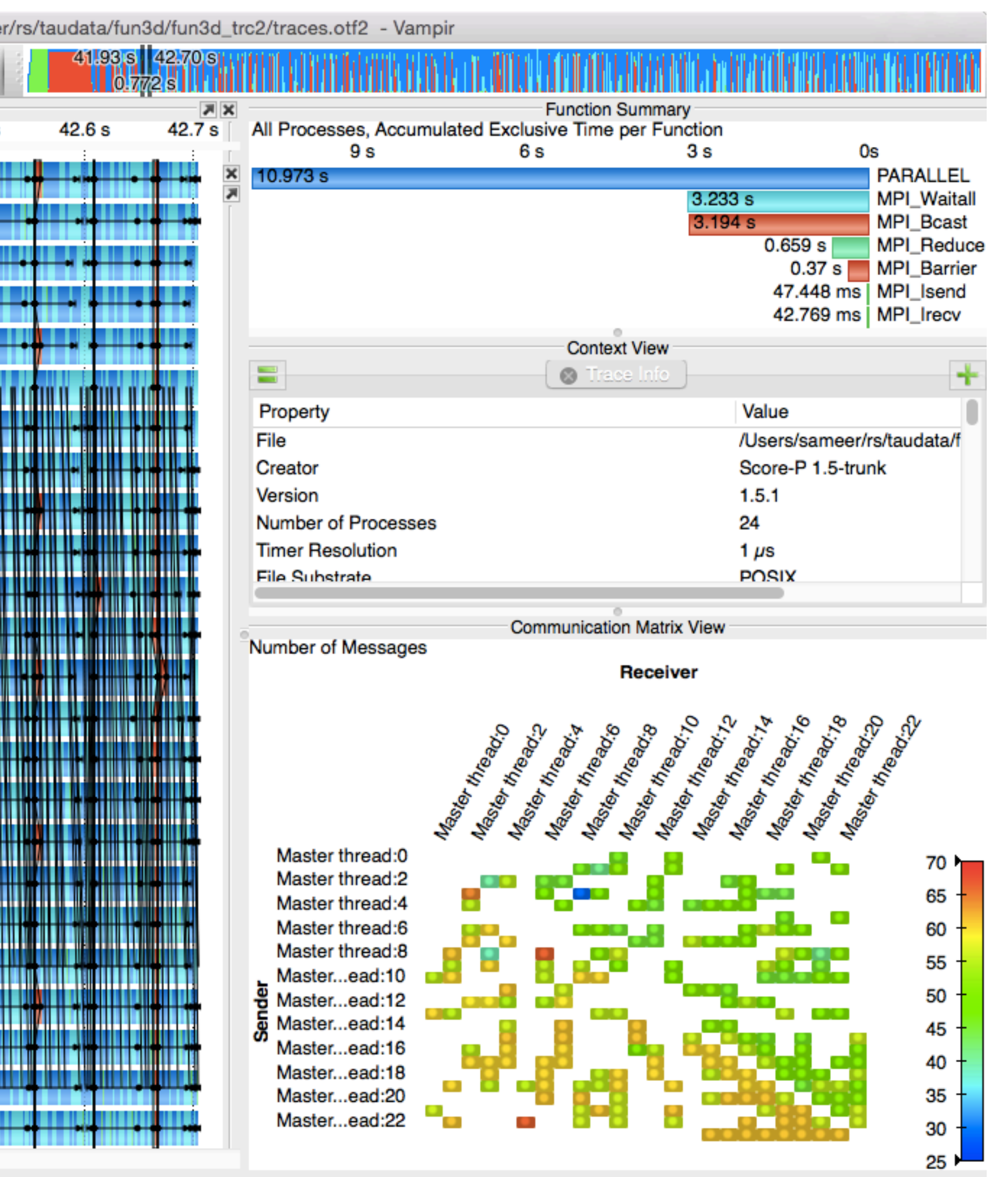

# **Vampir – Trace Visualization**

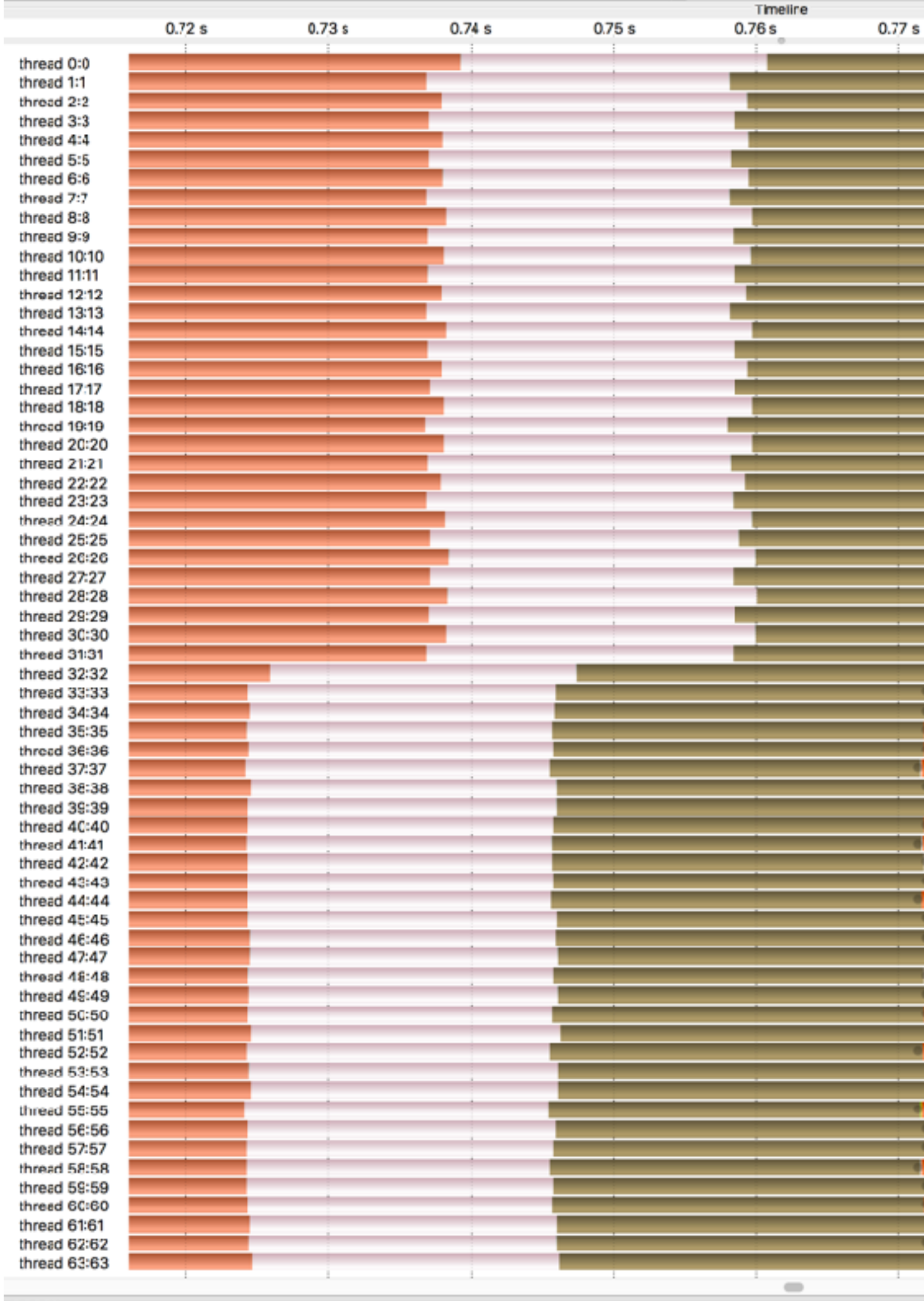

**0.8061 s** 

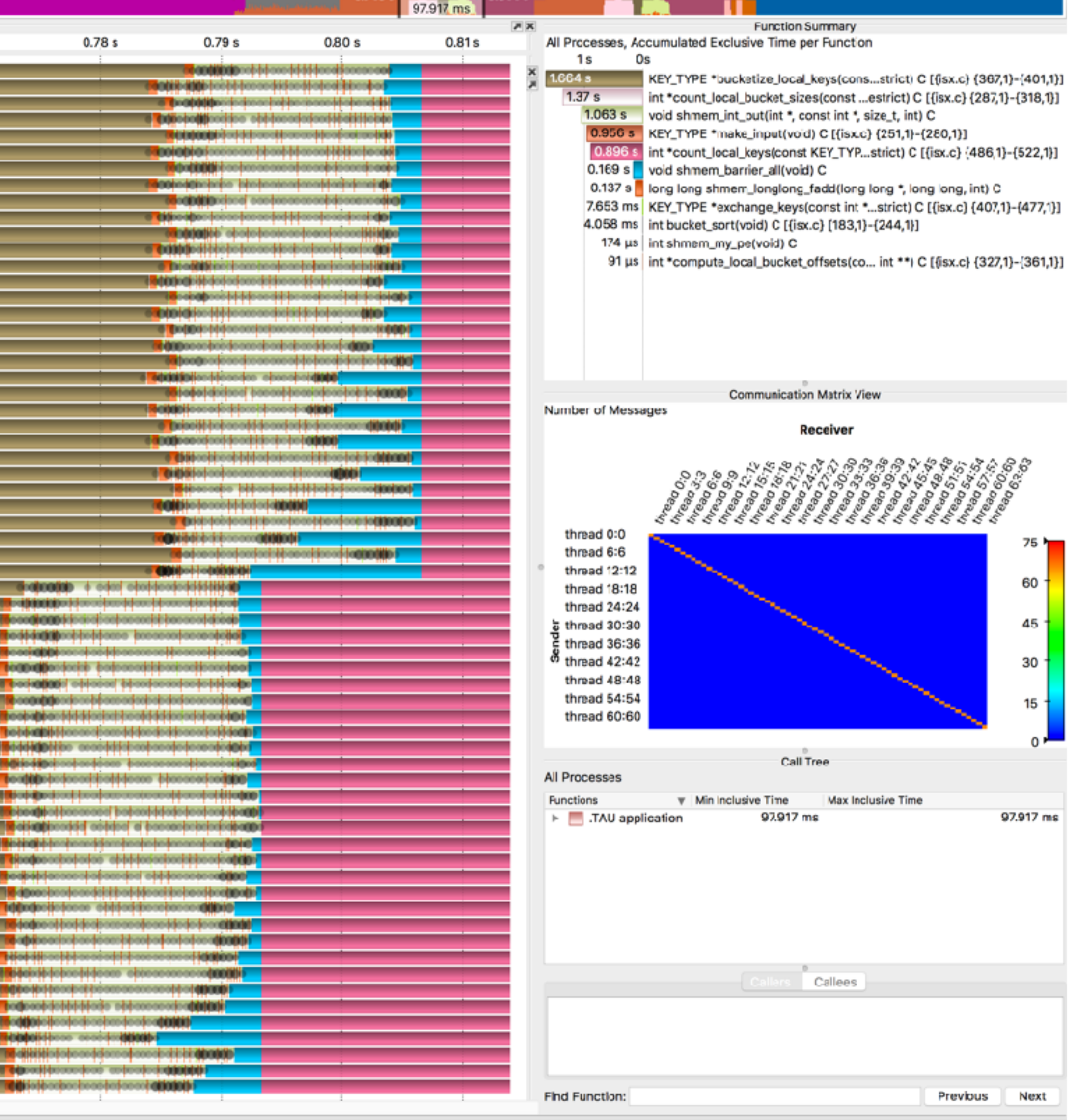

## **Stencil2D Parallel Profile / Trace in Vampir**

Metric: TAUGPU\_TIME Value: Exclusive

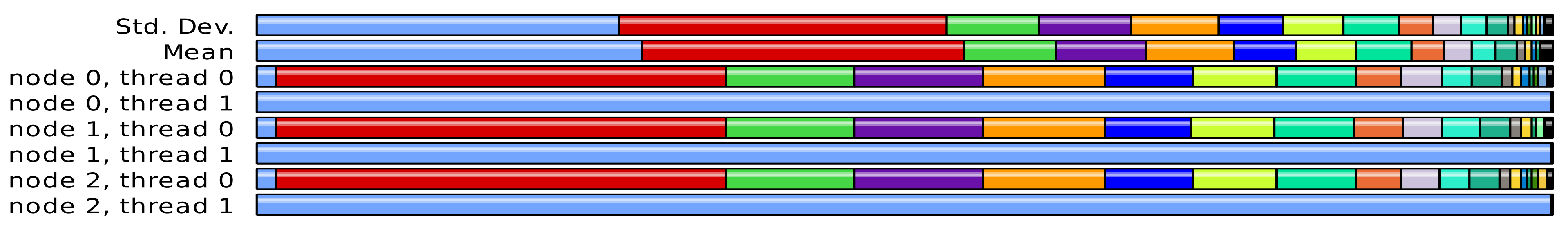

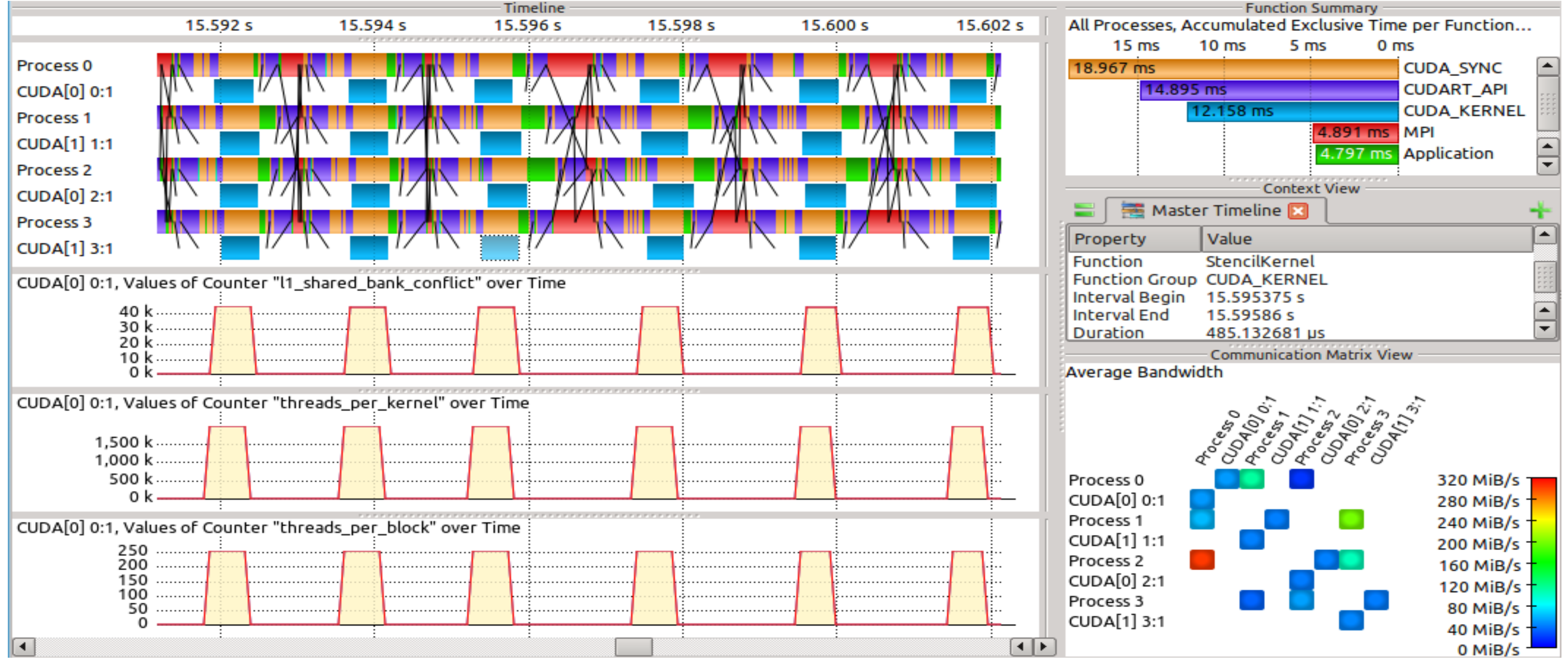

### **Vampir – TAU's Kokkos Profiling Interface**

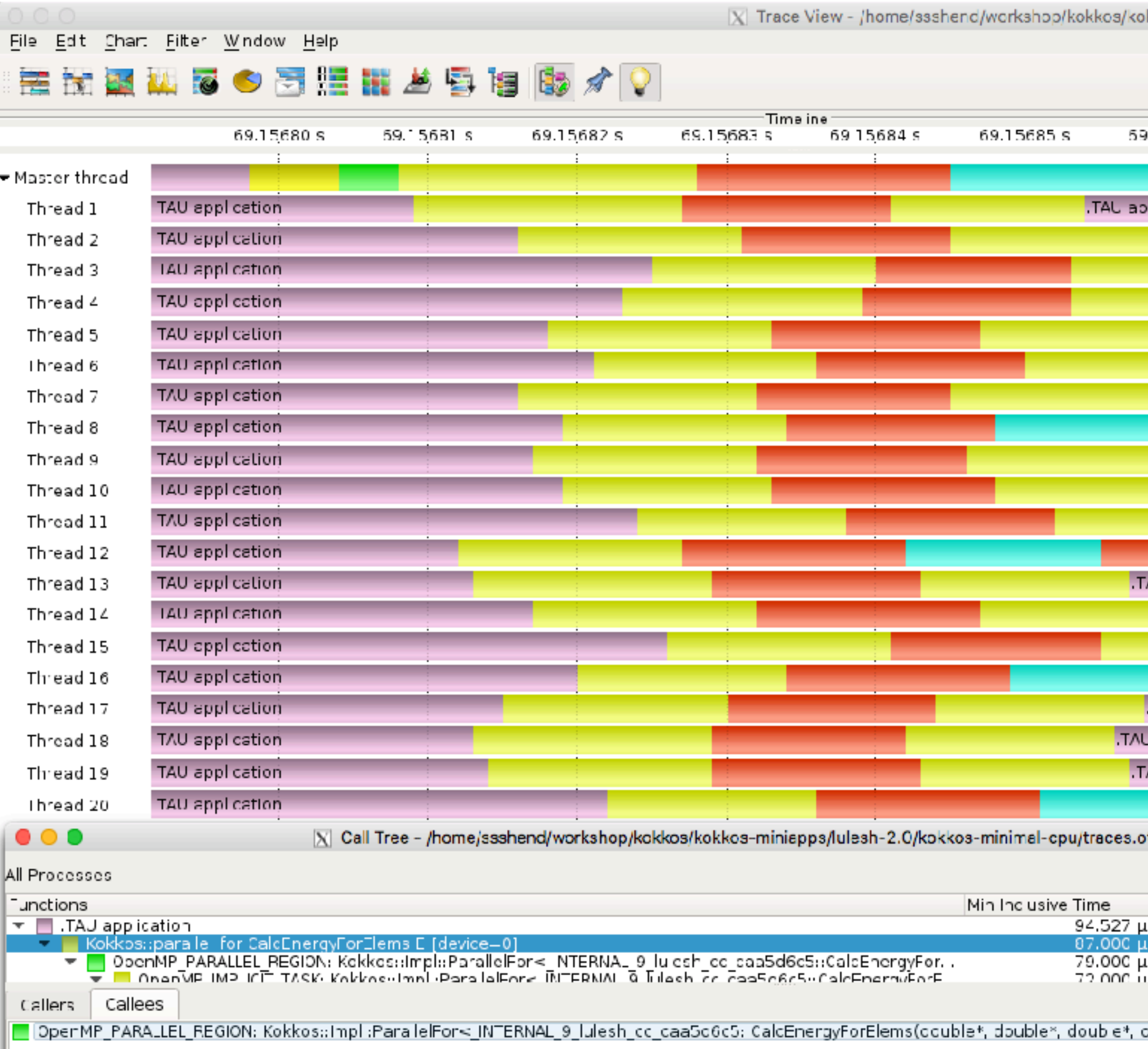

Find Function

H.

kkos-miniapps/lulesh-2.0/kokkos-minimal-cou/traces.otf2 \* - Vampir

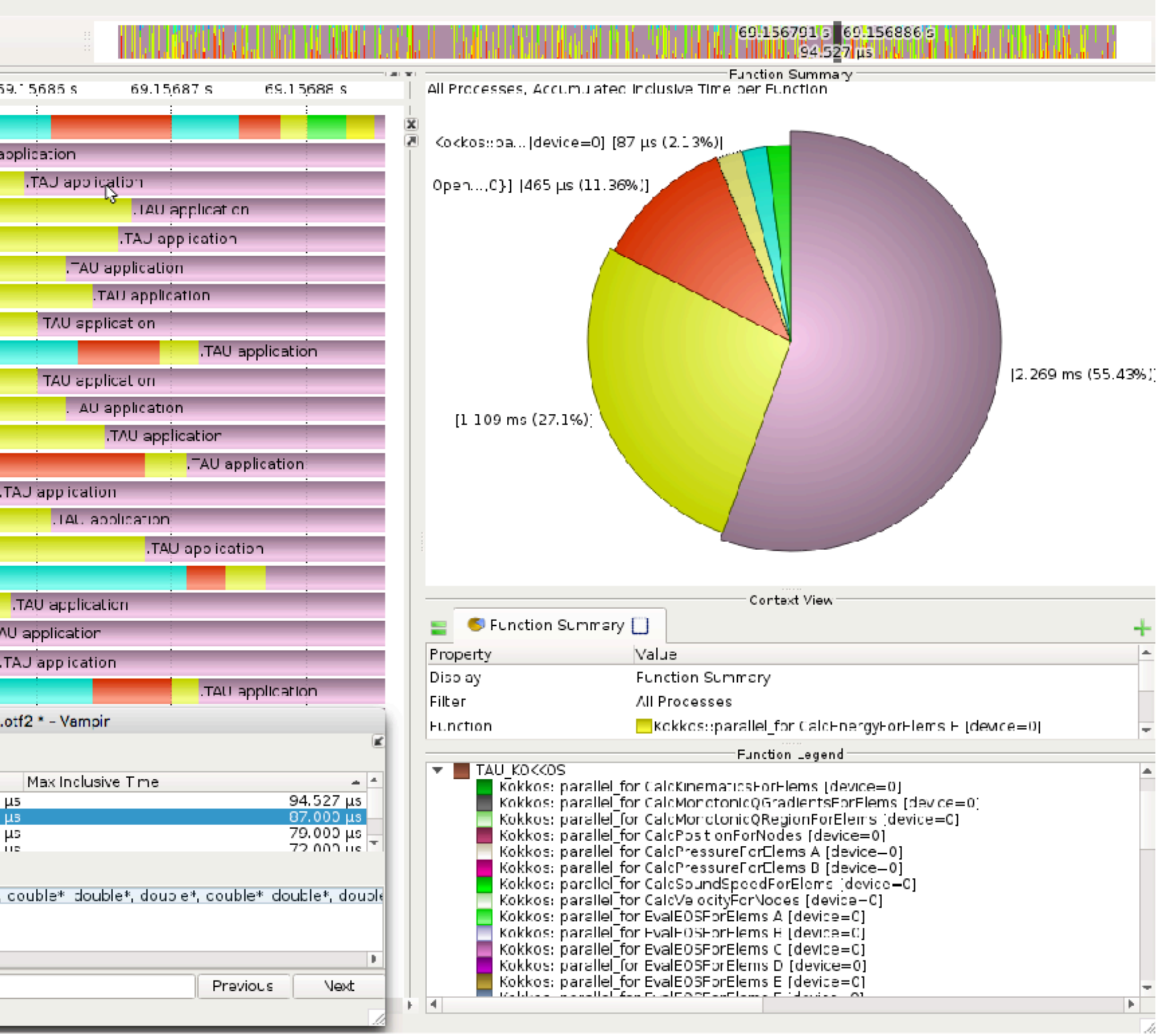

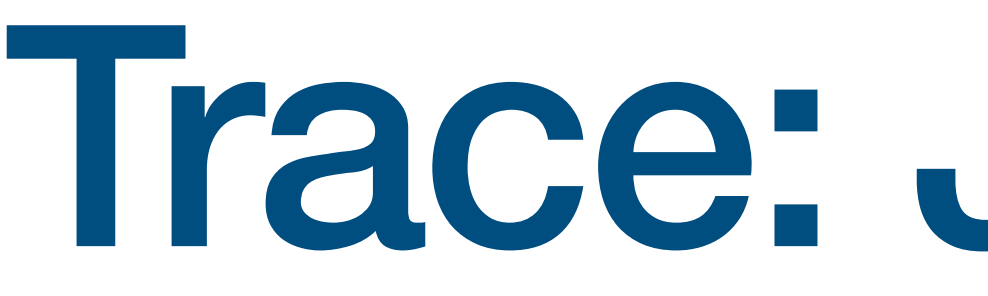

Trace: Jumpshot

### **Jumpshot**

- **Open source alternative to Vampir**
- **Developed by Argonne National Laboratory**
- **Packaged with TAU**

#### **Timeline charts**

- **Show application activities and communication along a time axis**
- **Shows boxes within boxes to show nesting of events**

#### **Jumpshot**

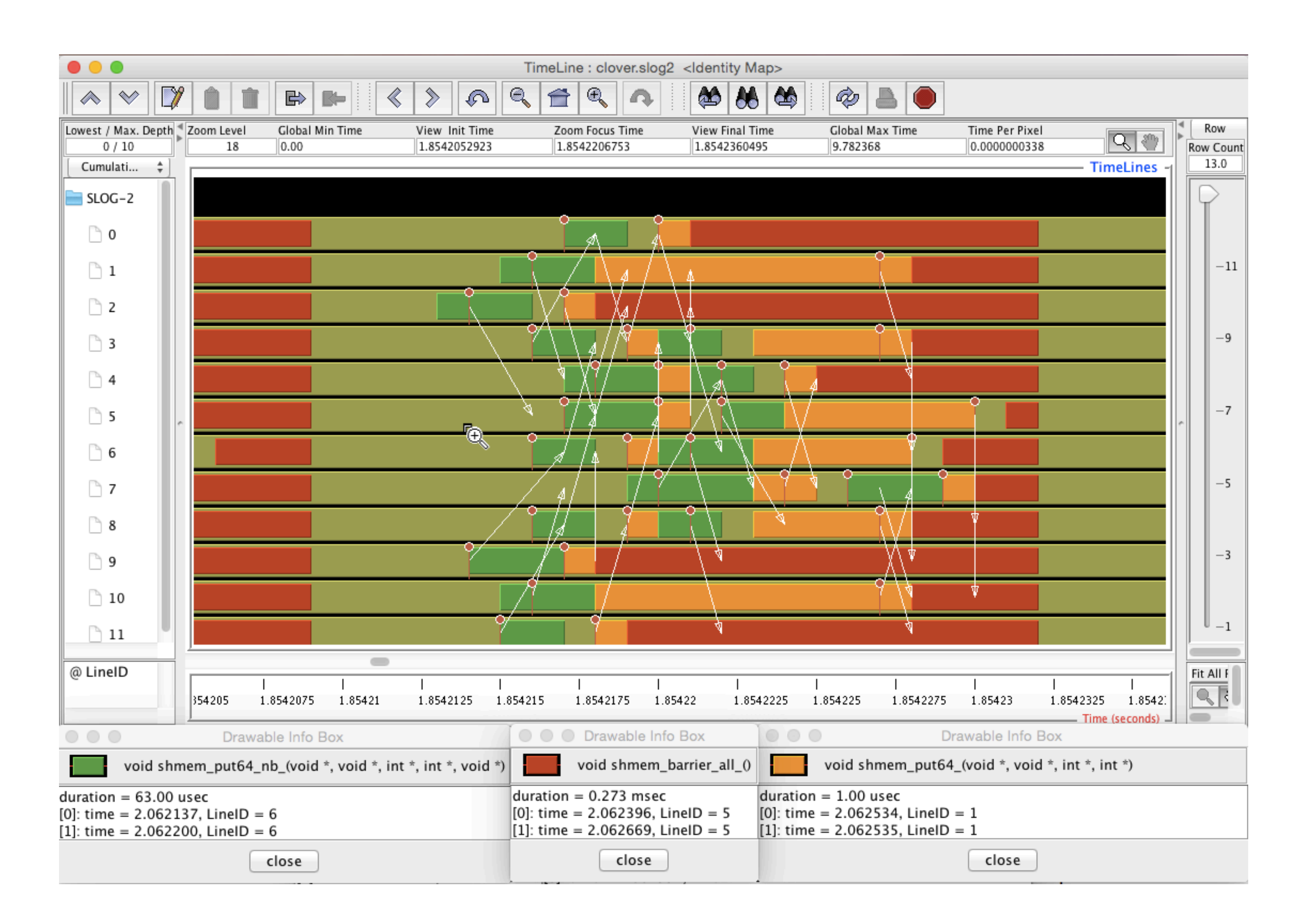

#### **Jumpshot Trace Visualizer in TAU**

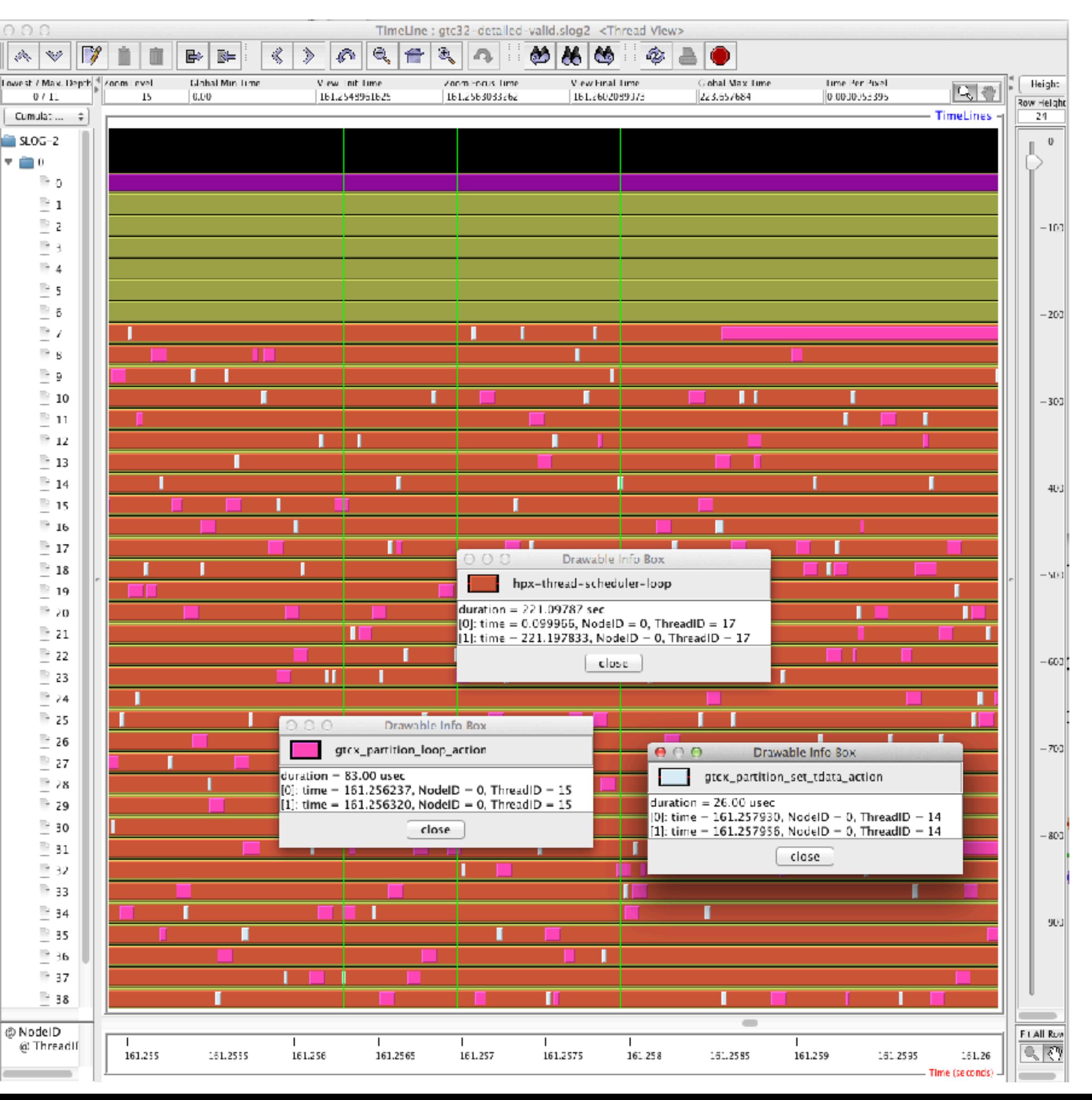

## **Tracing Communication in Jumpshot**

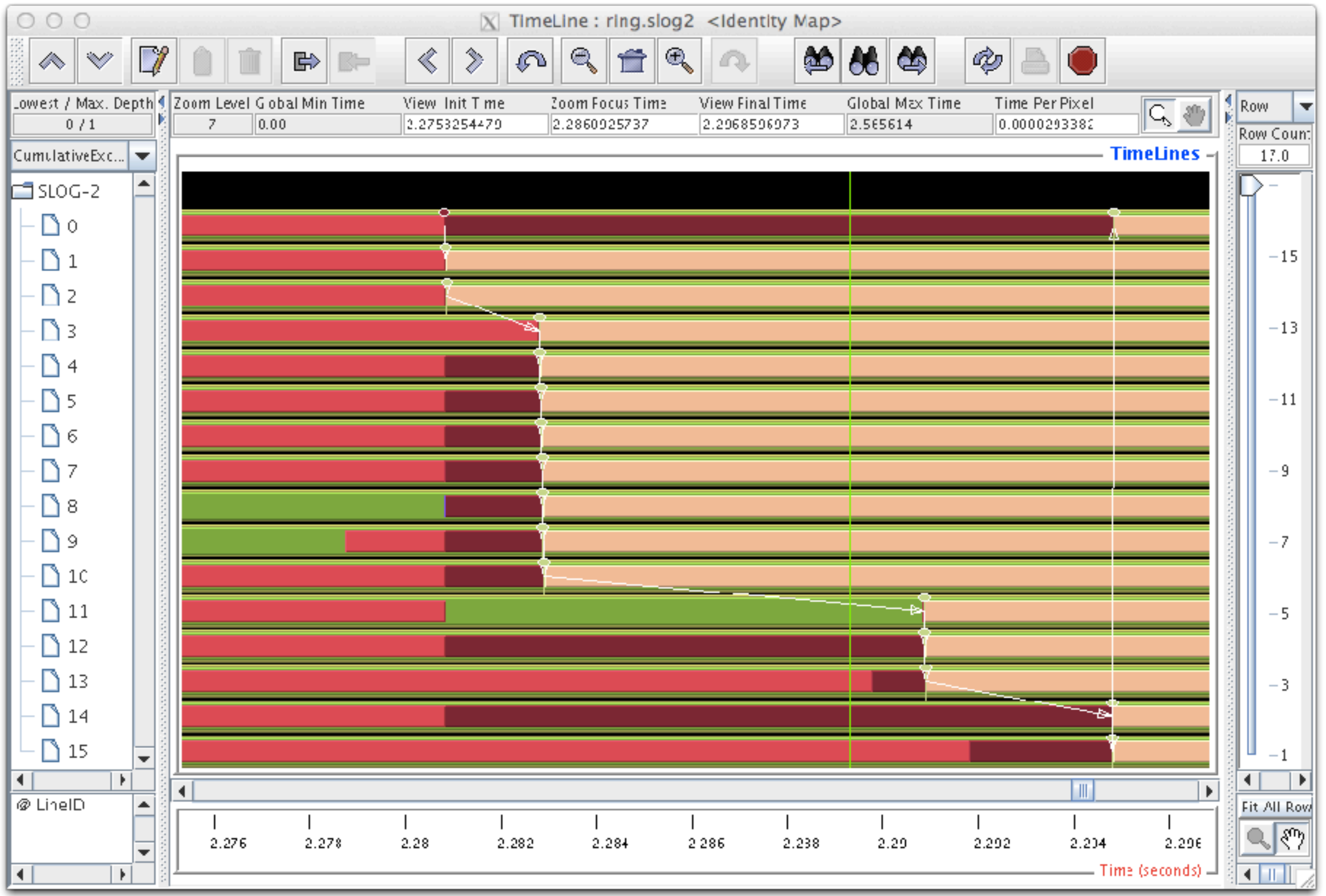

\$ export TAU\_MAKEFILE=\$TAU\_MAKEFILE\_BASE-icpc-papi-mpi-pdt \$ cmake -DCMAKE\_CXX\_COMPILER=tau\_cxx.sh; make -j 8

\$ export TAU\_TRACE=1

\$ mpirun -np 16 ./a.out ; tau\_treemerge.pl; tau2slog2 tau.trc tau.edf -o a.slog2

\$ jumpshot a.slog2 &

#### **Generating Event Traces**

```
% export TAU_MAKEFILE=$TAU/Makefile.tau-icpc-mpi-pdt
% make F90=tau_f90.sh
(Or edit Makefile and change F90=tau_f90.sh)
For Jumpshot:
% export TAU_TRACE=1
% mpirun -np 64 ./a.out
% tau treemerge.pl
\left| \text{\textdegree}\right| tau\text{\textdegree} tau2slog2 tau.trc tau.edf -o app.slog2;
% jumpshot app.slog2 &
For Vampir:
% export TAU_TRACE_FORMAT=otf2
# TAU's native OTF2 trace generation capability!
% mpirun -np 64 ./a.out
% vampir traces.otf2 &
For ParaVer:
% tau convert -paraver tau.trc tau.edf app.prv; paraver app.prv
```
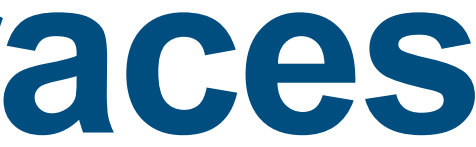

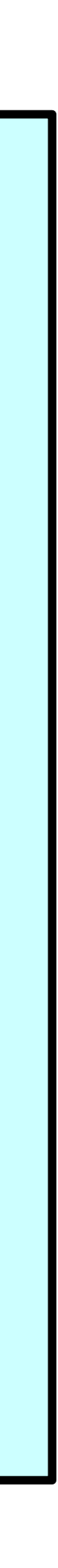

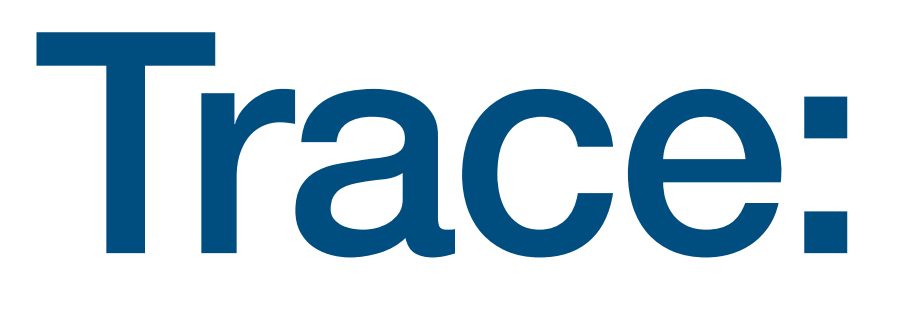

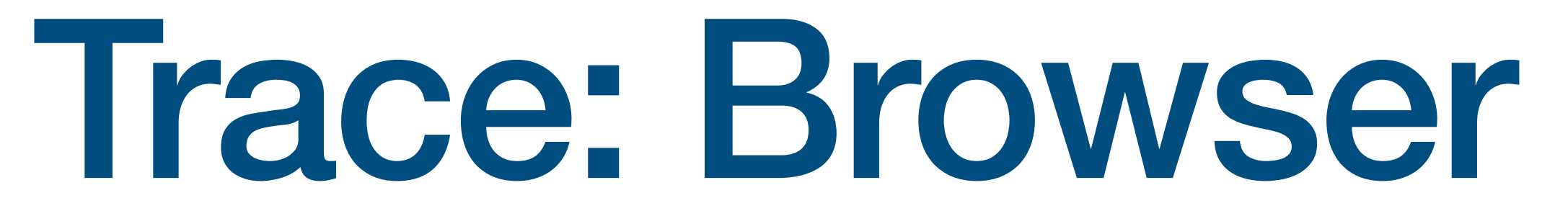

#### **Chrome Browser**

```
% export TAU_MAKEFILE=$TAU/Makefile.tau-icpc-mpi-pdt
% make F90=tau_f90.sh
(Or edit Makefile and change F90=tau_f90.sh)
For Chrome:
% export TAU_TRACE=1
\frac{1}{6} srun -n 64 ./a.out
% tau_treemerge.pl
% tau_trace2json tau.trc tau.edf –chrome –ignoreatomic –o app.json 
Copy app.json to your laptop and launch Chrome browser and in address:
chrome://tracing
Load -> app.json
```
Newer tool: Perfetto.dev also reads the same json file (or .json.gz)

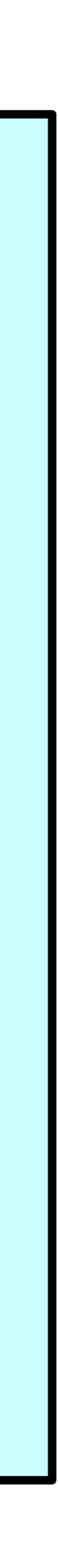

#### **Chrome Browser**

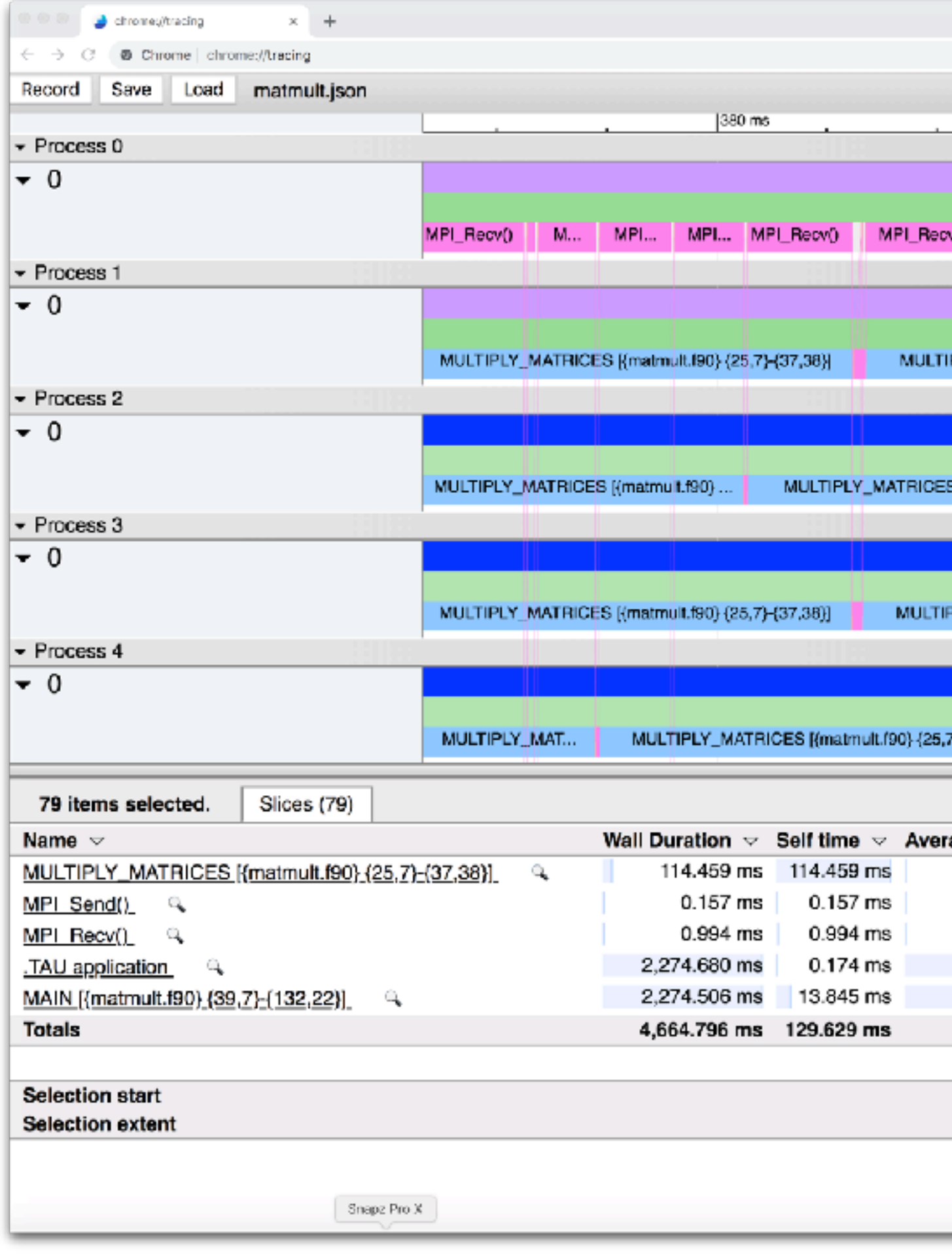

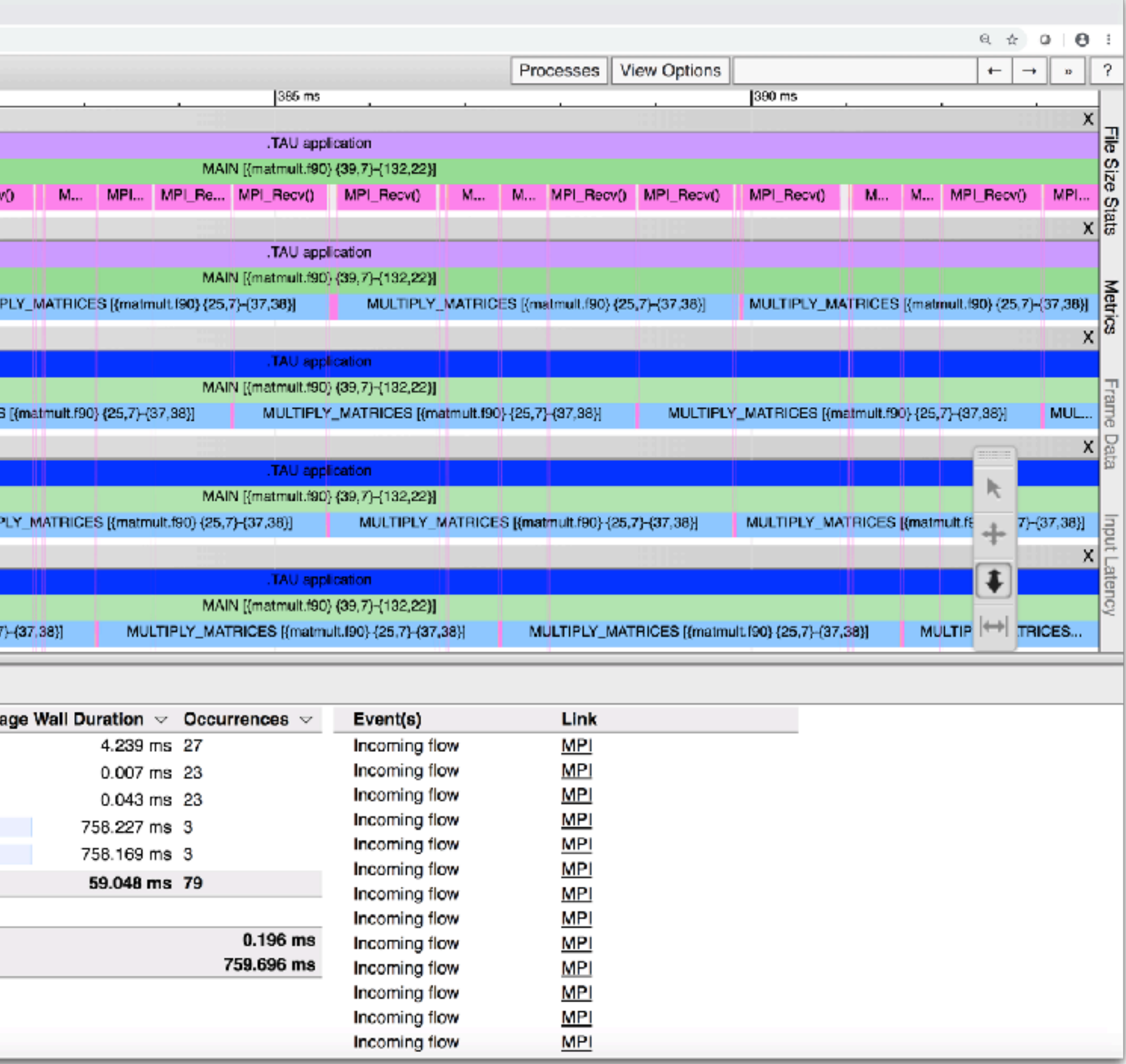

#### Perfetto dev Trace Browser: Kokkos

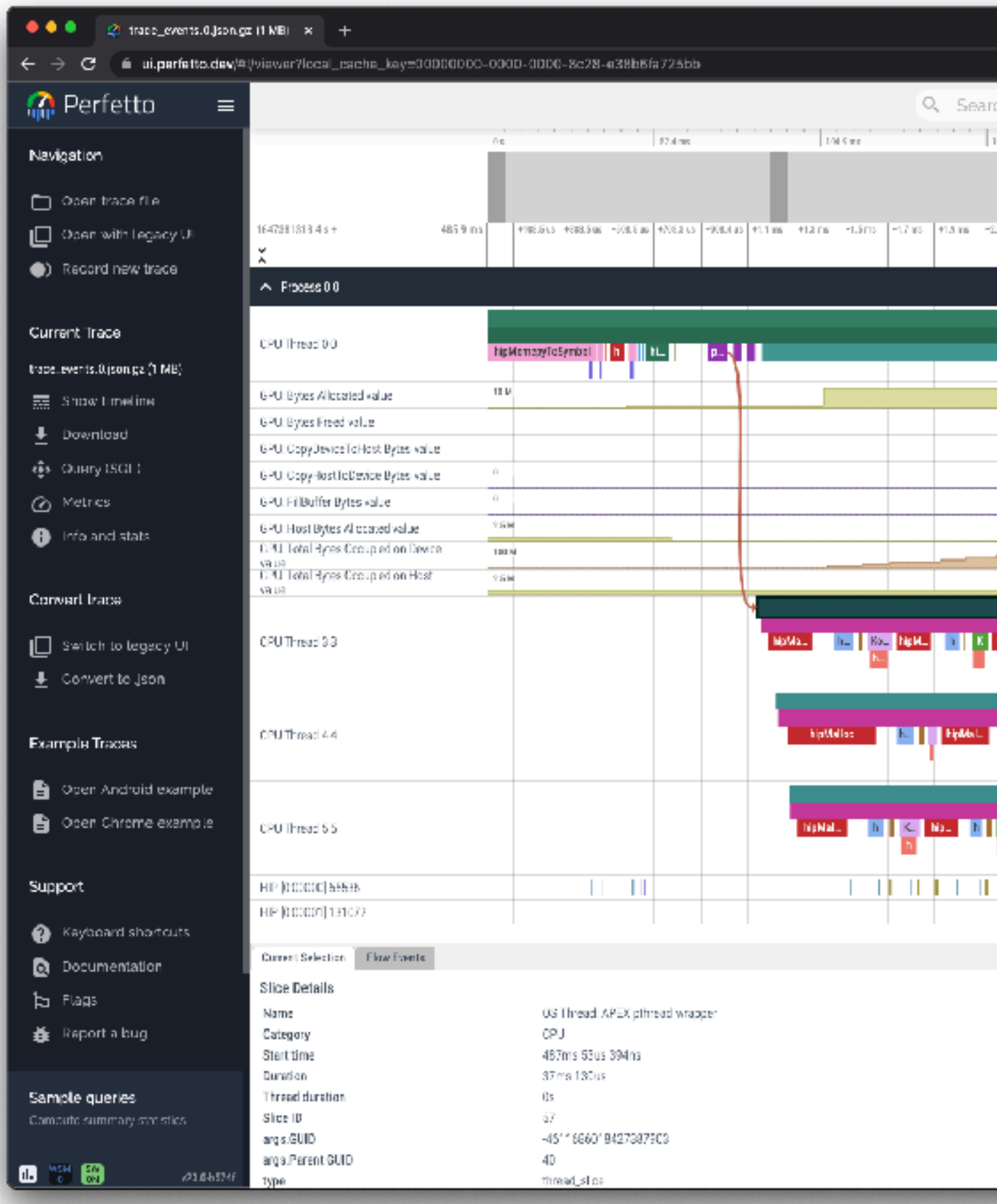

- % export TAU\_TRACE=1; mpirun -np 64 tau\_exec ./a.out;
- % tau treemerge.pl;
- % tau trace2json tau.trc tau.edf -chrome -ignoreatomic -o app.json

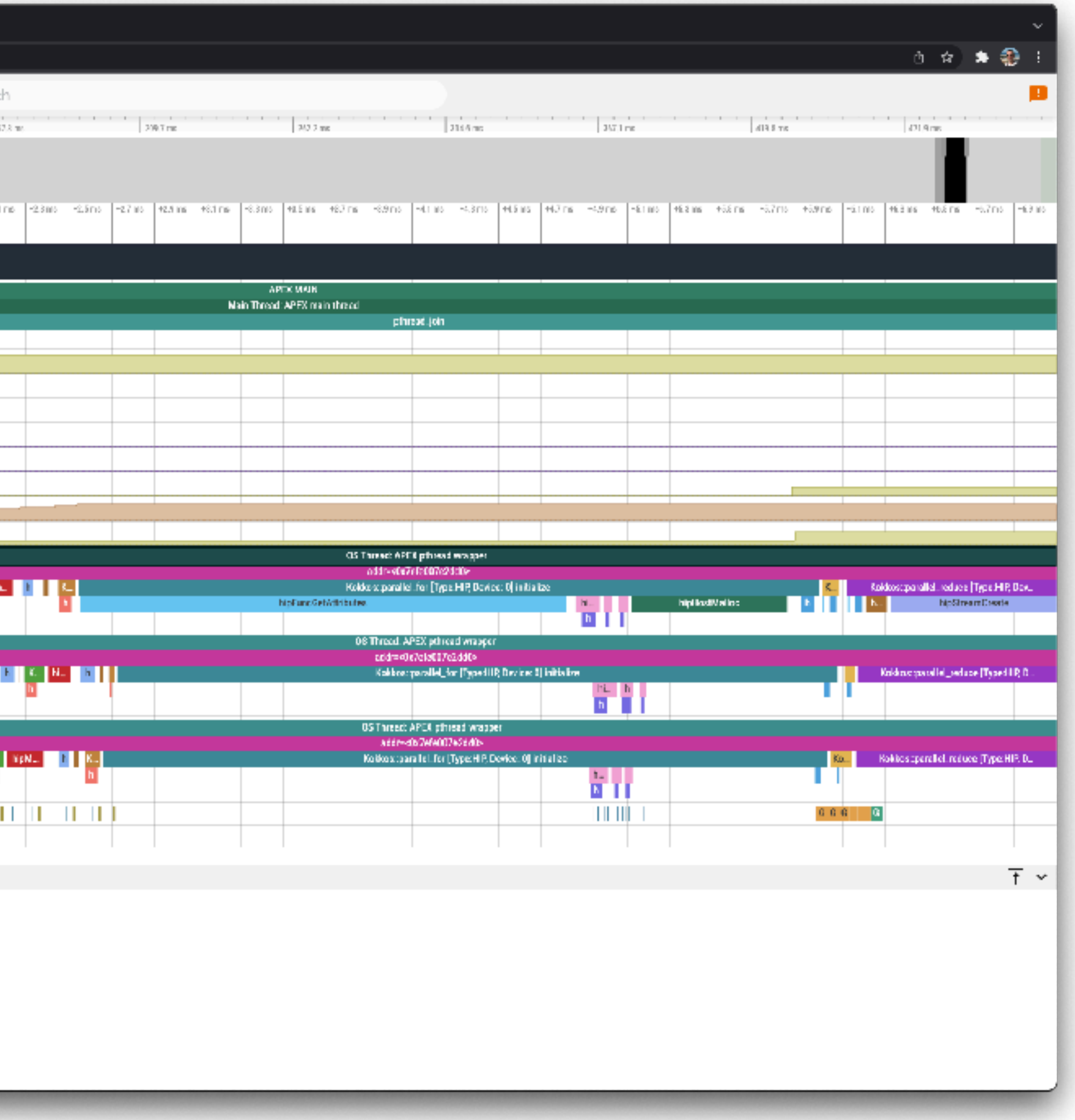

#### **Perfetto.dev Trace Browser**

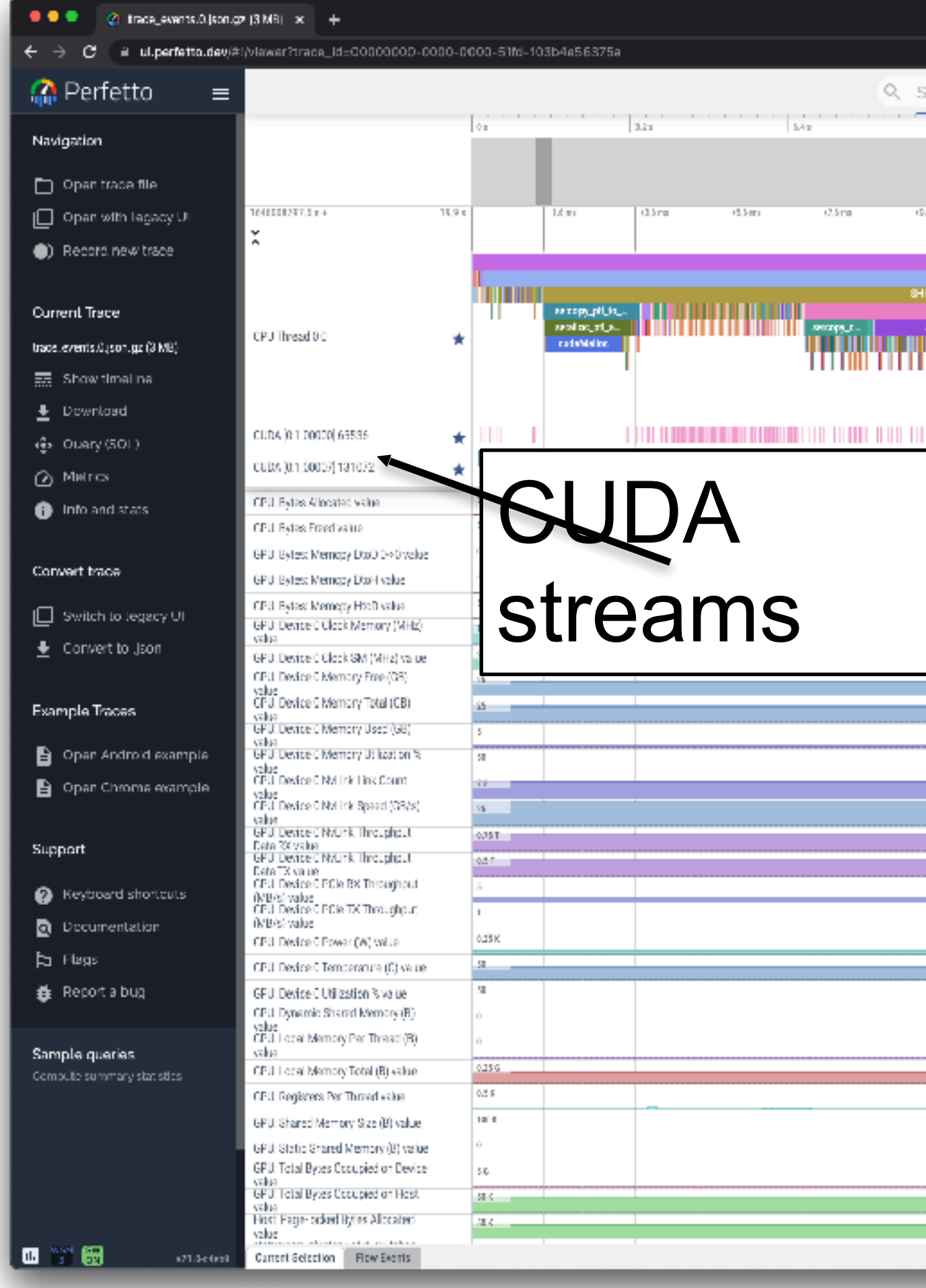

- % export TAU\_TRACE=1; mpirun -np 64 tau\_exec ./a.out;
- % tau\_treemerge.pl;
- % tau trace2json tau.trc tau.edf -chrome -ignoreatomic -o app.json

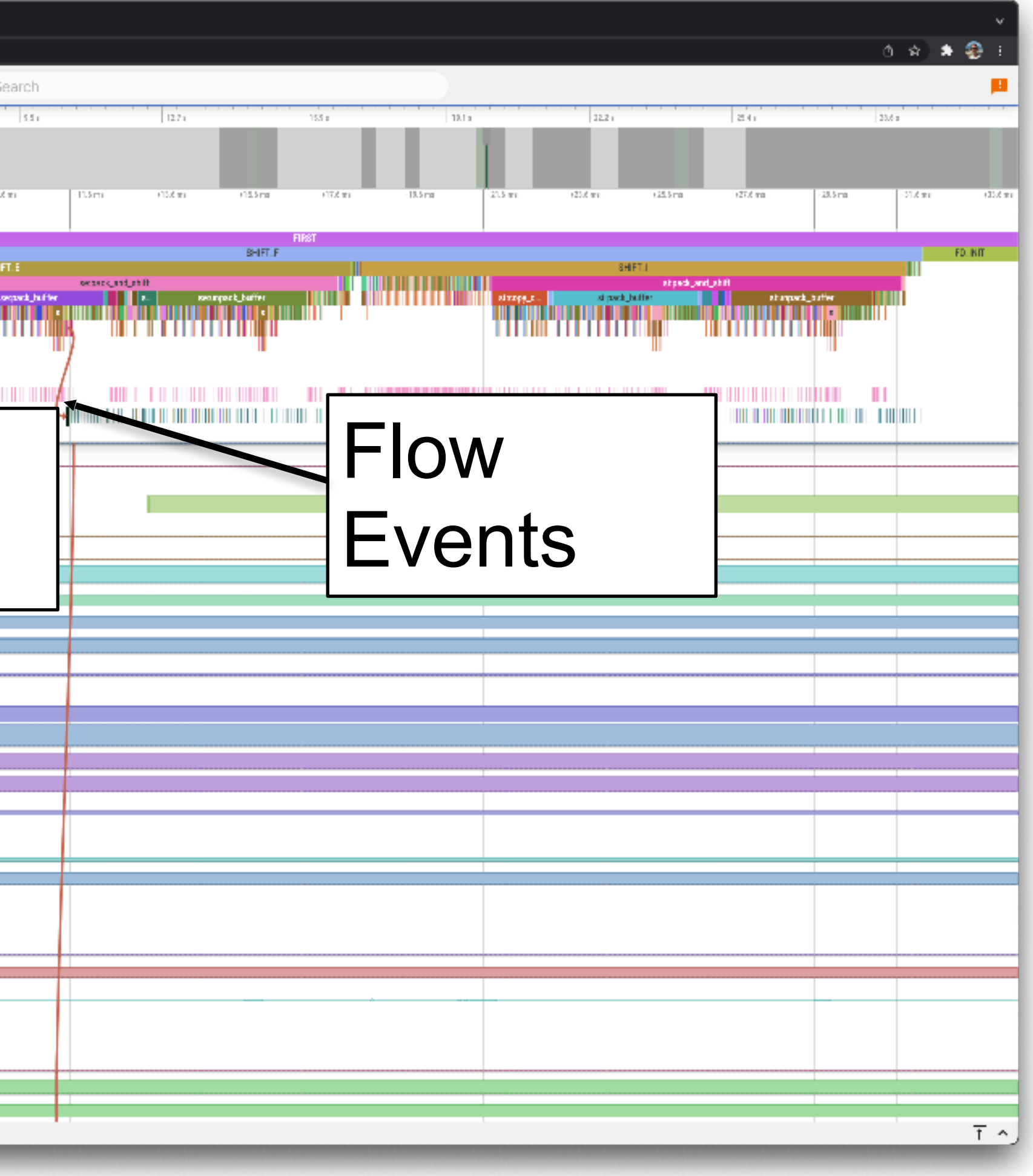

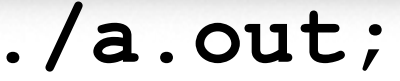

## **TAU for Heterogeneous Measurement**

Multiple performance perspectives

Integrate Host-GPU support in TAU measurement framework

- •Enable use of each measurement approach
- •Include use of PAPI and CUPTI
- •Provide profiling and tracing support

Tutorial

- •Use TAU library wrapping of libraries
- •Use tau\_exec to work with binaries % ./a.out (uninstrumented)
	- % tau exec –T <configuration tags> –cupti ./a.out
	- % paraprof

#### **OpenACC with PGI compilers**

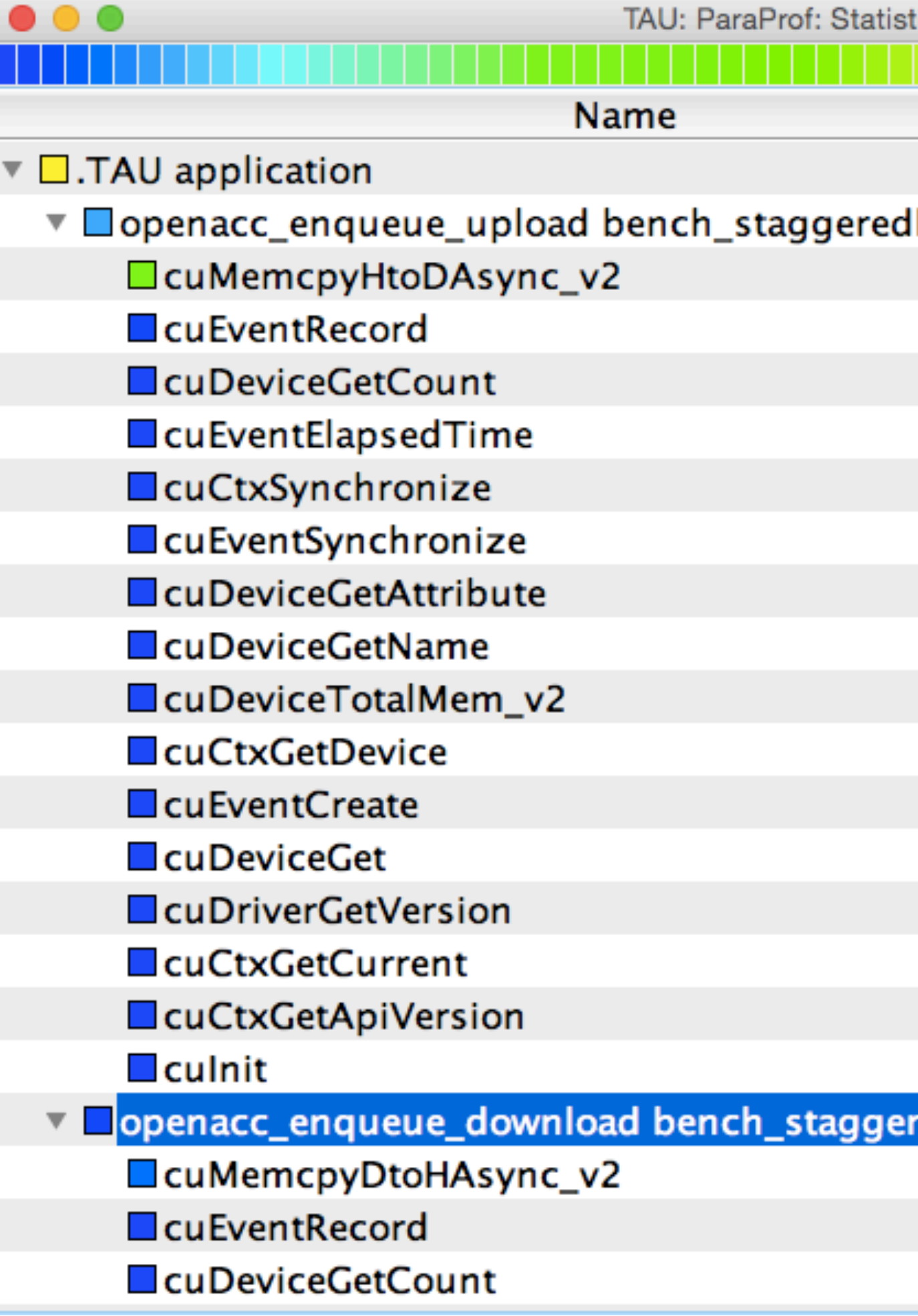

\$ configure -c++=pgCC -cc=pgcc -fortran=pgi ... \$ tau\_exec - T pgi - openacc - cupti /a.out

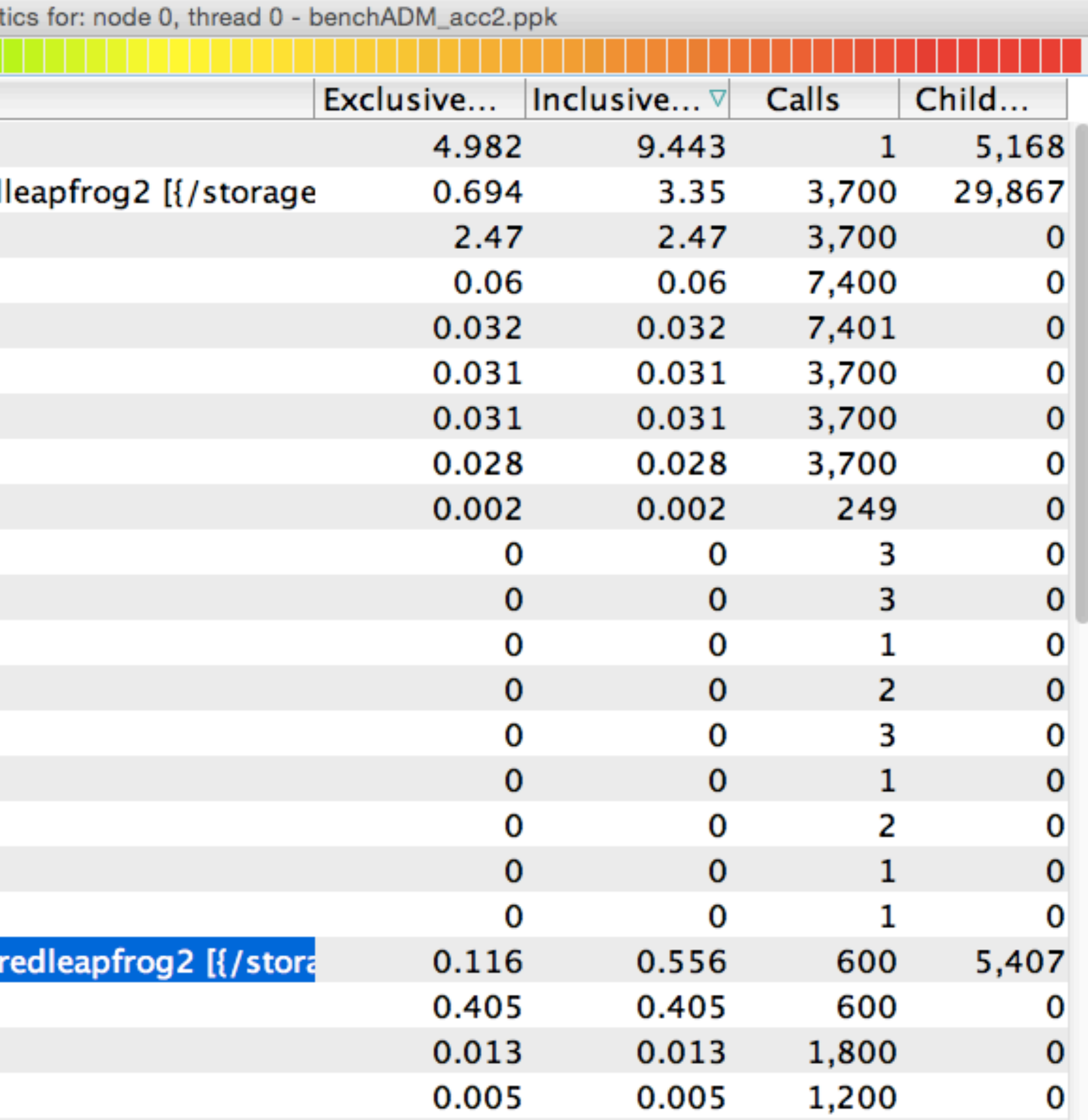

### **Tracking OpenACC Data Transfers**

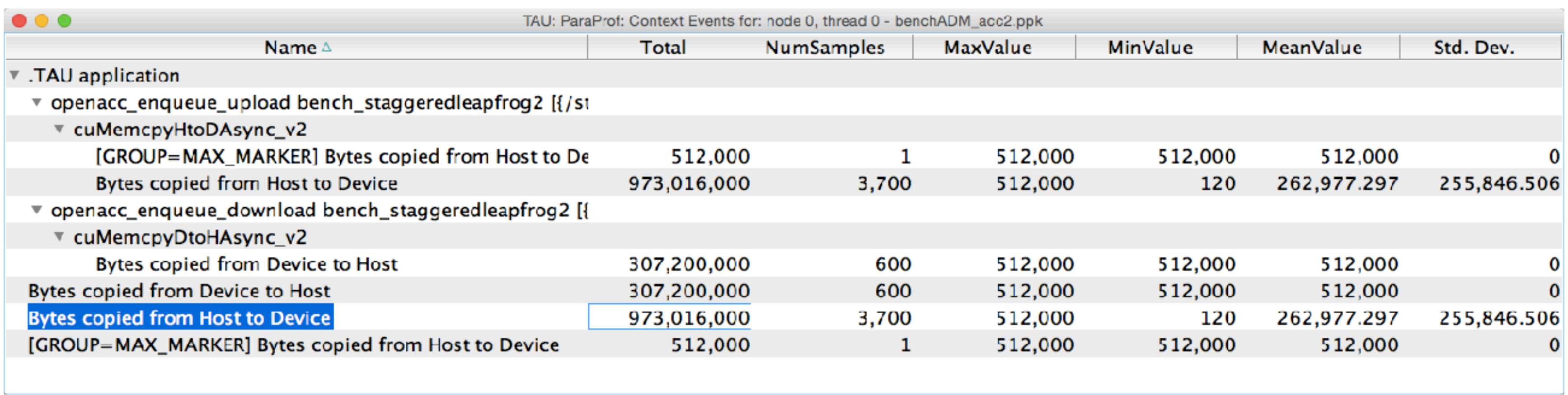

% configure –c++=pgCC –cc=pgcc –fortran=pgi … % tau\_exec –T pgi -openacc -cupti ./a.out Context events show extent of variation

### **TAU Architecture and Workflow**

- Source code instrumentation using pre-processors and compiler scripts
- Wrapping external libraries (I/O, MPI, Memory, CUDA, OpenCL, pthread)
- Rewriting the binary executable

Measurement: Profiling or tracing using various metrics

Instrumentation: Add probes to perform measurements

- 3D visualization of profile data in paraprof or perfexplorer tools
- Trace conversion & display in external visualizers (Vampir, Jumpshot, ParaVer)

- Direct instrumentation (Interval events measure exclusive or inclusive duration)
- Indirect instrumentation (Sampling measures statement level contribution)
- Throttling and runtime control of low-level events that execute frequently
- Per-thread storage of performance data
- Interface with external packages (e.g. PAPI hw performance counter library)

Analysis: Visualization of profiles and traces

### **TAU's Runtime Merging of Profile Data**

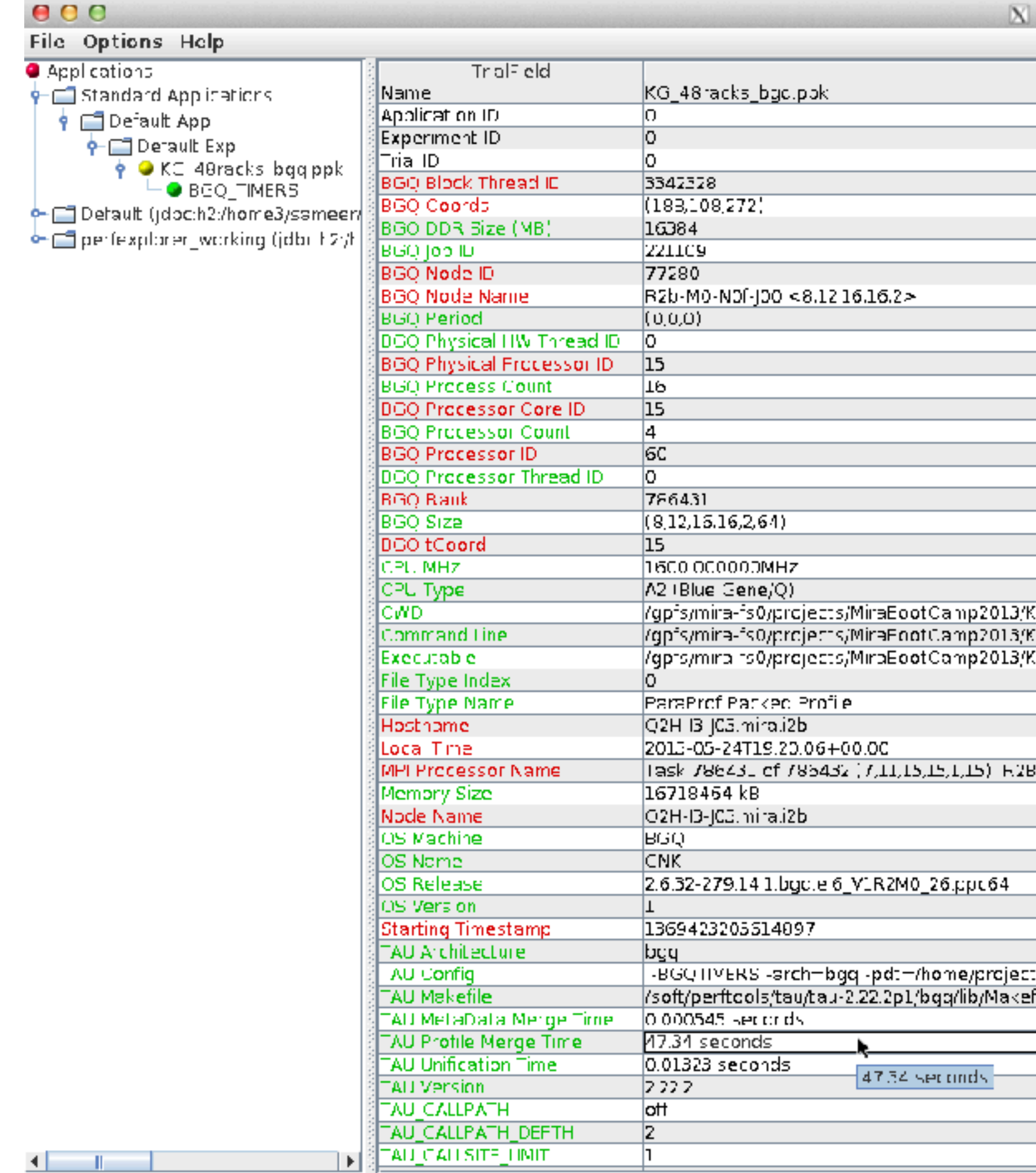

\$ export TAU\_PROFILE\_FORMAT=merged

TAU: ParaProf Manager

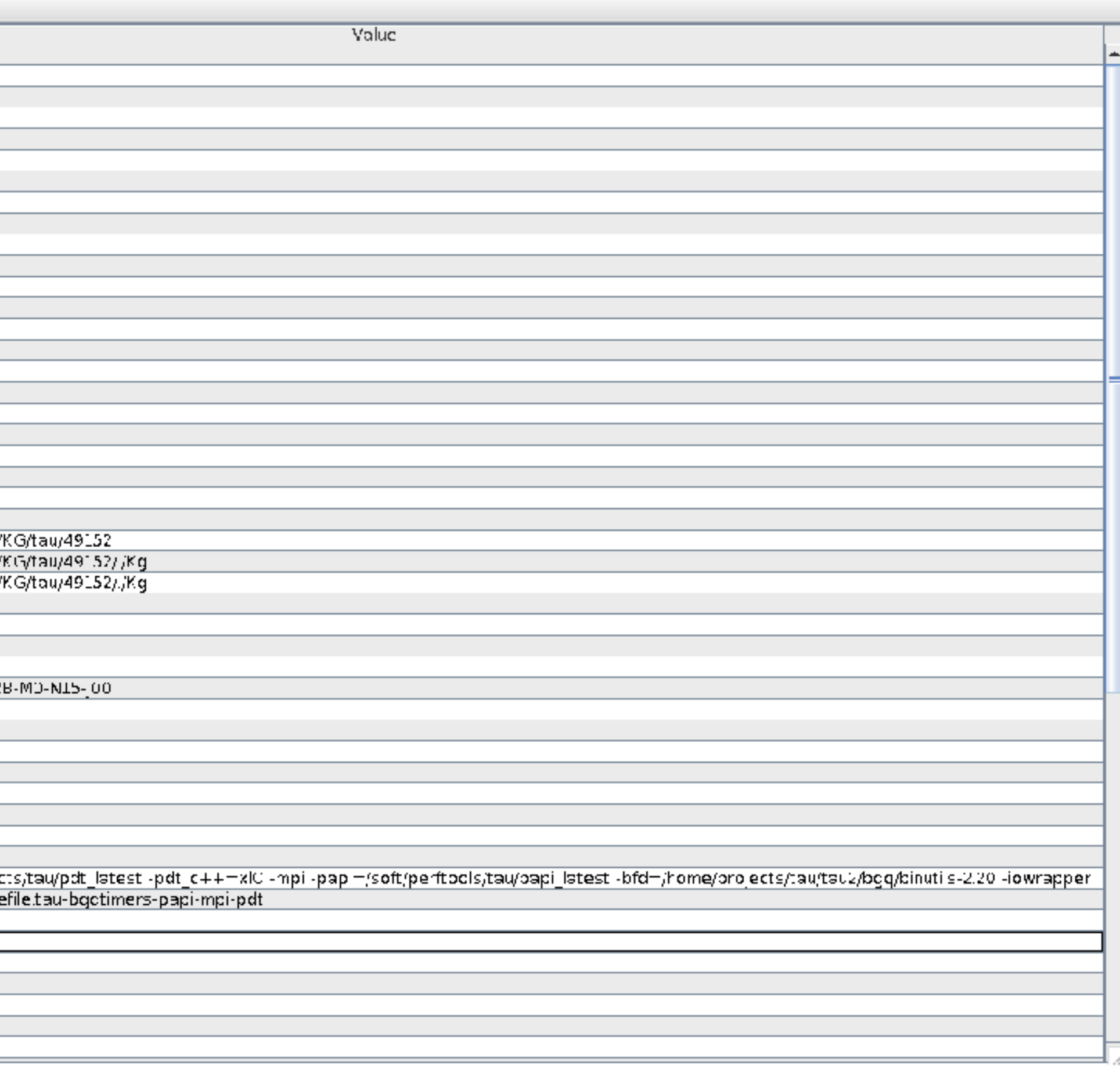

It took ~48 seconds to merge and write profiles from 786,432 ranks

Communication Matrix

#### **Generating Communication Matrix**

```
% export TAU_MAKEFILE=$TAU_MAKEFILE_BASE-icpc-papi-mpi-pdt
% make F90=tau_f90.sh
(Or edit Makefile and change F90=tau_f90.sh)
% export TAU_COMM_MATRIX=1
% mpirun -np 4 ./a.out
% paraprof 
(Windows -> Communication Matrix)
(Windows -> 3D Communication Matrix)
```
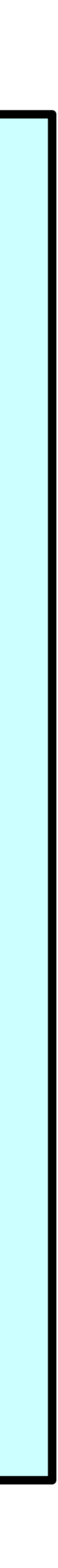

#### **Communication Matrix Display**

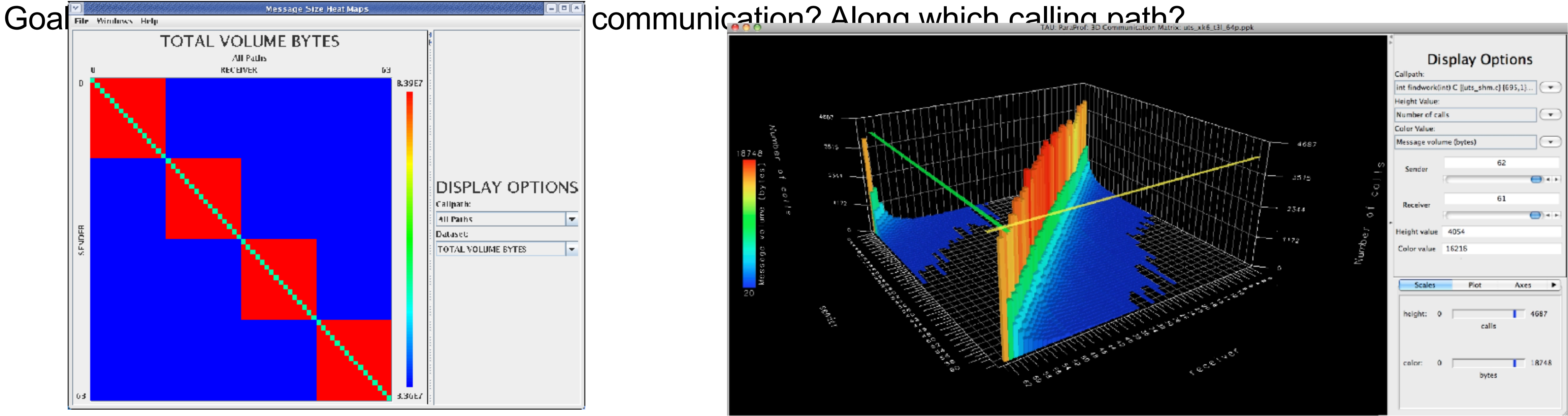

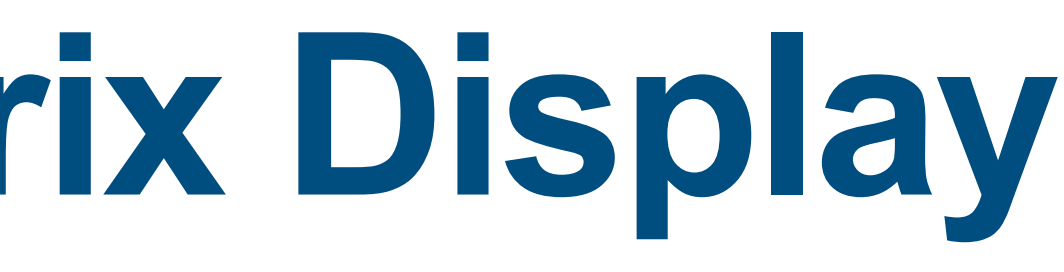

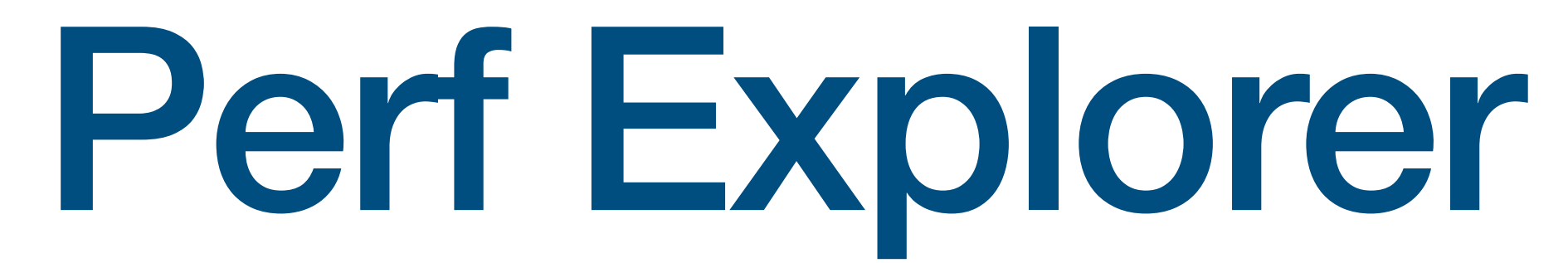

### **ParaProf Profile Analysis Framework**

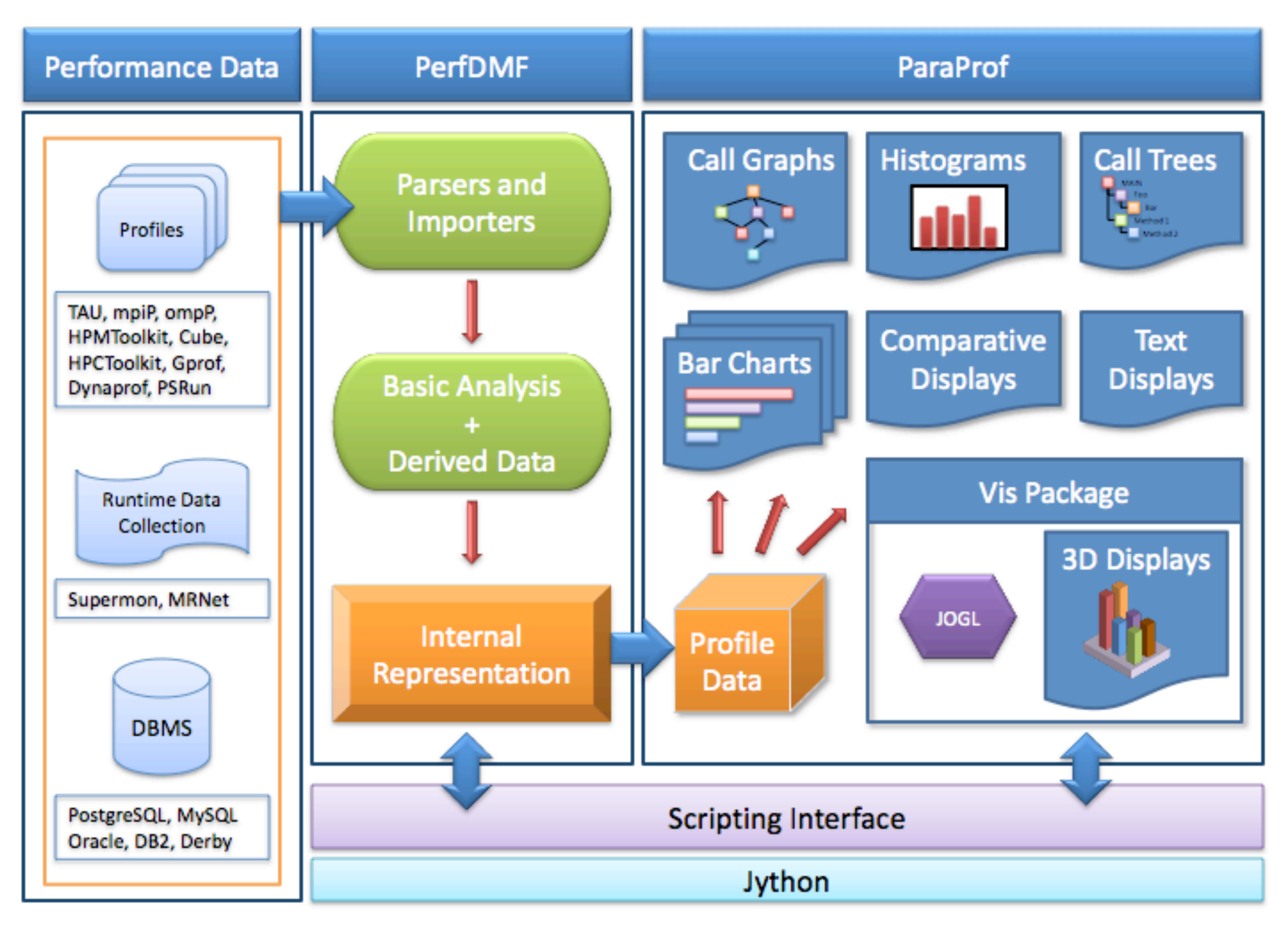

**GET\_TIME\_OF\_DAY** 

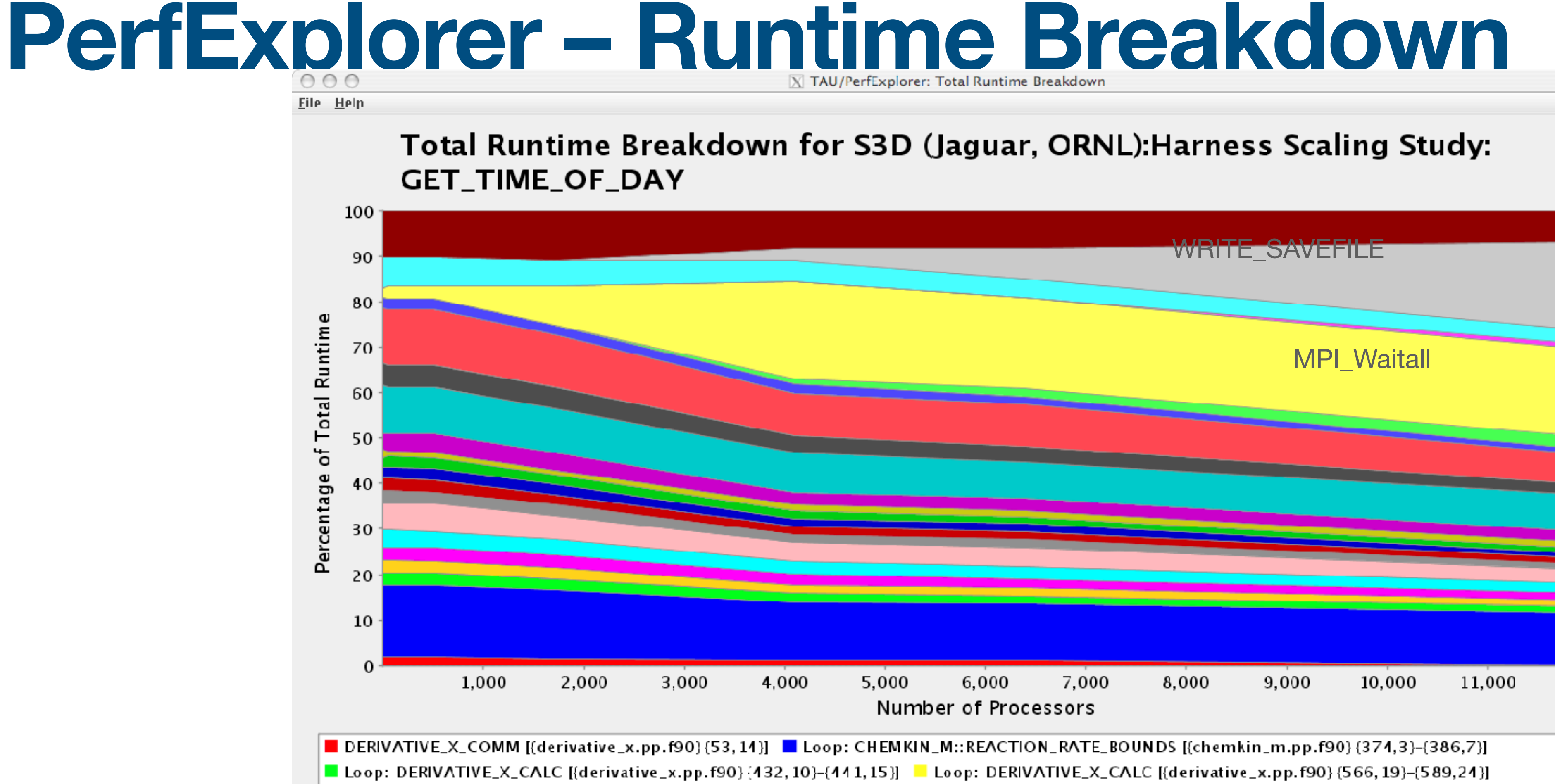

Loop: DERIVATIVE\_Y\_CALC [{derivative\_y.pp.f90} {431, 10}-{440, 15}] Loop: DERIVATIVE\_Z\_CALC [{derivative\_z.pp.f90} {435, 10}-{444, 15}] ■ Loop: INTEGRATE [{integrate\_erk.pp.f90} {73,3}-{93,13}} ■ Loop: RHSF [{rhsf.pp.f90} {209,3}-{211,7}] ■ Loop: RHSF [{rhsf.pp.f90} {515,3}-{535,16}] ■ Loop: RHSF [{rhsf.pp.f90}{537,3}-{543,16}] ■ Loop: RHSF [{rhsf.pp.f90} {545,3}-{551,16}] ■ Loop: THERMCHEM\_M::CALC\_INV\_AVG\_MOL\_WT [{thermchem\_m.pp.f90} {127,5}-{129,9}] ■ Loop: THERMCHEM\_M::CALC\_SPECENTH\_ALLPTS [{thermchem\_m.pp.f90} [506,3}-{5 12,8}] ■ Loop: THERMCHEM\_M::CALC\_TEMP [{thermchem\_m.pp.f90} { 175,5}-{216,9}] Loop: TRANSPORT\_M::COMPUTECOEFFICIENTS [{mixavg\_transport\_m.pp.f90} {492,5}-{520,9}] ■ Loop: TRANSPORT\_M::COMPUTEHEATFLUX [{mixavg\_transport\_m.pp.f90}{782,5}-{790,19}] Loop: TRANSPORT\_M::COMPUTESPECIESDIFFFLUX [{mixavg\_transport\_m.pp.f90} {630,5}-{656, 19}] Loop: VARIABLES\_M::GET\_MASS\_FRAC [{variables\_m.pp.f90} {96,3}-{99,7}] MPI\_Comm\_compare() MPI\_Wait() ■ READWRITE\_SAVEFILE\_DATA [{io.pp.f90} {544, 14}] ■ RHSF [{rhsf.pp.f90}  $[1,12]$ 】 WRITE\_SAVEFILE [{io.pp.f90}  $[240,14]$ 】 other

 $12,00$ 

#### **Evaluate Scalability**

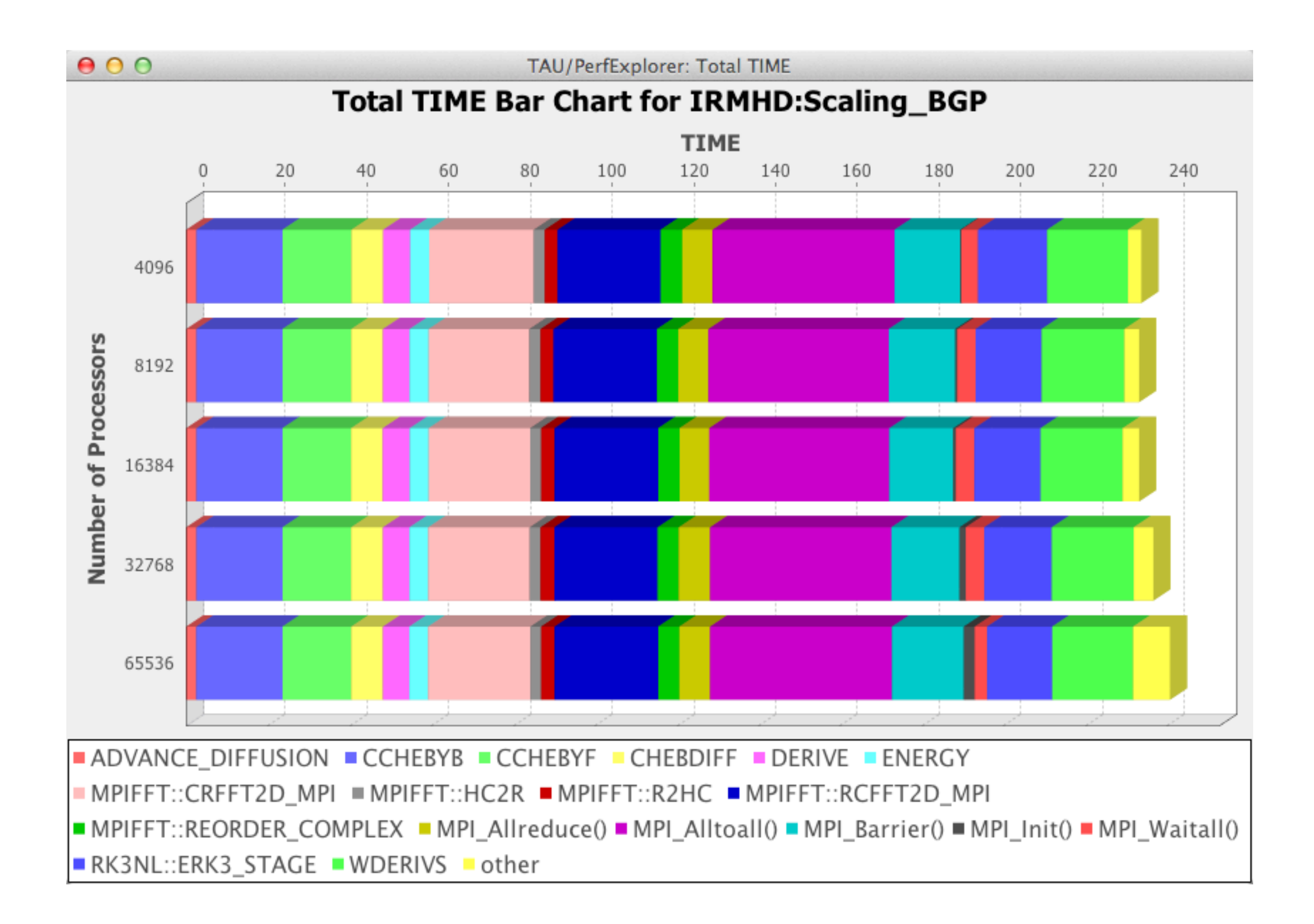

#### **Runtime Breakdown**

 $000$ 

 $105 100 95 90 85 80 75 -$ Percentage of Total TIME 70  $65 60 -$ 55 50  $45 -$ 40 35 30 25  $20 15 10 5 \Omega$ 10,000 15,000 20,000 25,000 5,000 30,000 **▲ ADVANCE\_DIFFUSION ▲ CCHEBYB ▲ CCHEBYF** CHEBDIFF A MPIFFT::RCFFT2D\_MPI A MPIFFT::REORDER\_COMPLEX A MPI\_Allreduce() A MPI\_Alltoall() A MPI\_Barrier() A MPI\_Init() A MPI\_Waitall() ARK3NL::ERK3\_STAGE AWDERIVS A other

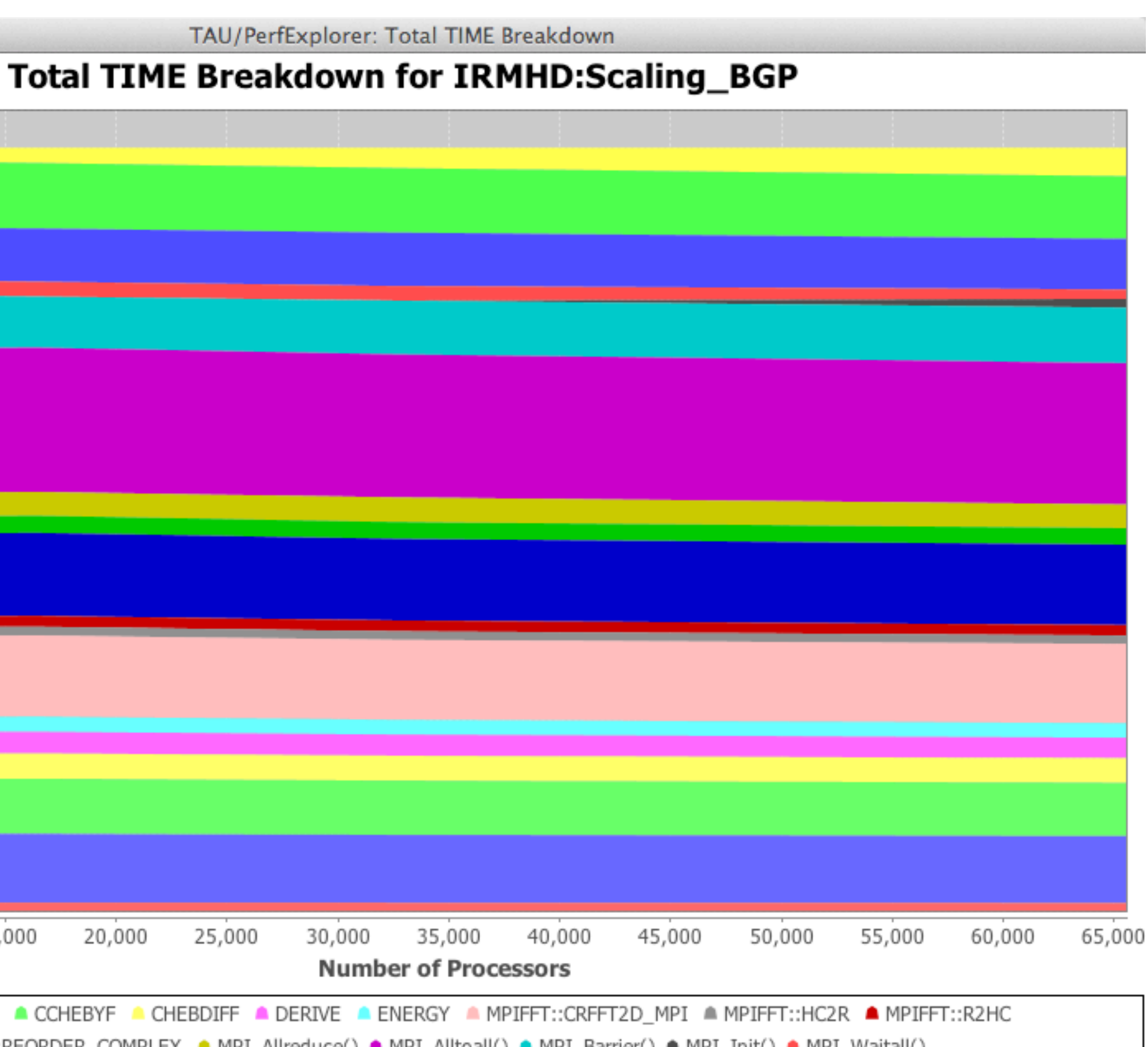

#### **PerfExplorer - Relative Comparisons**

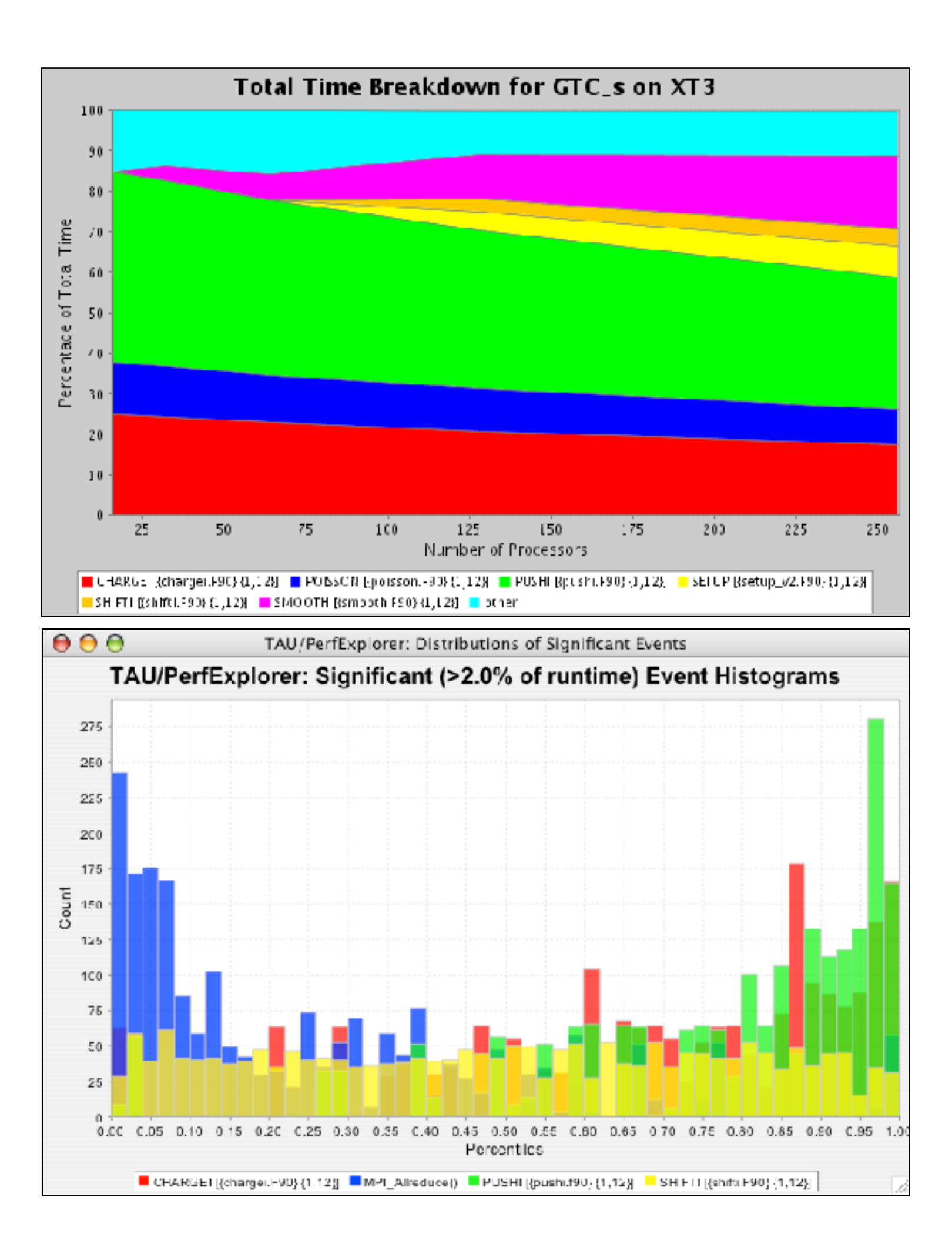

#### **PerfExplorer – Correlation Analysis**

Data: FLASH on BGL(LLNL), 64 nodes

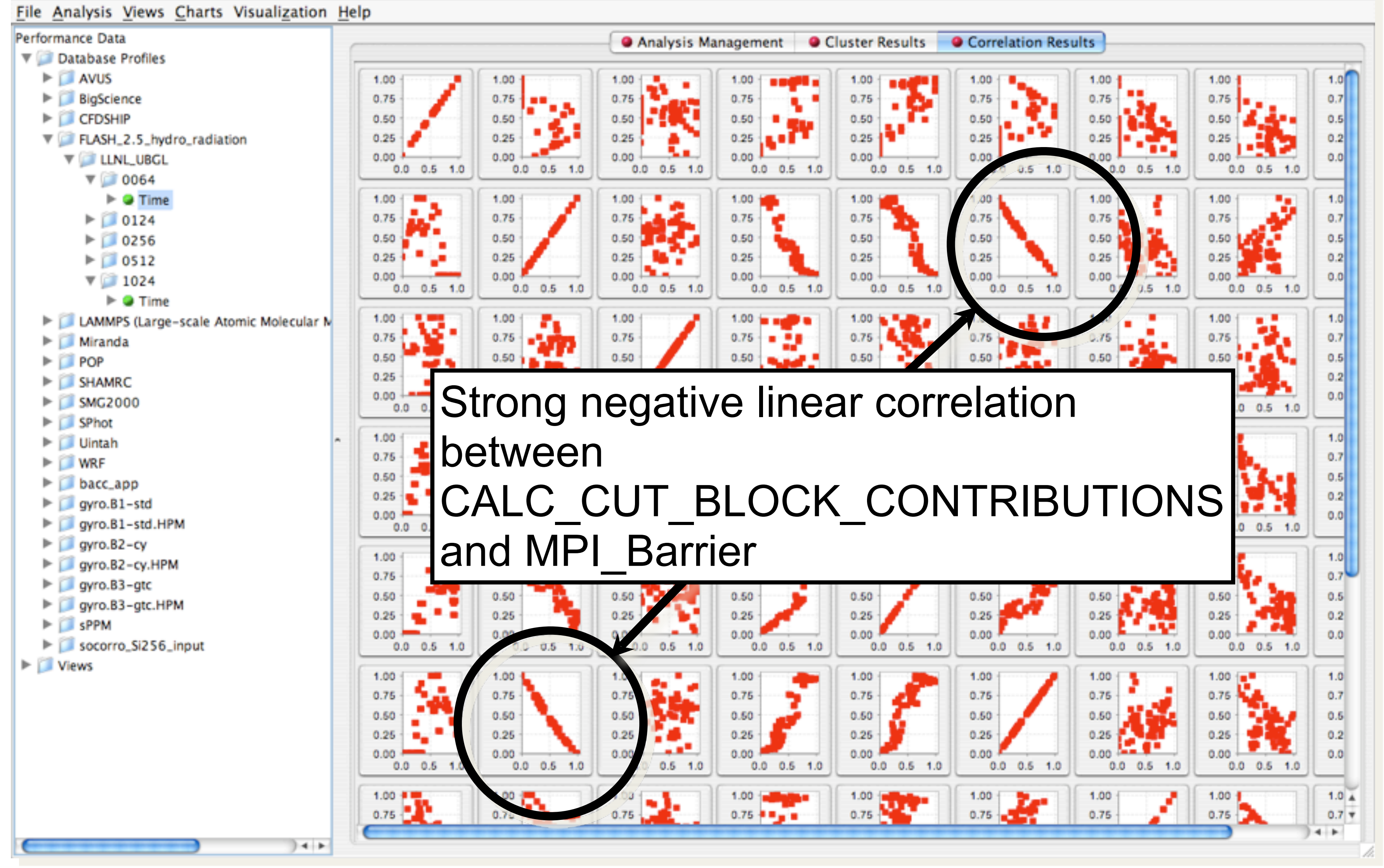

### **PerfExplorer - Correlation Analysis**

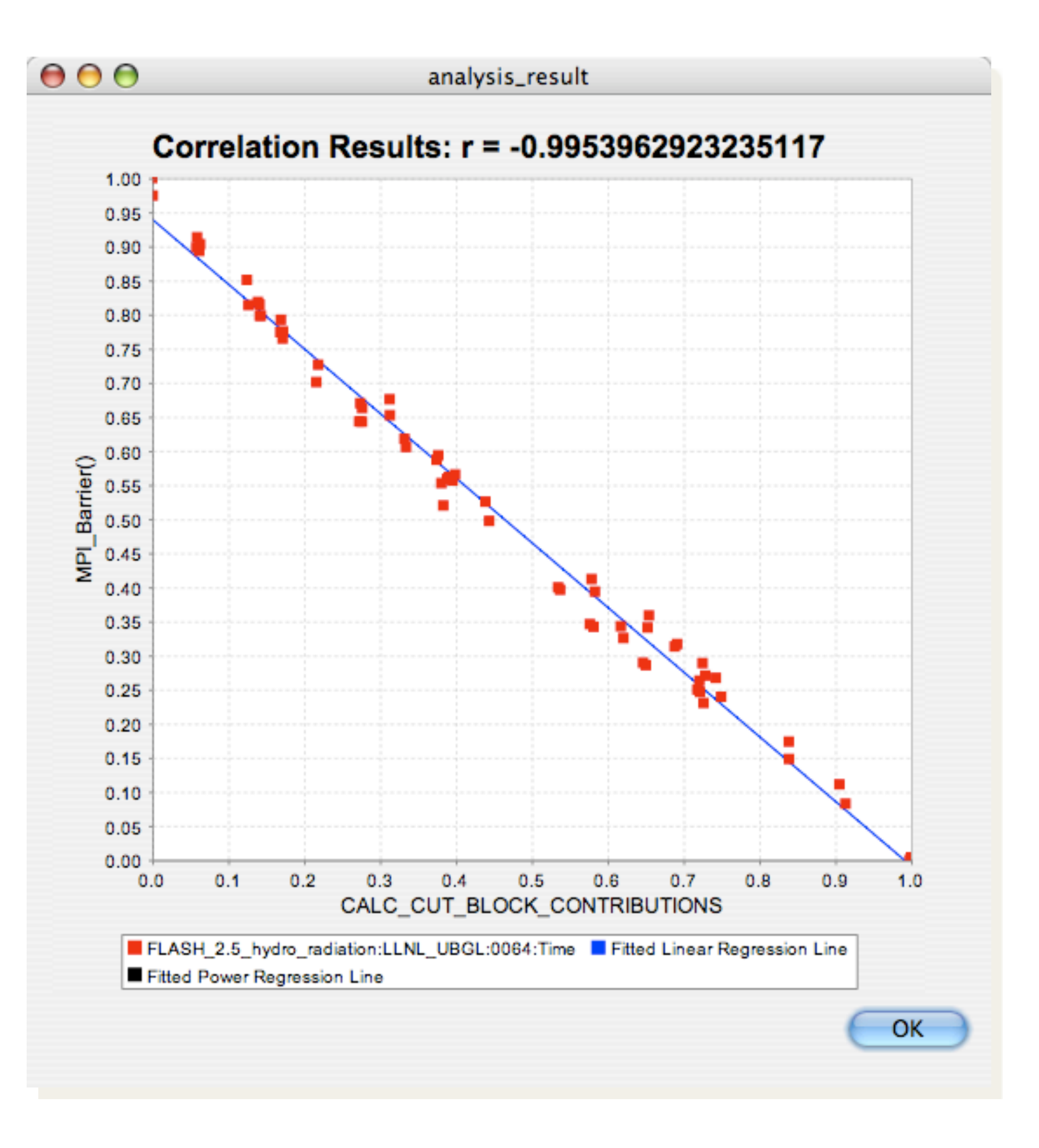

#### **PerfExplorer - Cluster Analysis**

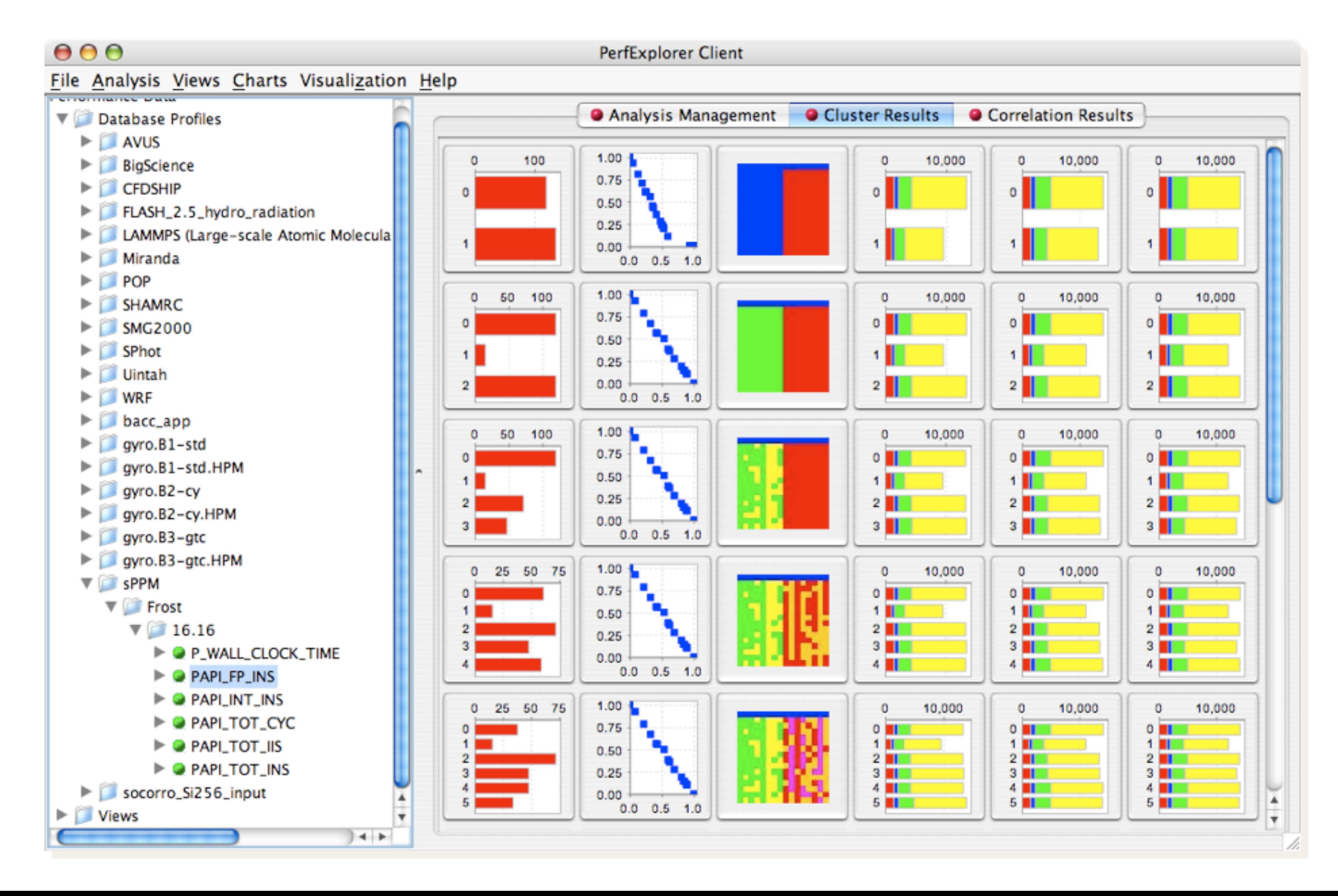

### **PerfExplorer - Cluster Analysis**

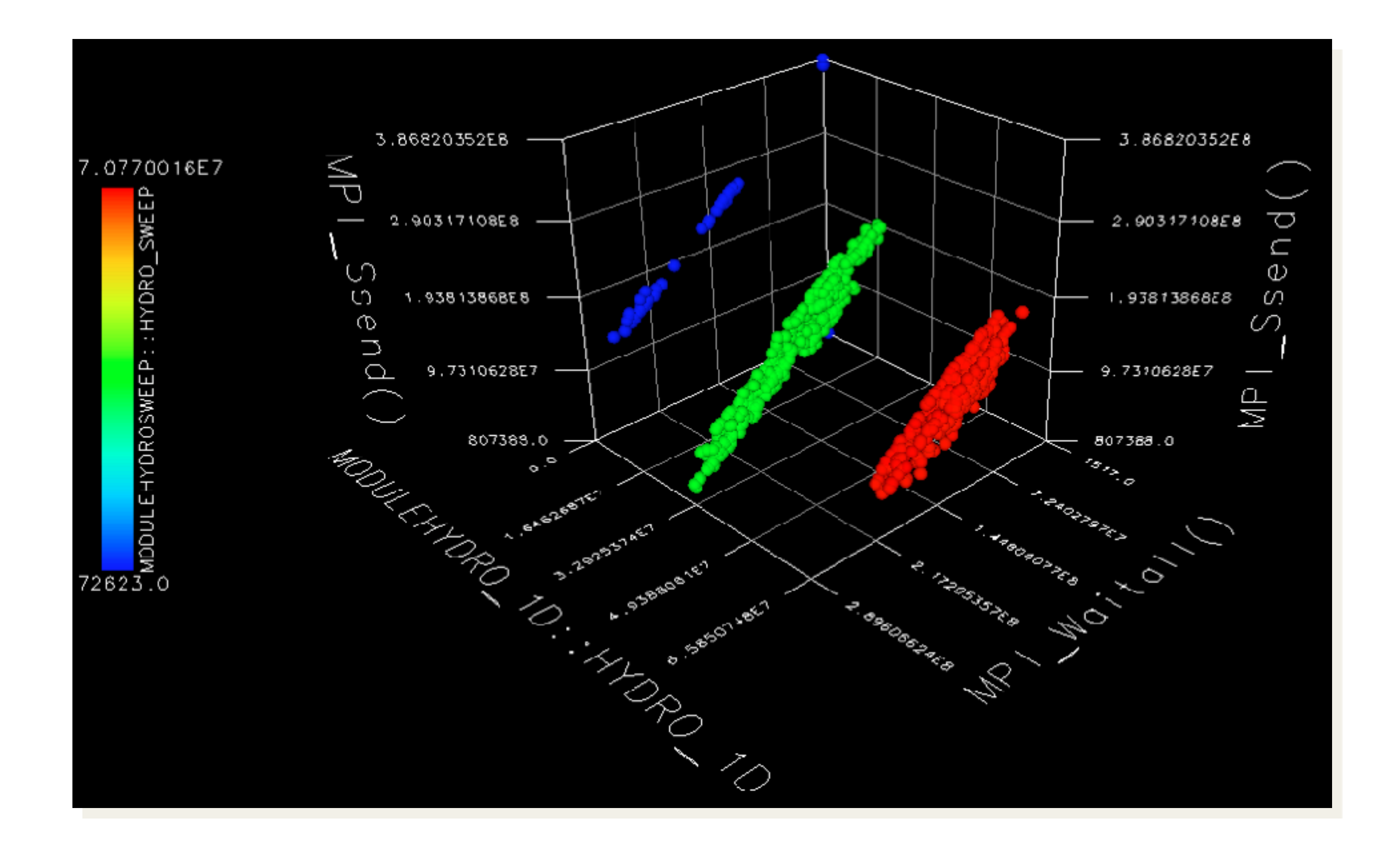

#### **PerfExplorer - Performance Regression**

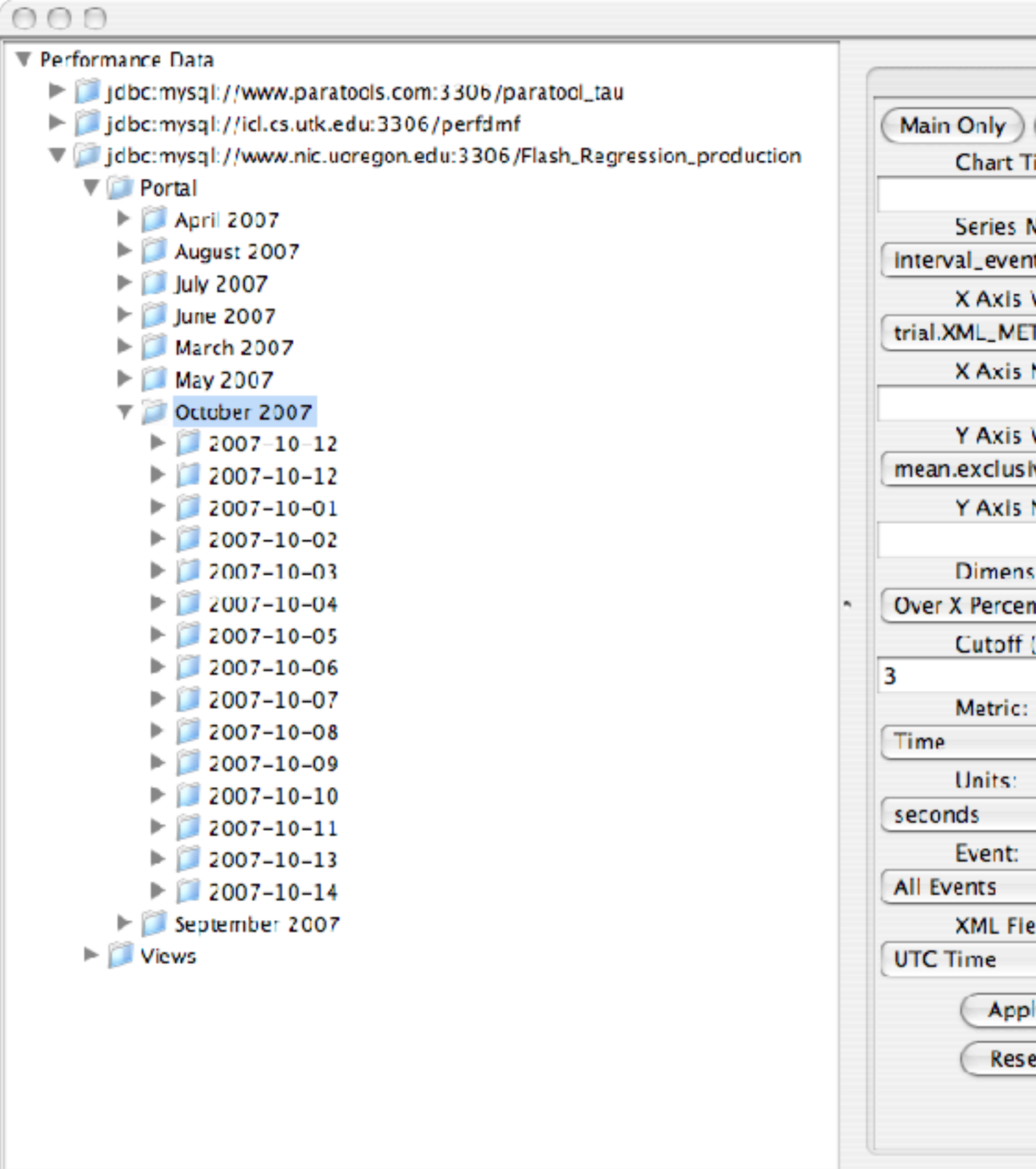

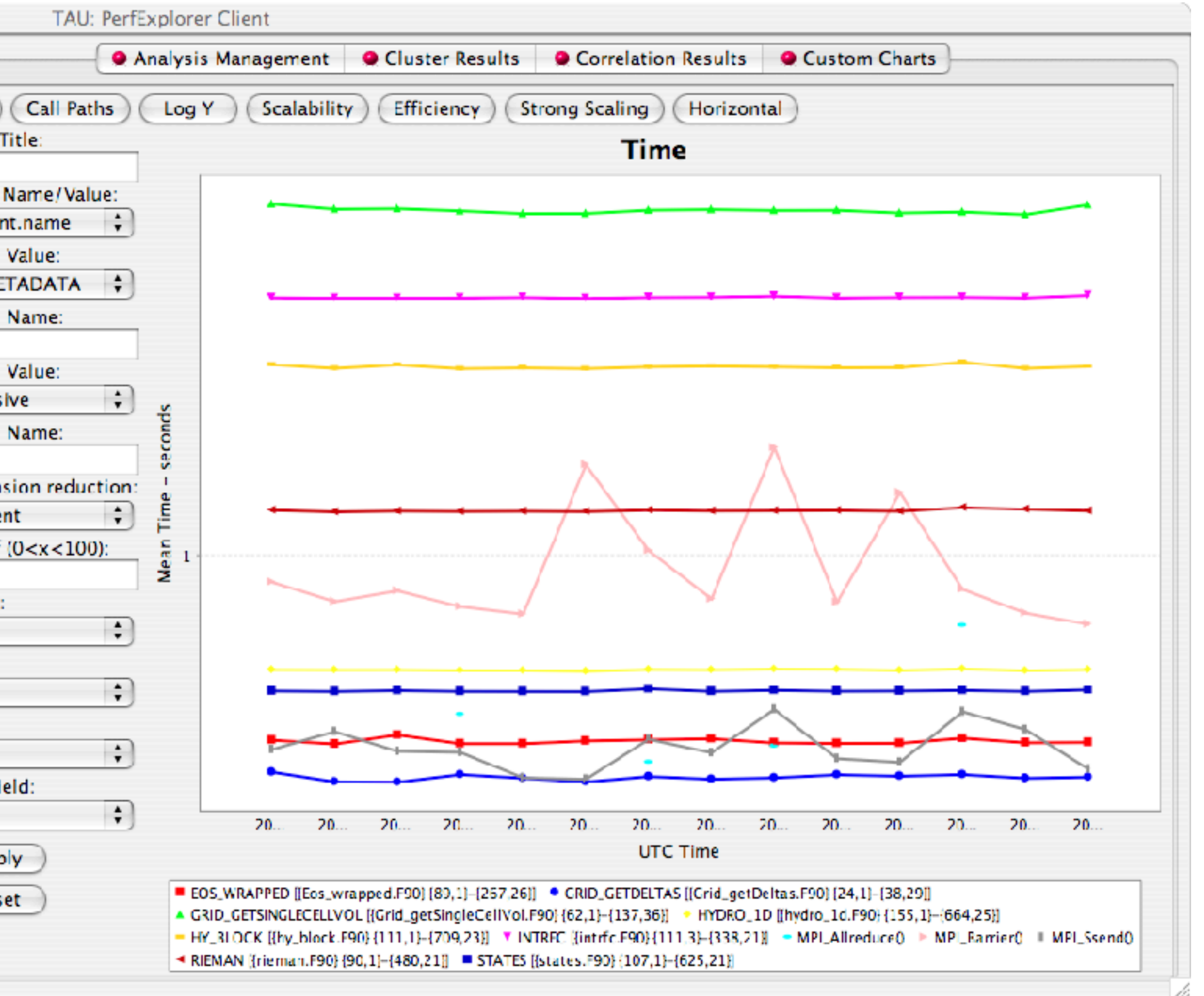

#### **Evaluate Scalability**

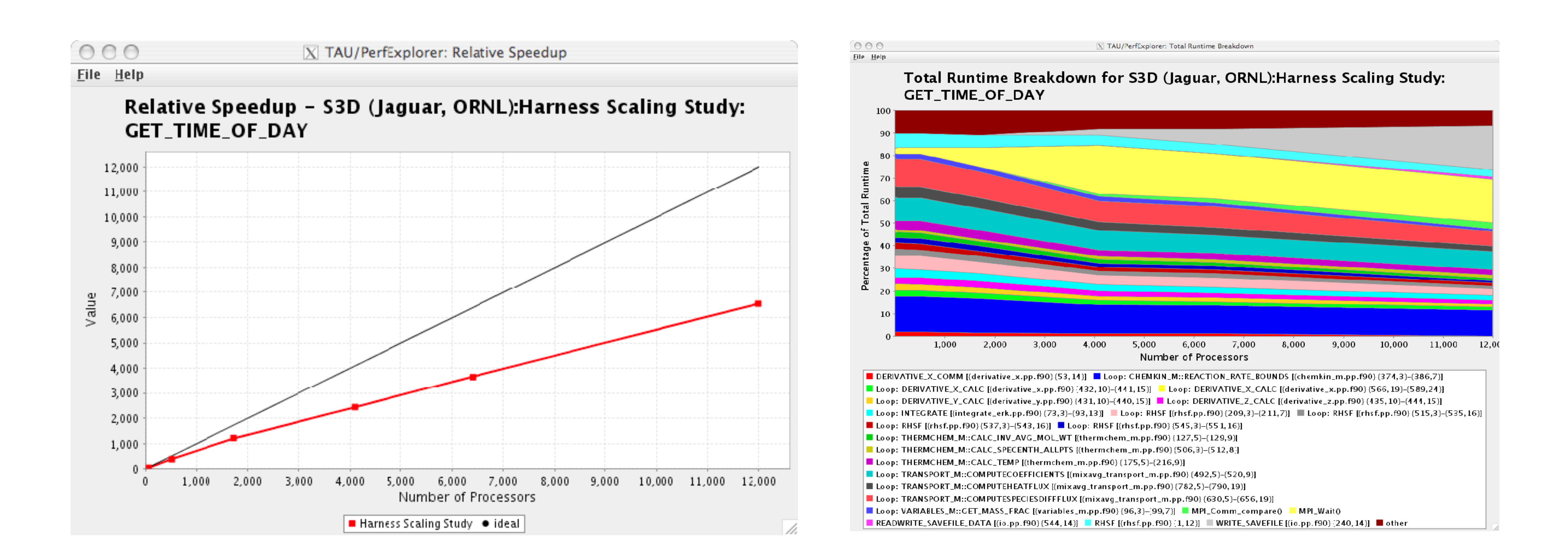
## **Usage Scenarios: Evaluate Scalability**

 $000$ 

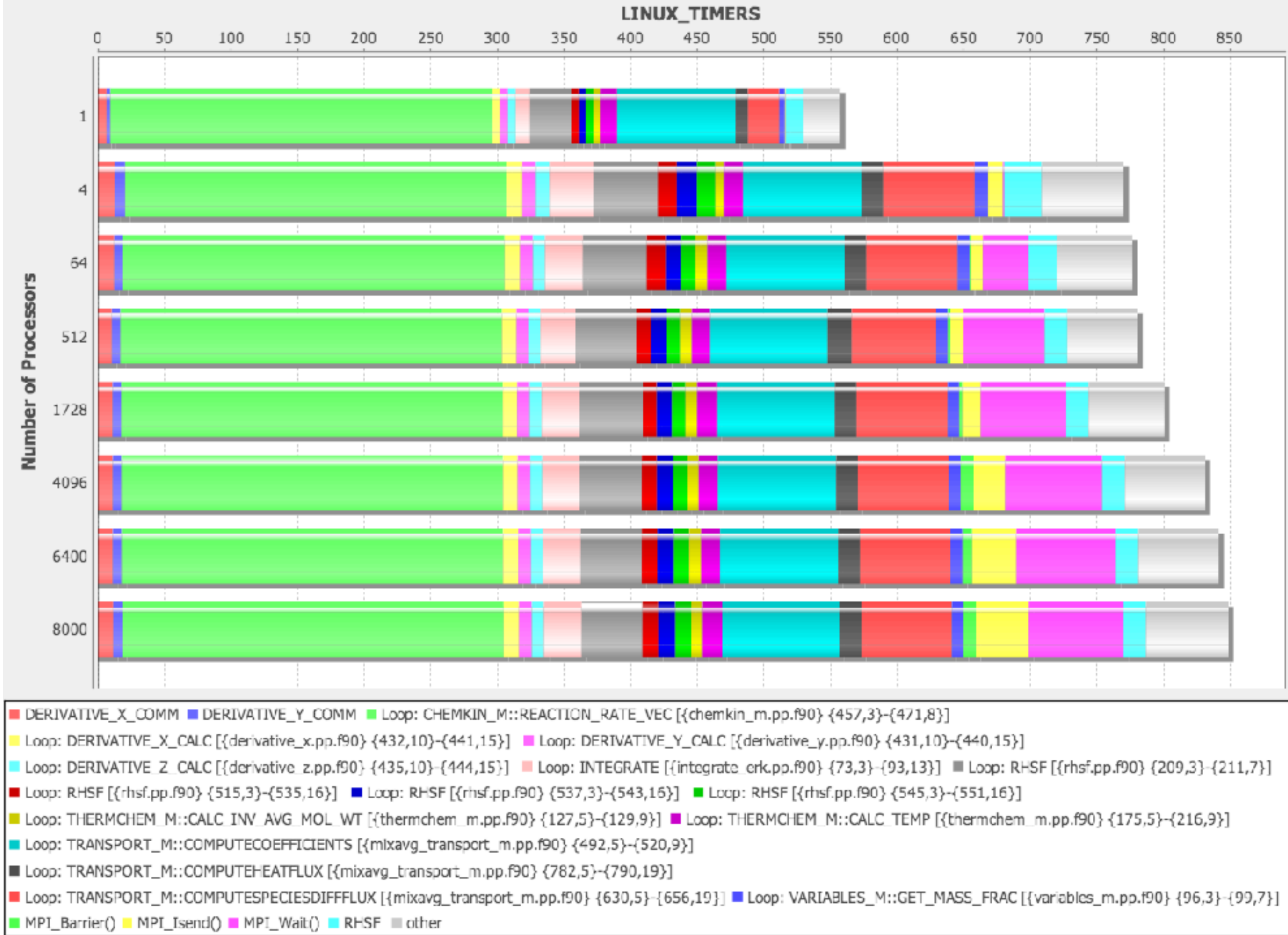

TAU/PerfExplorer: Total LINUX\_TIMERS

### Total LINUX\_TIMERS Bar Chart for S3D Jaguar CNL:Scaling

### **TAUdb: Framework for Managing Performance Data**

### **TAU Performance System**

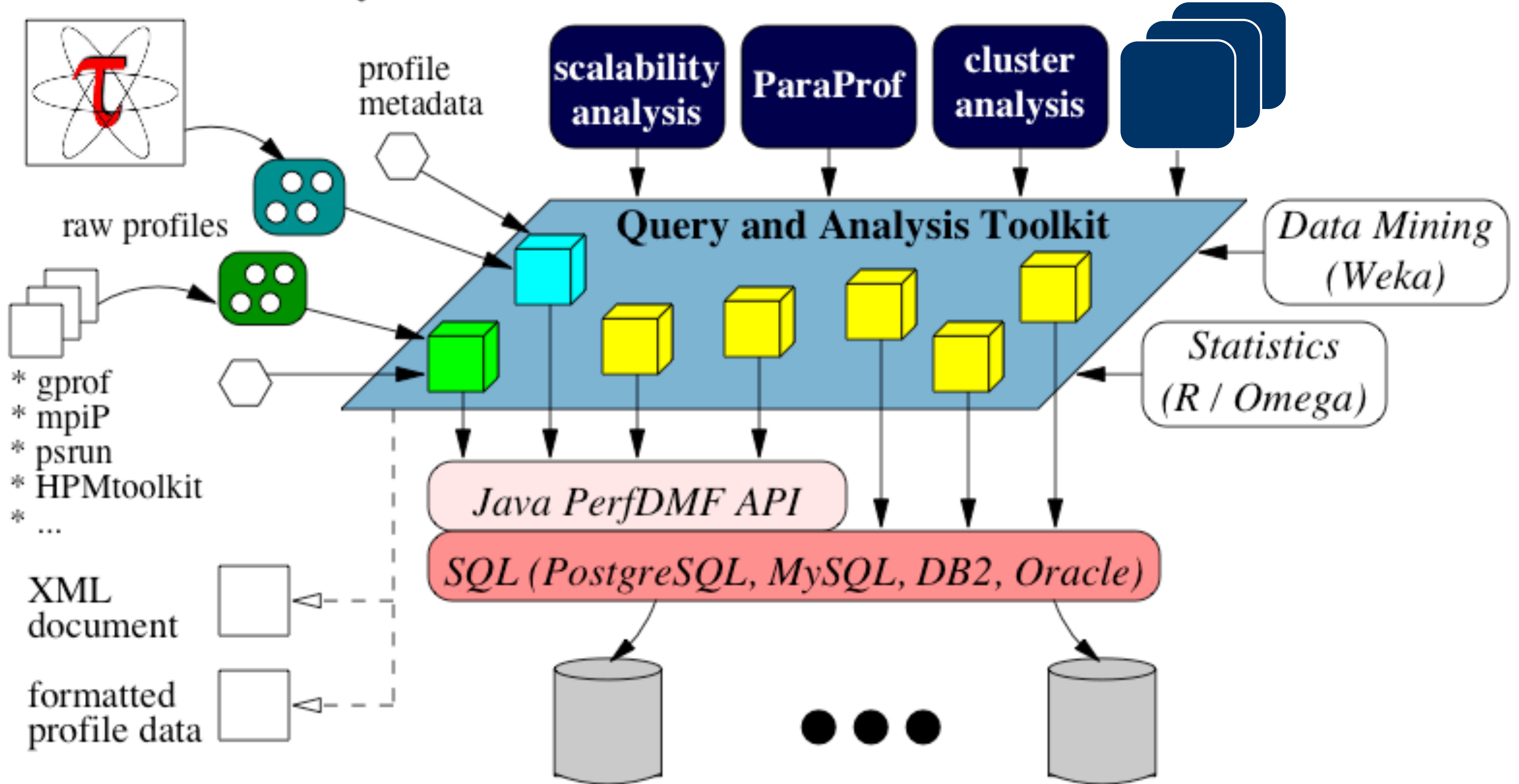

**Performance Analysis Programs** 

### **Evaluate Scalability using PerfExplorer Charts**

```
% export TAU_MAKEFILE=$TAU_MAKEFILE_BASE-icpc-papi-mpi-pdt
% make F90=tau_f90.sh
(Or edit Makefile and change F90=tau_f90.sh)
% qsub run1p.job
% paraprof -–pack 1p.ppk
% qsub run2p.job …
% paraprof -–pack 2p.ppk … and so on.
On your client:
% taudb_configure –-create-default
% perfexplorer_configure
(Enter, y to load schema, defaults)
% paraprof 
(load each trial: DB -> Add Trial -> Type (Paraprof Packed 
Profile) -> OK, OR use taudb_loadtrial on the commandline)
% taudb_loadtrial –a App –x MyExp –n 4p 4p.ppk 
% perfexplorer 
(Charts -> Speedup)
OR:
wget http://tau.uoregon.edu/data.tgz; cat README in data
```
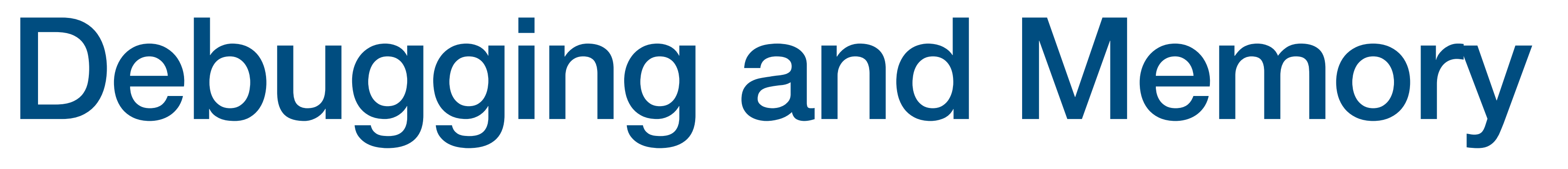

## **Measuring Memory Footprint**

User Event Window: /Users/sameer/rs/taudata/coral/MCBenchmark/data/memory Name: Peak Memory Usage Resident Set Size (VmHWM) (KB) Value Type: Max Value 531376 171897.25 78212 Mean 31476 31436 31404

% export TAU\_TRACK\_MEMORY\_FOOTPRINT=1 Paraprof: Right click on a node -> Show Context Event Window -> see memory events

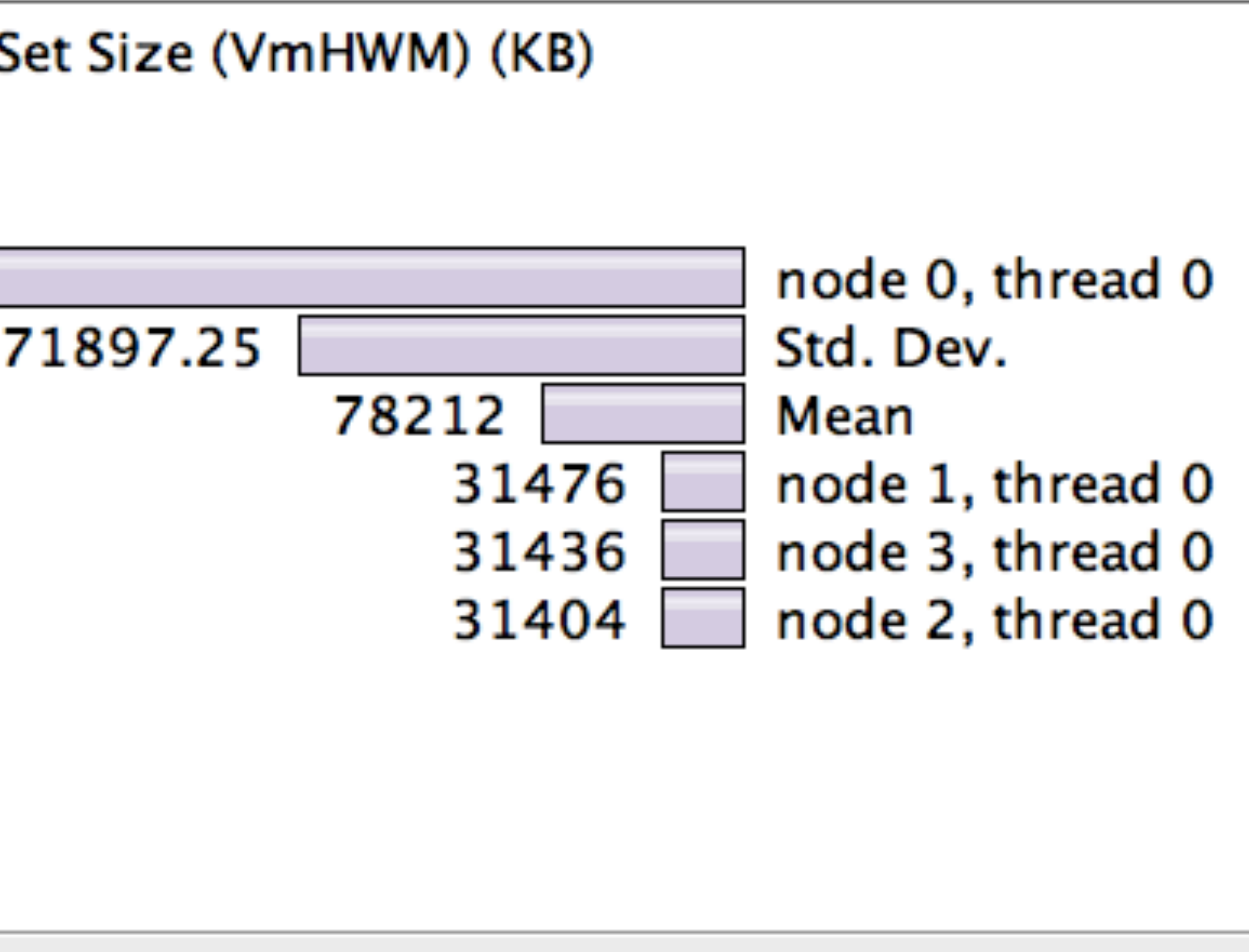

## **Application Debugging**

**% export TAU\_MAKEFILE=\$TAU\_MAKEFILE\_BASE-icpc-papi-mpi-pdt**

- **% export TAU\_OPTIONS='-optMemDbg –optVerbose'**
- **% make F90=tau\_f90.sh CC=tau\_cc.sh CXX=tau\_cxx.sh**
- **% export TAU\_MEMDBG\_PROTECT\_ABOVE=1**
- **% export TAU\_MEMDBG\_PROTECT\_BELOW=1**
- **% export TAU\_MEMDBG\_PROTECT\_FREE=1**
- **% mpirun -np 4 ./matmult**
- **% paraprof**

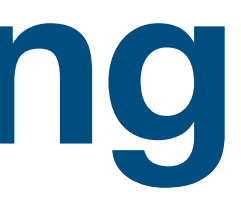

# **Application « Debugging »**

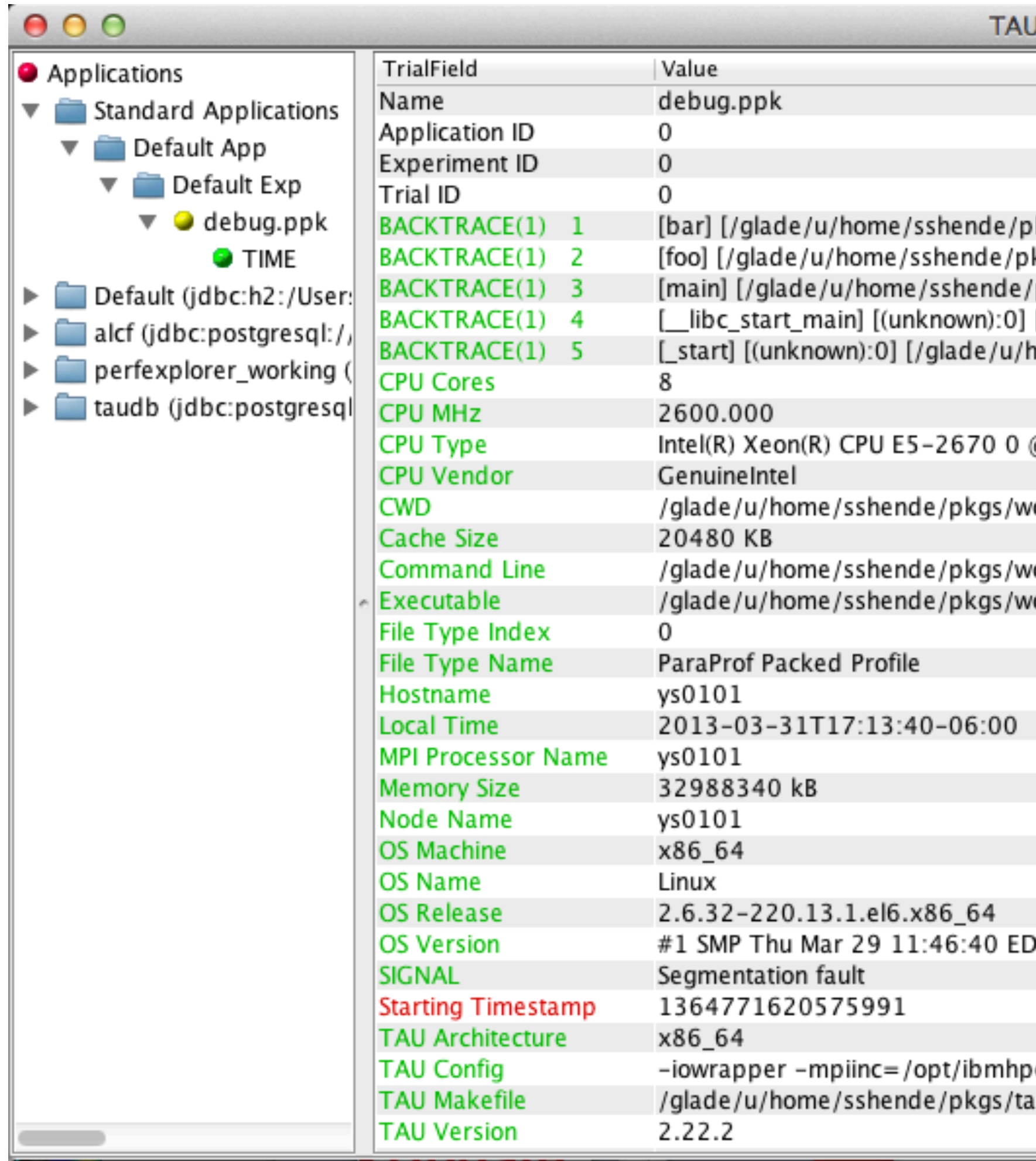

**ParaProf Manager** 

. [/yade/u/home/sshende/pkgs/workshop/debua/foo.tau\_rewritten] [/yade/u/home/sshende/pkgs/workshop/debua/foo kgs/workshop/debug/foo.c:24] [/glade/u/home/sshende/pkgs Show Source Code written] /pkgs/workshop/debug/foo.c:31] [/glade/u/home/sshende/pkgs/workshop/gepug/100.tau\_rewritten] [/lib64/libc-2.12.so]

home/sshende/pkgs/workshop/debug/foo.tau\_rewritten]

@ 2.60GHz

orkshop/debug/

/orkshop/debug/foo.tau\_rewritten /orkshop/debug/foo.tau\_rewritten

DT 2012

...++-> 0.209/mpich2/intel/include64 -mpilib=/opt/ibmhpc/pe1209/mpich2/intel/lib64 -cc=icc au-2.22.2/x86\_64/lib/Makefile.tau-icpc-mpi-pdt

## **Location of segmentation violation**

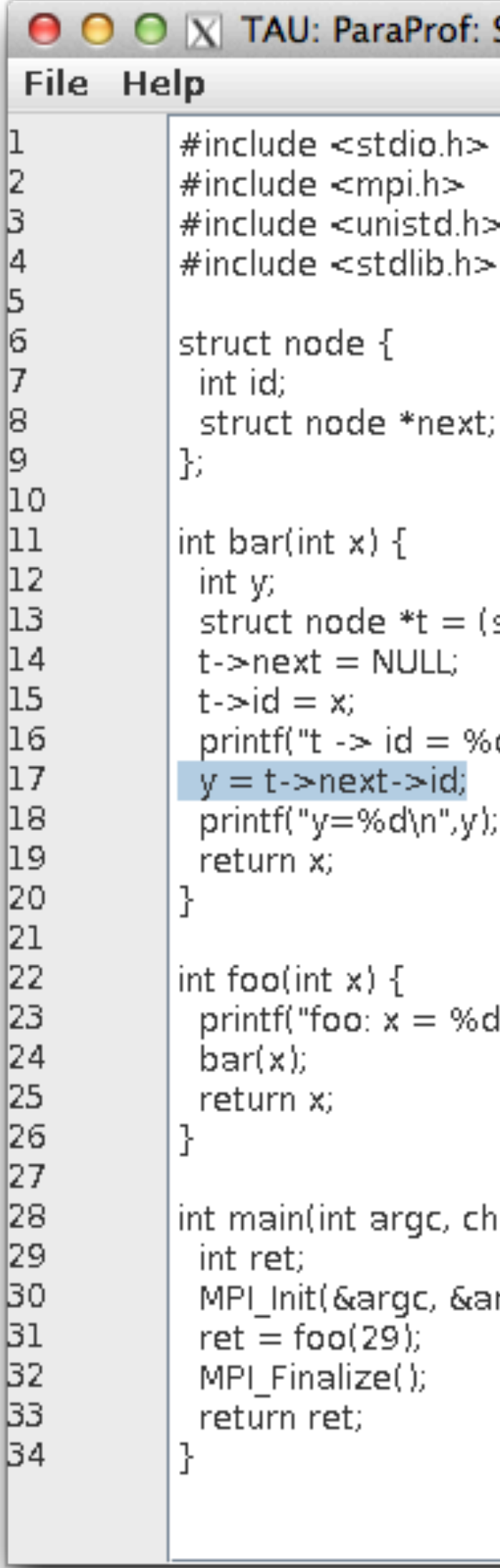

Source Browser: /glade/u/home/sshe... (struct node \*)malloc(sizeof(struct node));  $sd\langle n", t->id\rangle;$ d\n", x); nar \*\*argv) { irgv);

## **Memory Leak Detection**

**% export TAU\_MAKEFILE=\$TAU\_MAKEFILE\_BASE-icpc-papi-mpi-pdt**

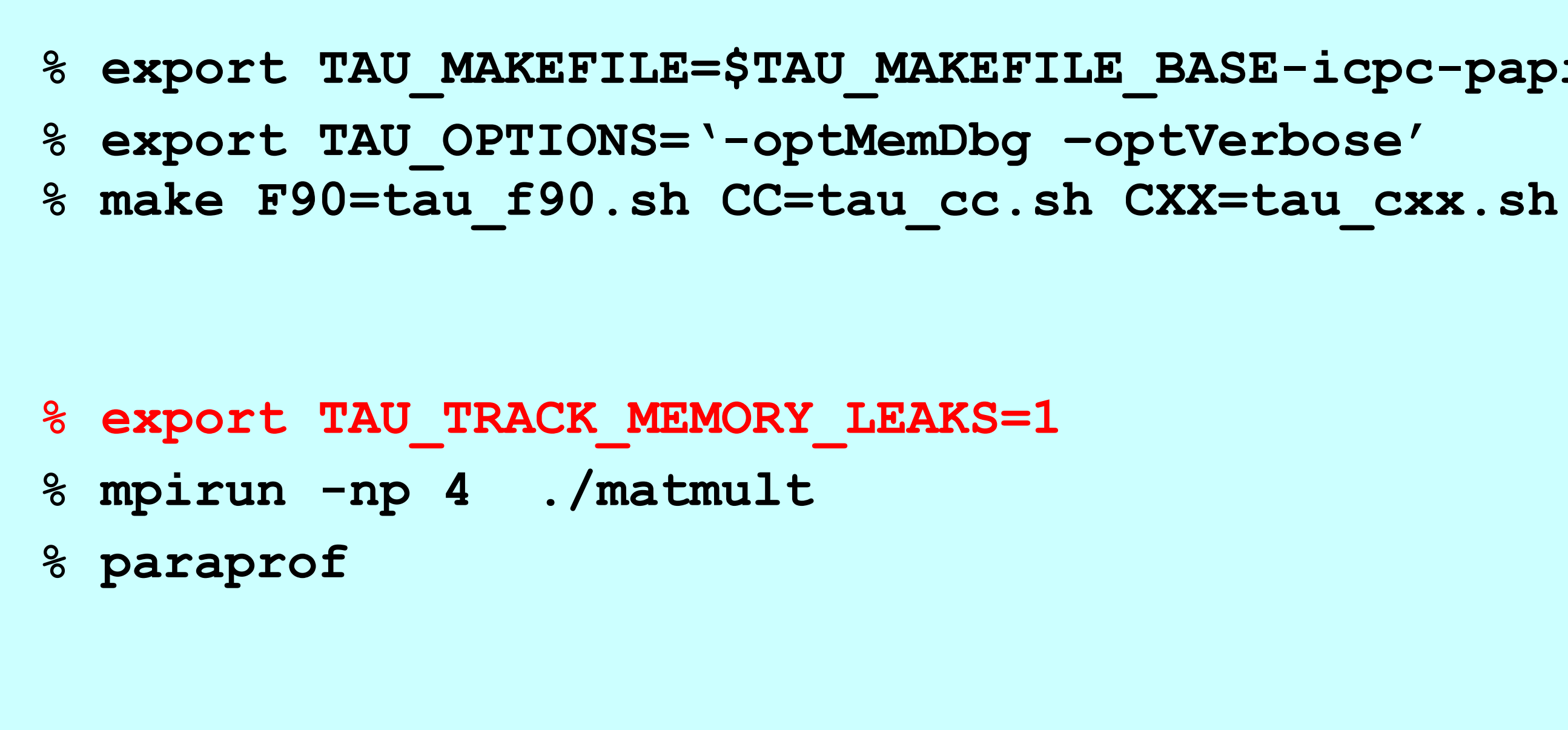

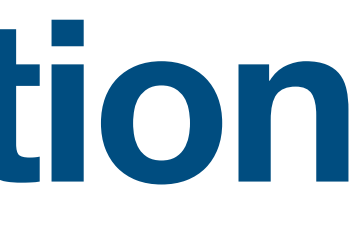

# **Memory Leak Detection**

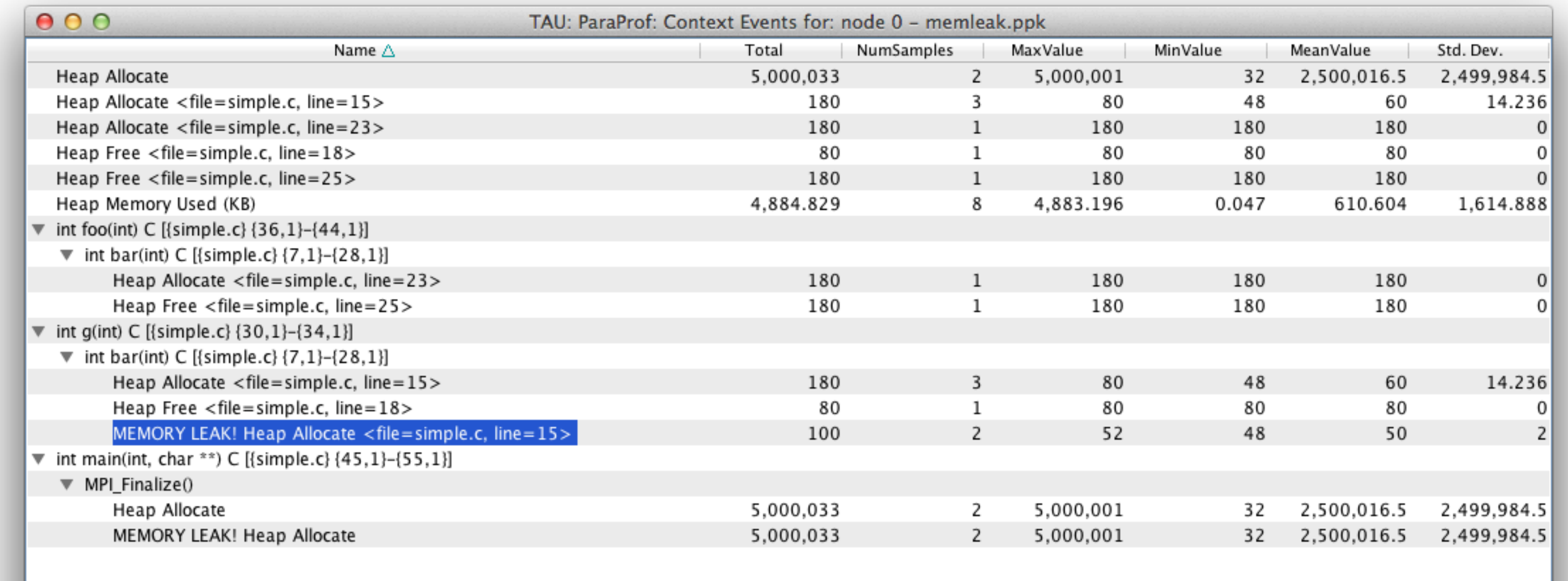

# Instrument Python

# **Profiling Python using tau\_python**

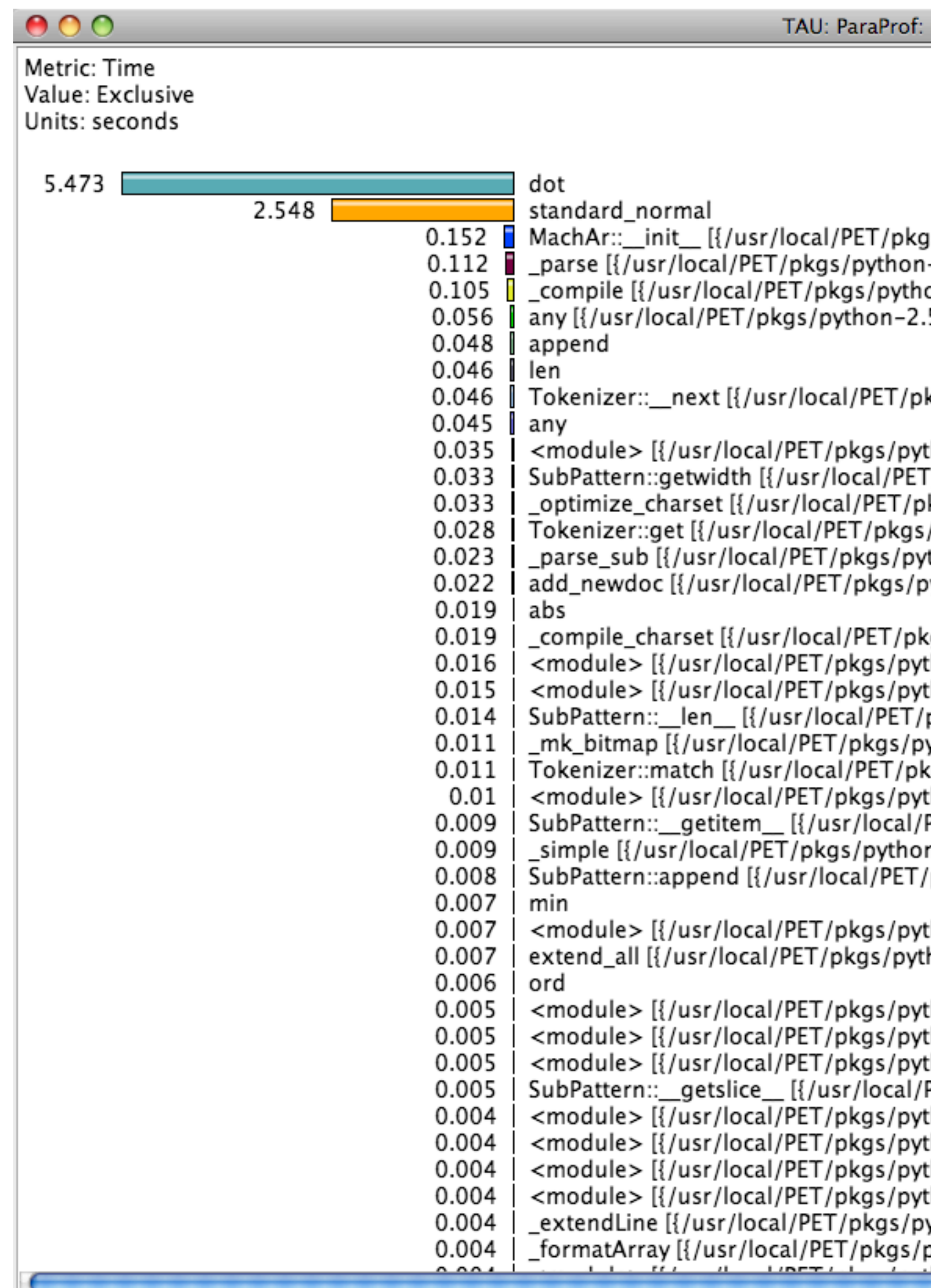

n,c,t 0,0,0 - flat.ppk

gs/python-2.5.1/lib/python2.5/site-packages/numpy/lib/machar.py} {50}]  $-2.5.1$ /lib/python2.5/sre\_parse.py} {385}] on-2.5.1/lib/python2.5/sre\_compile.py} {38}] .5.1/lib/python2.5/site-packages/numpy/core/fromnumeric.py} {540}] |kgs/python-2.5.1/lib/python2.5/sre\_parse.py} {188}] thon-2.5.1/lib/python2.5/site-packages/numpy/linalg/linalg.py} {7}]  $\lceil / \mathsf{pkgs} / \mathsf{python-2.5.1} / \mathsf{lib} / \mathsf{python2.5} / \mathsf{src\_parse.py} \set{146}$ |kgs/python-2.5.1/lib/python2.5/sre\_compile.py} {213} /python-2.5.1/lib/python2.5/sre\_parse.py} {207}] thon-2.5.1/lib/python2.5/sre\_parse.py} {307}] ython-2.5.1/lib/python2.5/site-packages/numpy/lib/function\_base.py} {1154}] (184}} {uss/python=2.5.1/lib/python2.5/sre\_compile.py} thon-2.5.1/lib/python2.5/site-packages/numpy/core/\_init\_\_.py} {2}] thon-2.5.1/lib/python2.5/site-packages/numpy/core/numeric.py} {1}] pkgs/python-2.5.1/lib/python2.5/sre\_parse.py} {132}] ython-2.5.1/lib/python2.5/sre\_compile.py} {264}] kgs/python-2.5.1/lib/python2.5/sre\_parse.py} {201}] thon-2.5.1/lib/python2.5/site-packages/numpy/core/defmatrix.py} {1}] PET/pkgs/python-2.5.1/lib/python2.5/sre\_parse.py} {136}] n-2.5.1/lib/python2.5/sre\_compile.py} {360}] /pkgs/python-2.5.1/lib/python2.5/sre\_parse.py} {144}] thon-2.5.1/lib/python2.5/ctypes/\_\_init\_\_.py} {4}] hon-2.5.1/lib/python2.5/site-packages/numpy/core/numeric.py} {83}] thon-2.5.1/lib/python2.5/site-packages/numpy/\_\_init\_\_.py} {17}] thon-2.5.1/lib/python2.5/site-packages/numpy/core/ma.py} {9}] thon=2.5.1/lib/python2.5/site=packages/numpy/core/numerictypes.py} {76}] PET/pkgs/python-2.5.1/lib/python2.5/sre\_parse.py} {140}] thon-2.5.1/lib/python2.5/site-packages/numpy/lib/index\_tricks.py} {3}] thon-2.5.1/lib/python2.5/site-packages/numpy/lib/\_init\_.py} {1}] thon-2.5.1/lib/python2.5/site-packages/numpy/random/ init .py}  ${2}$  [2] (5}} thon-2.5.1/lib/python2.5/opcode.py} ython-2.5.1/lib/python2.5/site-packages/numpy/core/arrayprint.py} {270}] python-2.5.1/lib/python2.5/site-packages/numpy/core/arrayprint.py} {278}]  $+ +$ 

# **Python Instrumentation**

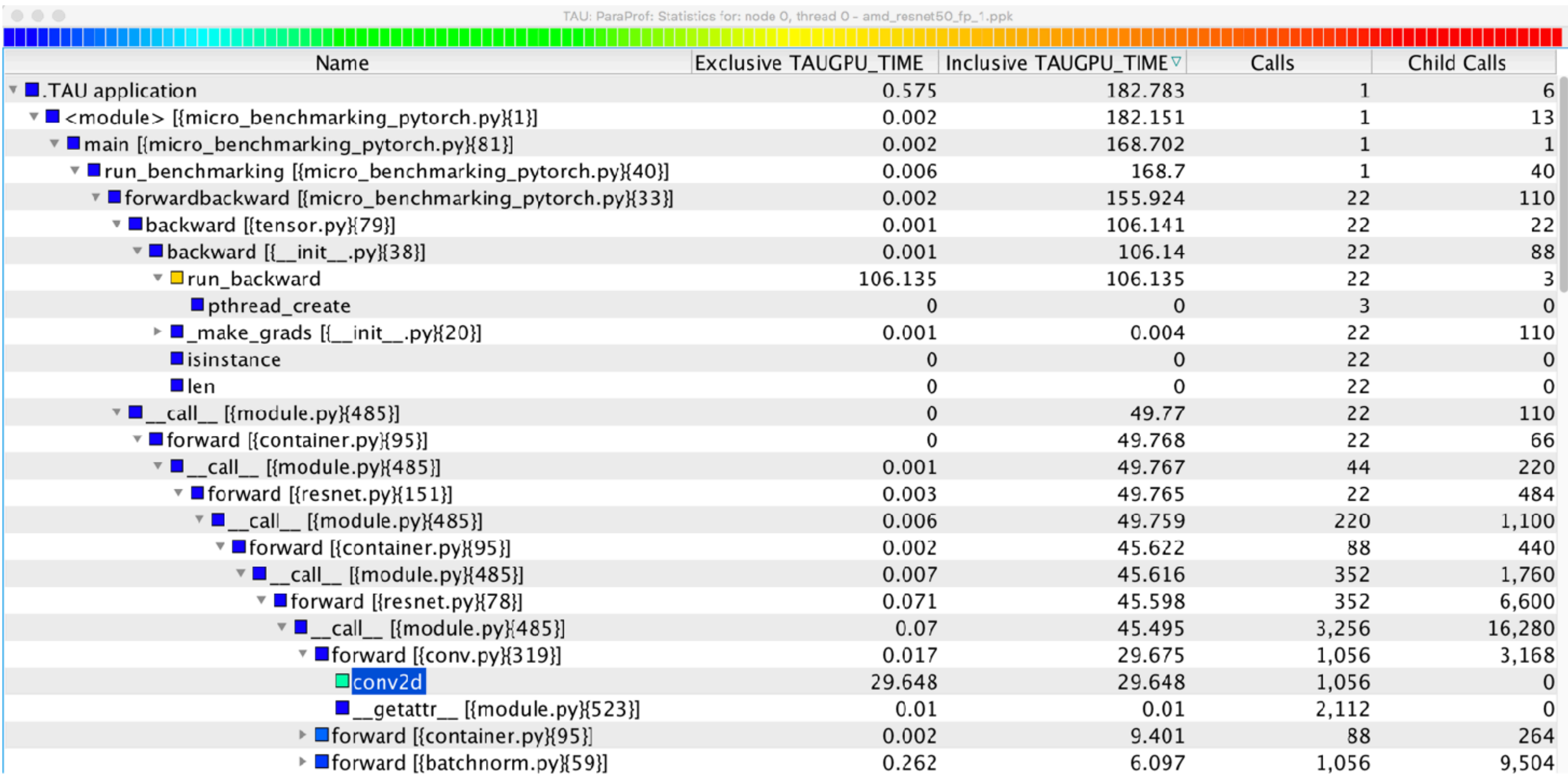

\$ tau\_python ./foo.py

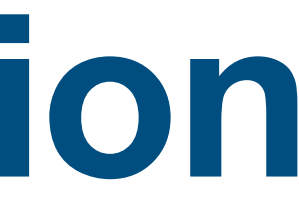

# **Identifying Wait States Using EBS**

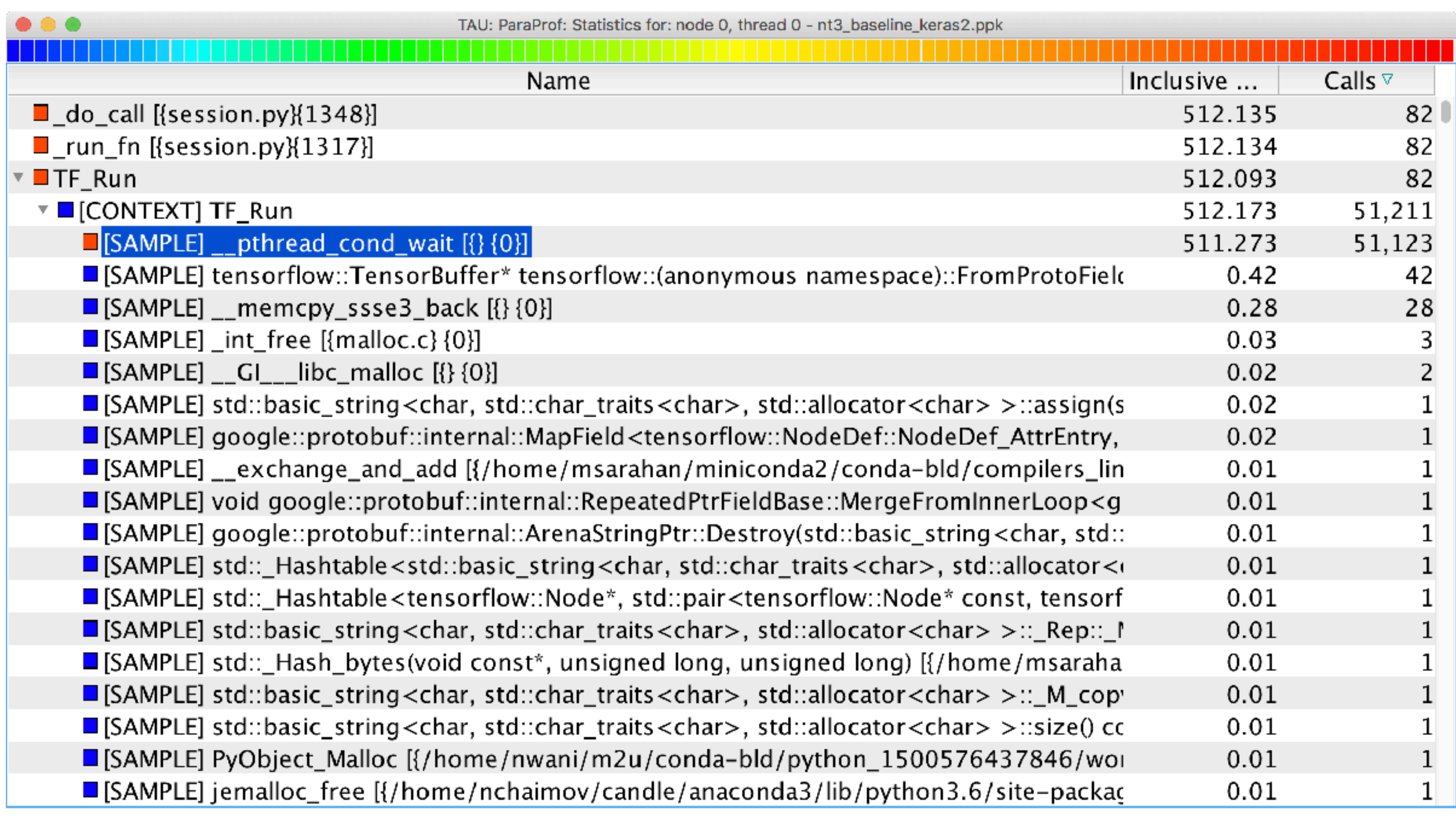

\$ tau\_python -ebs ./foo.py

Acknowledgements

# **PRL, University of Oregon, Eugene**

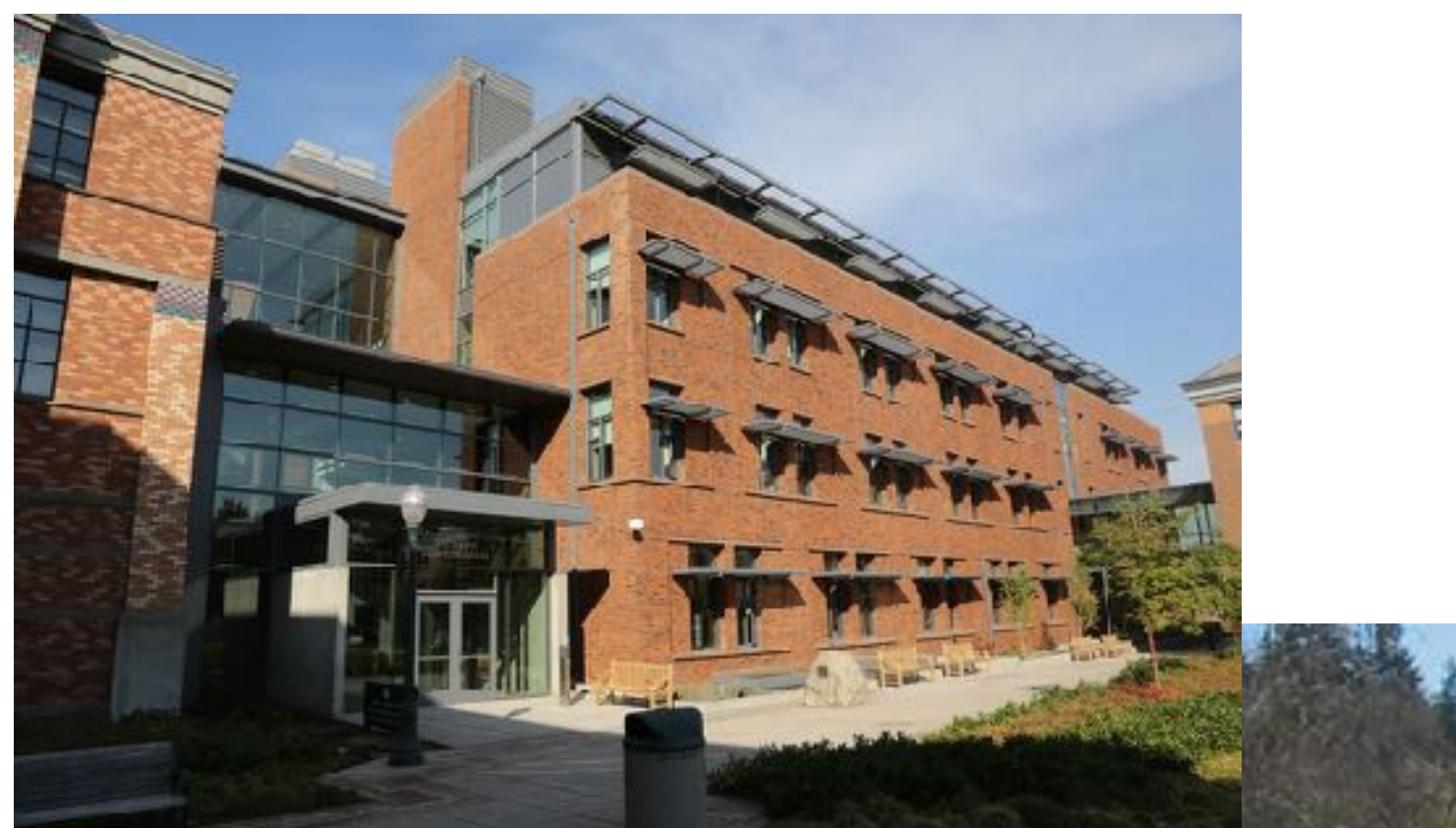

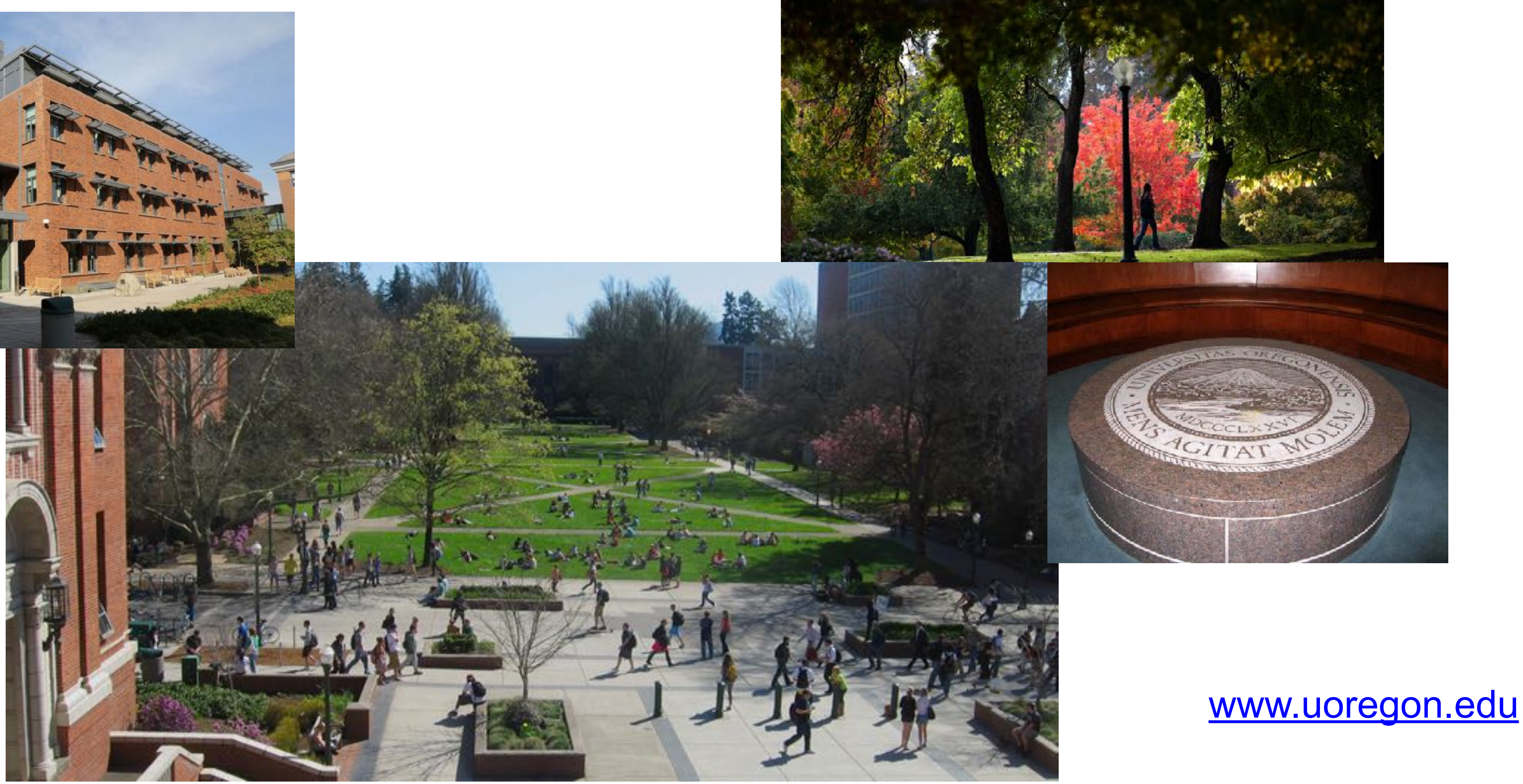

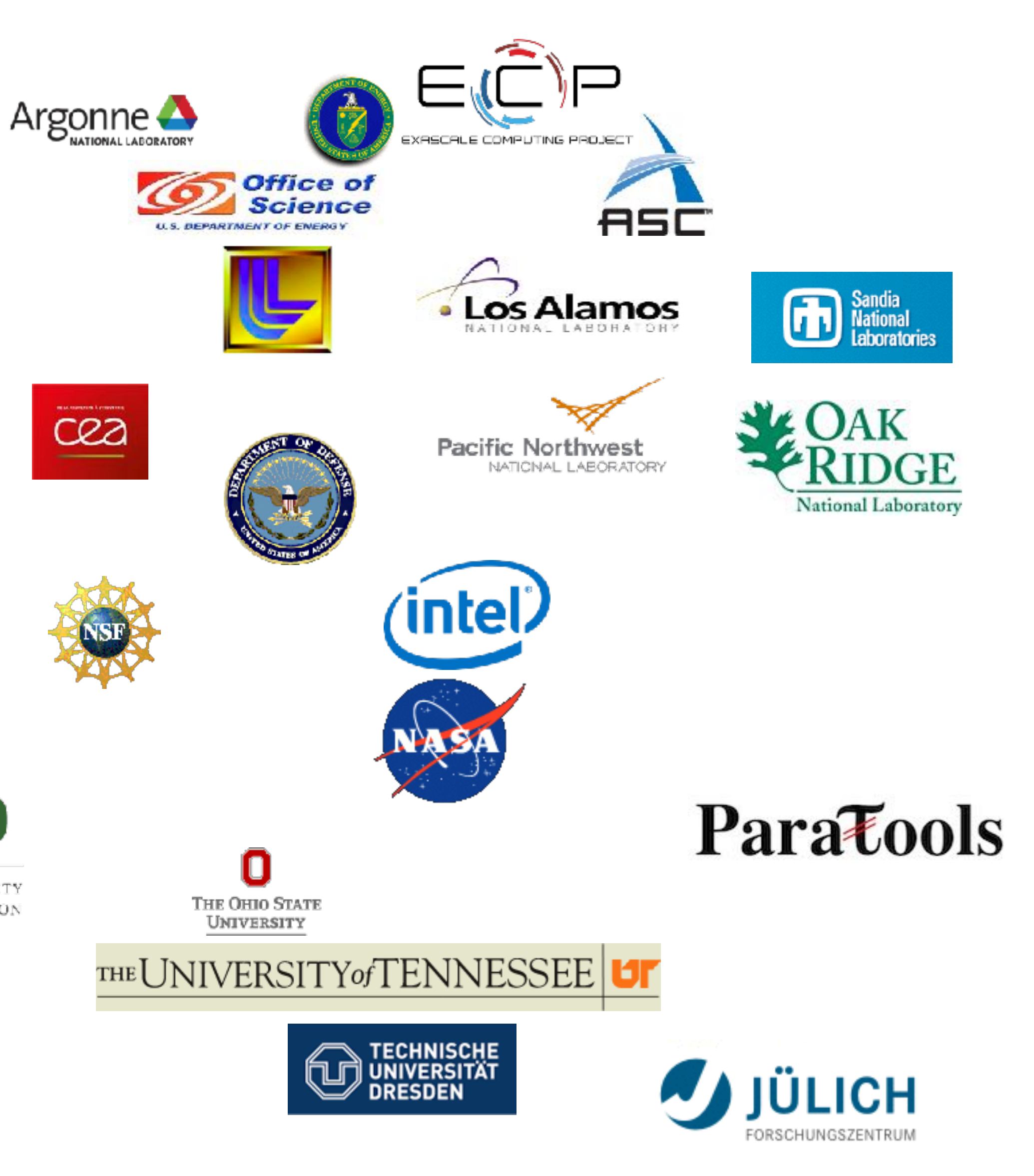

### **Support Acknowledgments**

UNIVERSITY OF OREGON

### **Acknowledgment**

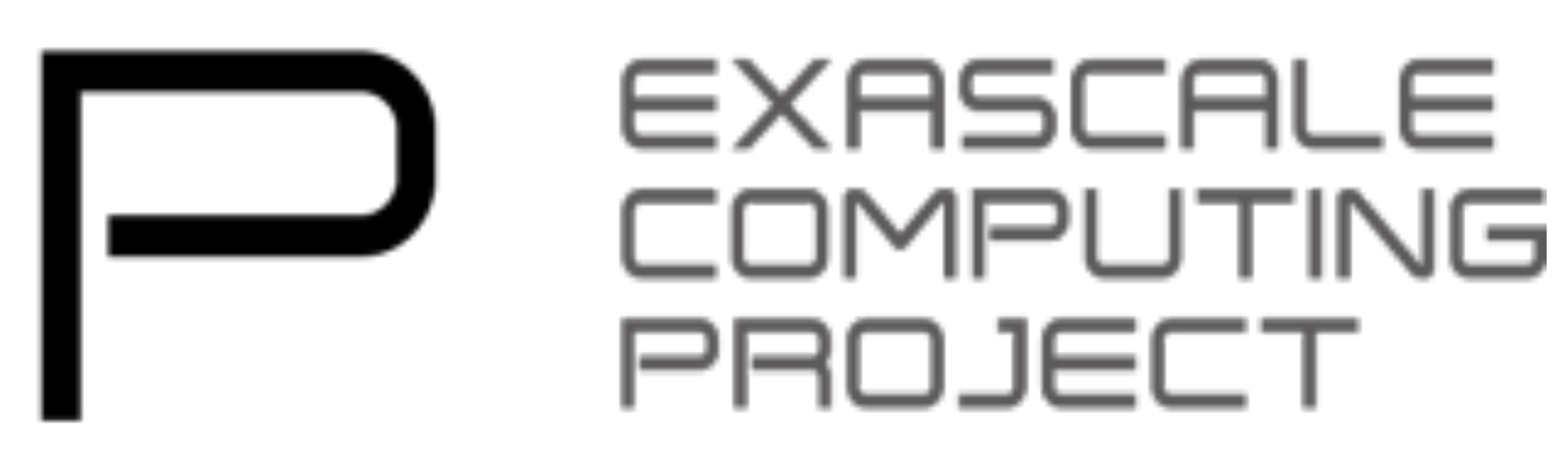

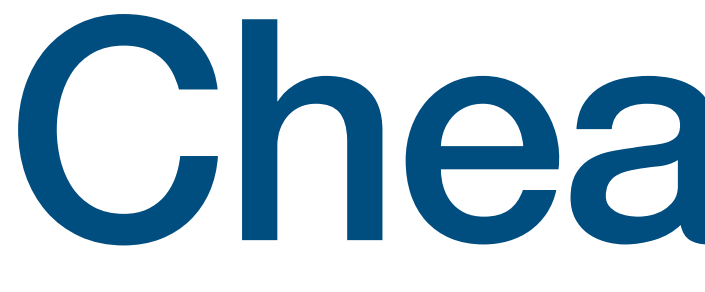

Cheat-Sheet

### **Download TAU from U. Oregon**

**<http://tau.uoregon.edu> <http://taucommander.com> <http://www.hpclinux.com> [OVA for VirtualBox] [https://e4s.io](http://e4s.io) [ Extreme-Scale Scientific Software Stack, Containers for HPC] Free download, open source, BSD license**

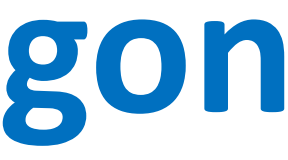

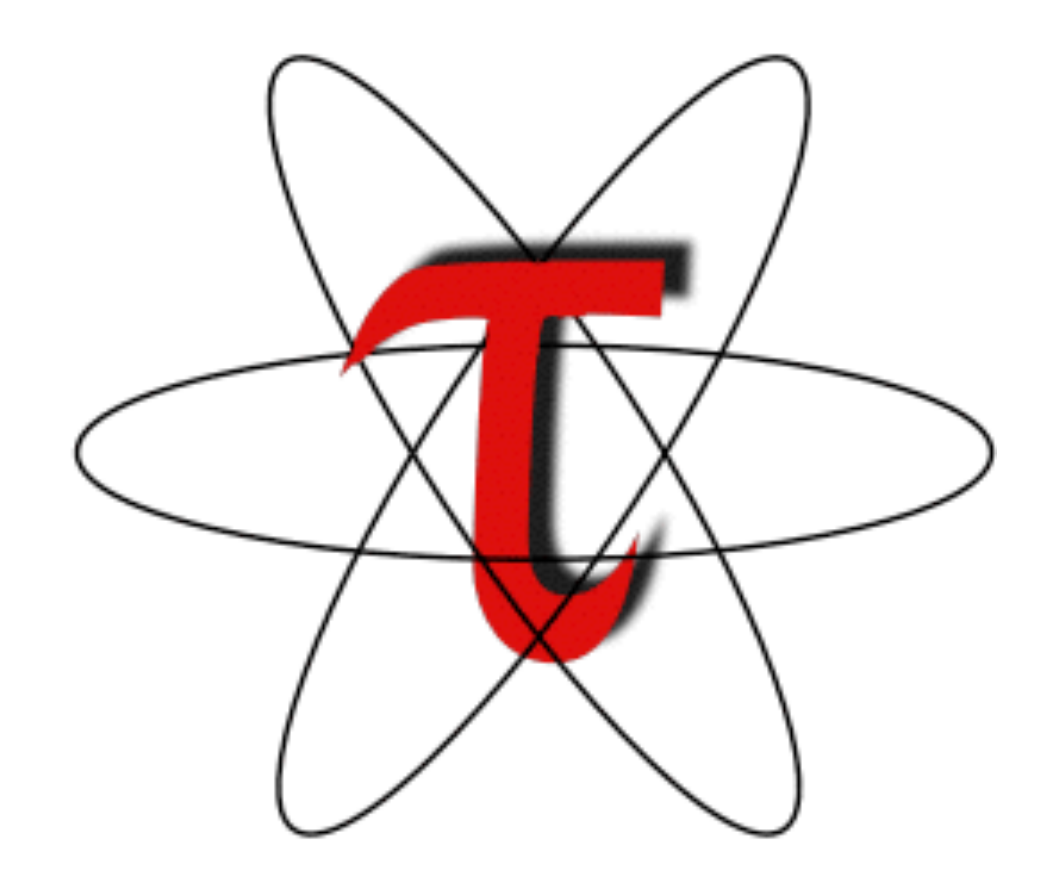

# **Setup: Installing TAU on Laptops**

- Install Java from Oracle.com
	- <http://tau.uoregon.edu/tau.exe>
	- Install, click on a ppk file to launch paraprof

### Prerequisites: Java in your path

### Microsoft Windows

### macOS (x86\_64)

- [http://tau.uoregon.edu/java\\_arm64.dmg](http://tau.uoregon.edu/java_arm64.dmg)
- http://tau.uoregon.edu/tau\_arm64.dmg
- Install Java 11.0.3:
	- Download and install<http://tau.uoregon.edu/java.dmg>
	- If you have multiple Java installations, add to your  $\sim$ /.zshrc (or  $\sim$ /.bashrc as appropriate):
	- export PATH=/Library/Java/JavaVirtualMachines/jdk-11.0.3.jdk/Contents/Home/bin:\$PATH
	- java -version
- Download and install TAU (copy to /Applications from dmg):
	- http://tau.uoregon.edu/tau.dmg
	- export PATH=/Applications/TAU/tau/apple/bin:\$PATH
	- paraprof app.ppk &

macOS (arm64, M1,M2)

Linux (http://tau.uoregon.edu/tau.tgz)

• ./configure -mpi -bfd=download -iowrapper -dwarf=download -unwind=download -otf=download ; make install

# **Installing and Configuring TAU**

### •Installing PDT:

- wget tau.uoregon.edu/pdt\_lite.tgz
- ./configure; make ; make install

### •Installing TAU:

- wget tau.uoregon.edu/tau.tgz; tar zxf tau.tgz; cd tau-2.<ver>
- wget http://tau.uoregon.edu/ext.tgz; tar xf ext.tgz
- ./configure -bfd=download -pdt=<dir> -papi=<dir> -mpi –pthread –c++=mpicxx –cc=mpicc –fortran=mpif90 –dwarf=download –unwind=download –otf=download –iowrapper –papi=<dir>
- make install

### •Using TAU:

- export TAU\_MAKEFILE=<taudir>/x86\_64/lib/Makefile.tau-<TAGS>
- make CC=tau\_cc.sh CXX=tau\_cxx.sh F90=tau\_f90.sh

# **Compile-Time Options**

Optional parameters for the TAU\_OPTIONS environment variable: % tau\_compiler.sh

-optVerbose Turn on verbose debugging messages -optCompInst Use compiler based instrumentation -optNoCompInst **Do not revert to compiler instrumentation if source instrumentation fails.** -optTrackIO Wrap POSIX I/O call and calculates vol/bw of I/O operations (Requires TAU to be configured with *–iowrapper*) -optTrackGOMP Enable tracking GNU OpenMP runtime layer (used without –opari) -optMemDbg Enable runtime bounds checking (see TAU\_MEMDBG\_\* env vars) -optKeepFiles Does not remove intermediate .pdb and .inst.\* files -optPreProcess Preprocess sources (OpenMP, Fortran) before instrumentation -optTauSelectFile="<file>" Specify selective instrumentation file for *tau\_instrumentor* -optTauWrapFile="<file>" Specify path to *link\_options.tau* generated by *tau\_gen\_wrapper* -optHeaderInst Enable Instrumentation of headers -optTrackUPCR Track UPC runtime layer routines (used with tau\_upc.sh) -optLinking="" Options passed to the linker. Typically \$(TAU\_MPI\_FLIBS) \$(TAU\_LIBS) \$(TAU\_CXXLIBS) -optCompile="" Options passed to the compiler. Typically \$(TAU\_MPI\_INCLUDE) \$(TAU\_INCLUDE) \$(TAU\_DEFS) -optPdtF95Opts="" Add options for Fortran parser in PDT (f95parse/gfparse) …

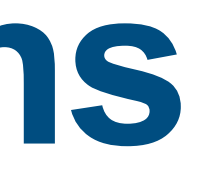

# **Compile-Time Options (contd.)**

Optional parameters for the TAU\_OPTIONS environment variable: % tau\_compiler.sh

-optShared Use TAU's shared library (libTAU.so) instead of static library (default) -optPdtCxxOpts="" Options for C++ parser in PDT (cxxparse). -optPdtF90Parser="" Specify a different Fortran parser -optPdtCleanscapeParser Specify the Cleanscape Fortran parser instead of GNU gfparser -optTau="" Specify options to the tau\_instrumentor -optTrackDMAPP Enable instrumentation of low-level DMAPP API calls on Cray -optTrackPthread Enable instrumentation of pthread calls

See tau\_compiler.sh for a full list of TAU\_OPTIONS.

…

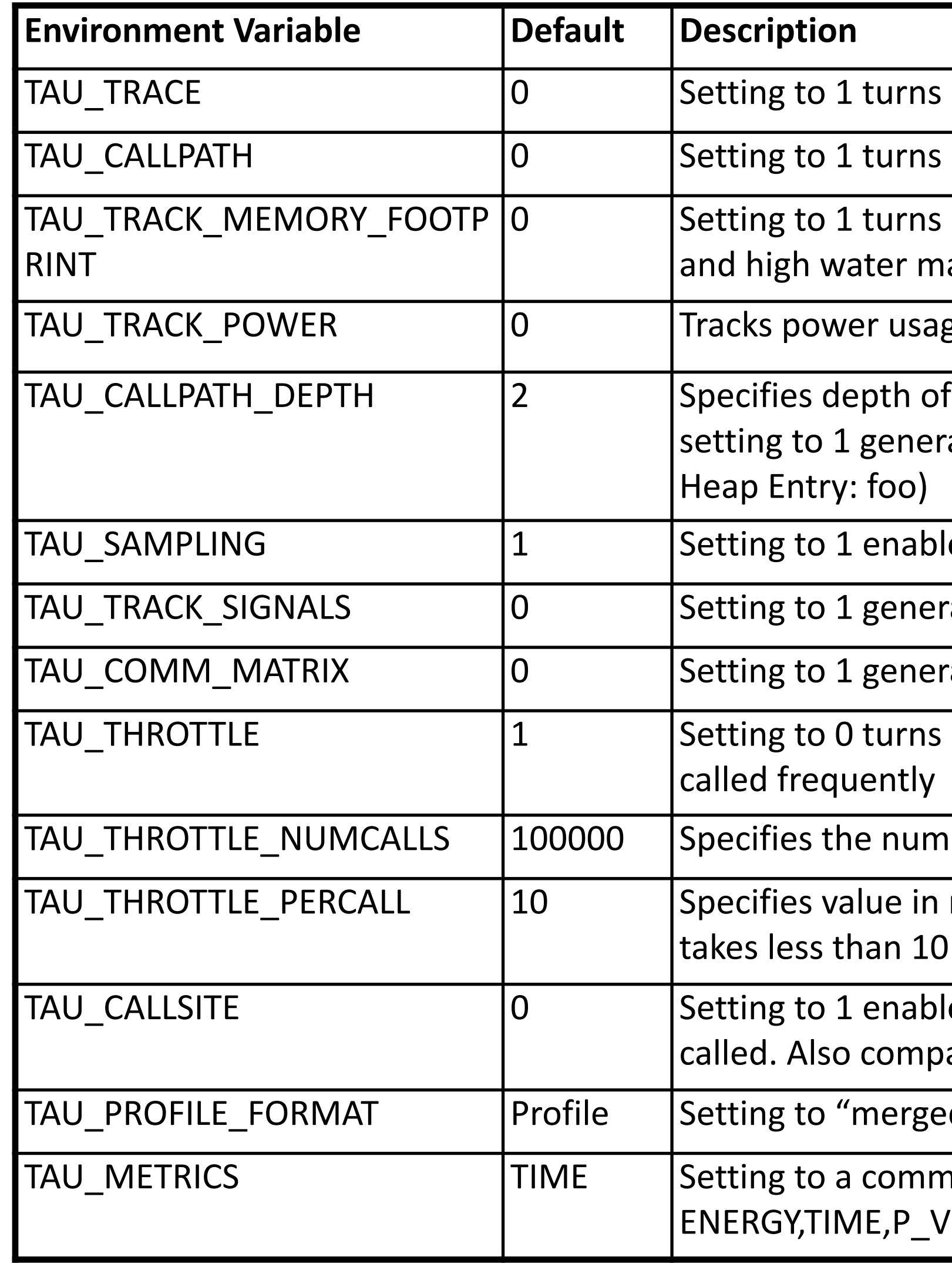

on tracing

on callpath profiling

on tracking memory usage by sampling periodically the resident set size ark of memory usage

ge by sampling periodically.

callpath. Setting to 0 generates no callpath or routine information, rates flat profile and context events have just parent information (e.g.,

les event-based sampling.

rate debugging callstack info when a program crashes

rates communication matrix display using context events

off throttling. Throttles instrumentation in lightweight routines that are

Iber of calls before testing for throttling

microseconds. Throttle a routine if it is called over 100000 times and usec of inclusive time per call

les callsite profiling that shows where an instrumented function was atible with tracing.

d" generates a single file. "snapshot" generates xml format

na separated list generates other metrics. (e.g., 'IRTUAL\_TIME,PAPI\_FP\_INS,PAPI\_NATIVE\_<event>:<subevent>)

## **TAU's Runtime Environment Variables**

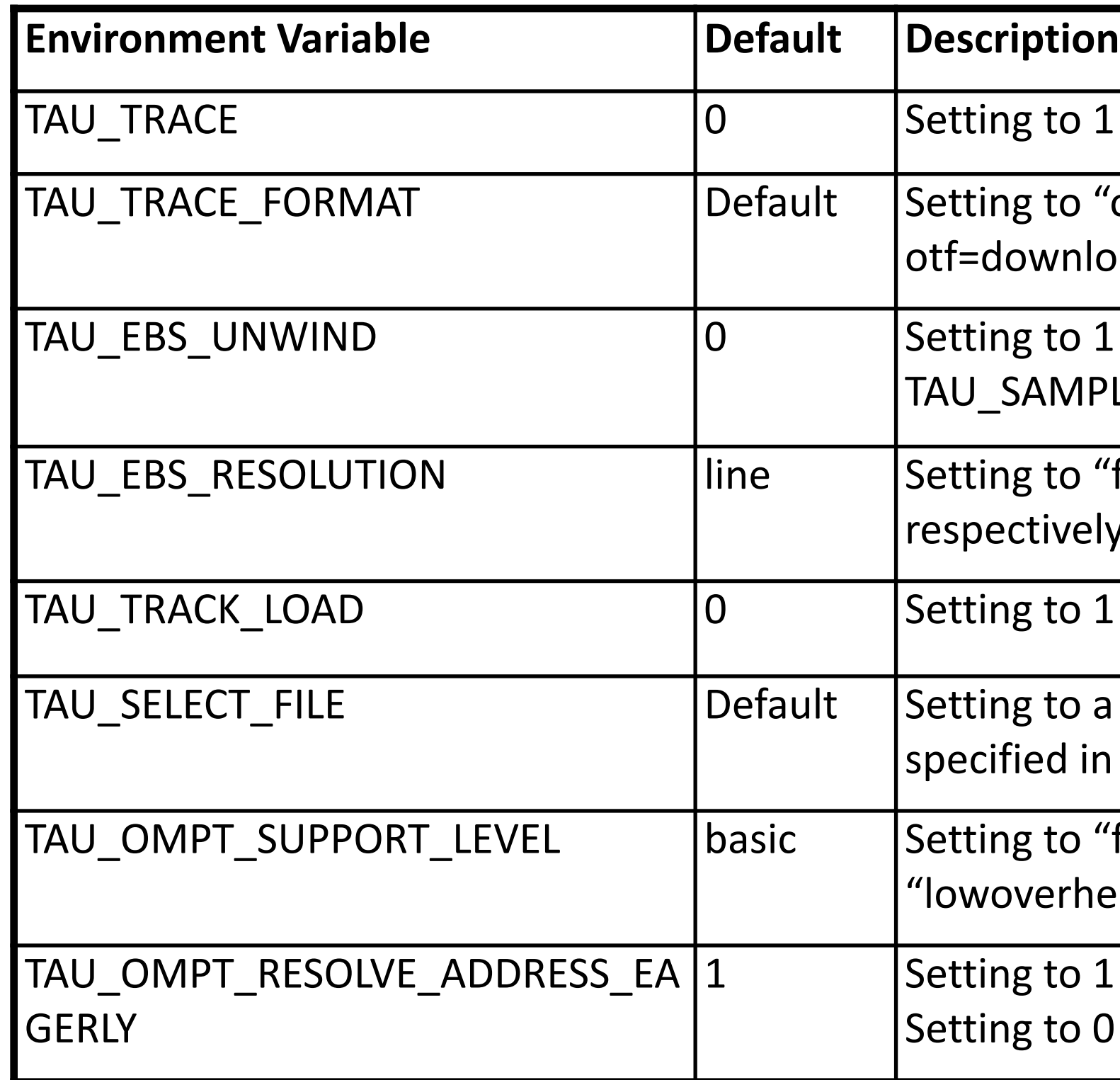

1 turns on tracing

"otf2" turns on TAU's native OTF2 trace generation (configure with  $$ load)

1 turns on unwinding the callstack during sampling (use with tau\_exec -ebs or PLING=1)

"function" or "file" changes the sampling resolution to function or file level ly.

1 tracks system load on the node

a file name, enables selective instrumentation based on exclude/include lists in the file.

"full" improves resolution of OMPT TR6 regions on threads 1.. N-1. Also, ead" option is available.

1 is necessary for event based sampling to resolve addresses with OMPT. O allows the user to do offline address translation.

## **Runtime Environment Variables**

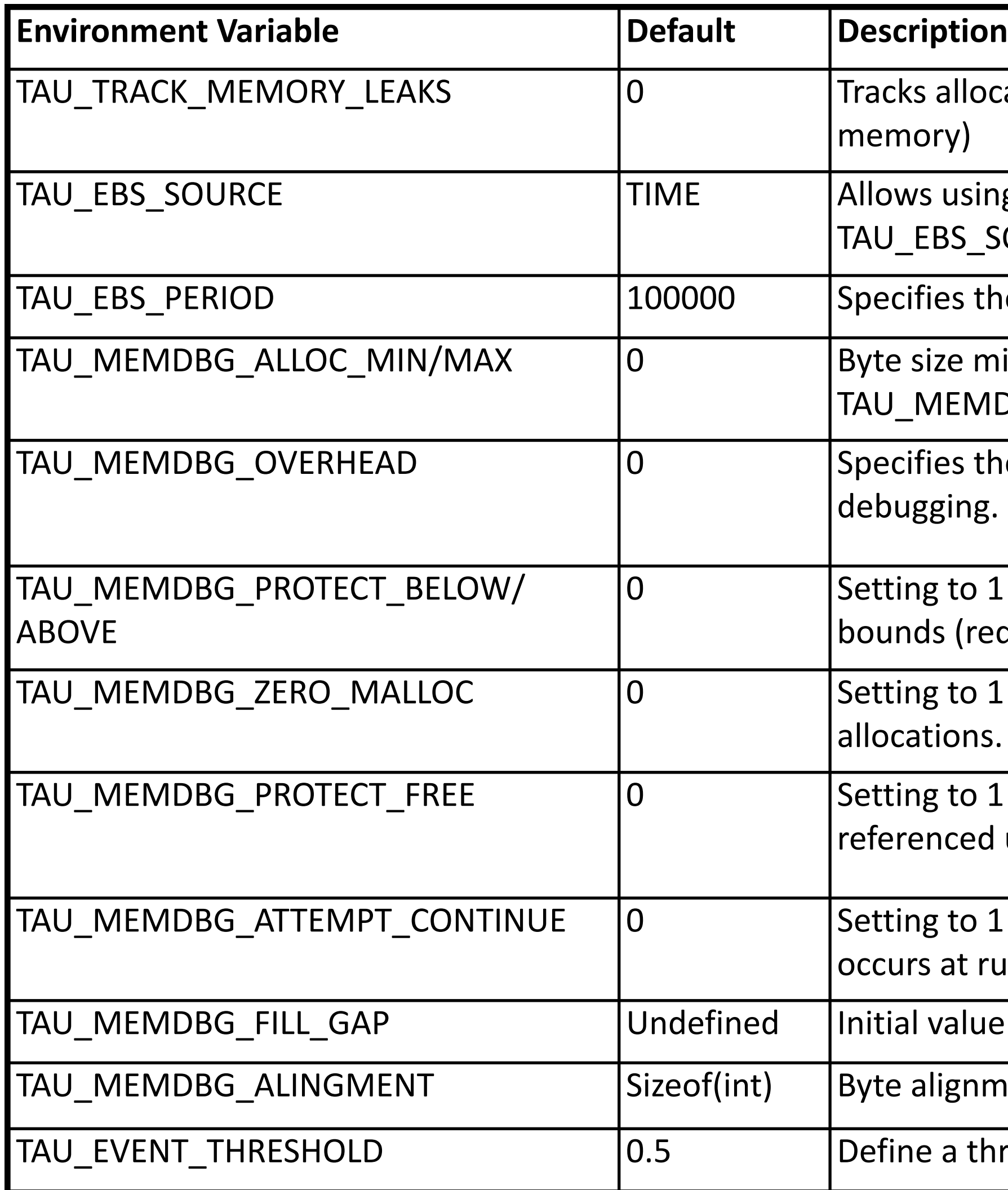

Is allocates that were not de-allocated (needs  $-\text{optMembg}$  or tau exec –  $\mathsf{p}(\mathsf{c})$ 

vs using PAPI hardware counters for periodic interrupts for EBS (e.g., EBS\_SOURCE=PAPI\_TOT\_INS when TAU\_SAMPLING=1)

ifies the overflow count for interrupts

size minimum and maximum subject to bounds checking (used with MEMDBG\_PROTECT\_\*)

ifies the number of bytes for TAU's memory overhead for memory gging.

ng to 1 enables tracking runtime bounds checking below or above the array ds (requires –optMemDbg while building or tau\_exec –memory)

ng to 1 enables tracking zero byte allocations as invalid memory ations.

ng to 1 detects invalid accesses to deallocated memory that should not be enced until it is reallocated (requires –optMemDbg or tau\_exec –memory)

ng to 1 allows TAU to record and continue execution when a memory error rs at runtime.

value for gap bytes

alignment for memory allocations

Ie a threshold value (e.g., .25 is 25%) to trigger marker events for min/max

## **Runtime Environment Variables**